## **Chapter 1: Introduction to SDN - Transformation from Legacy to SDN**

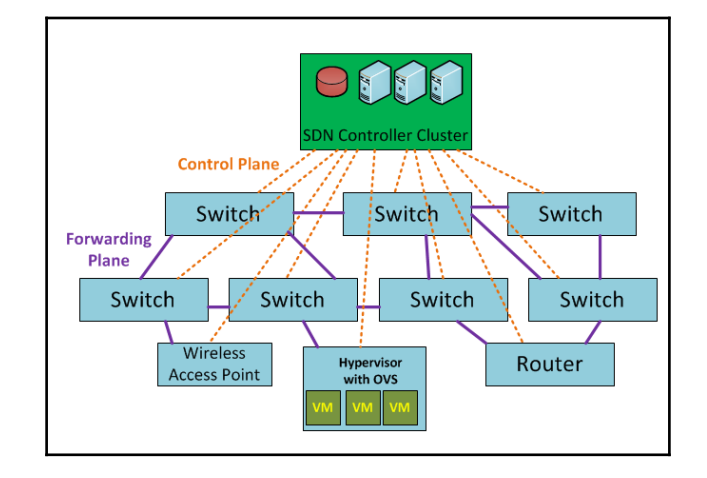

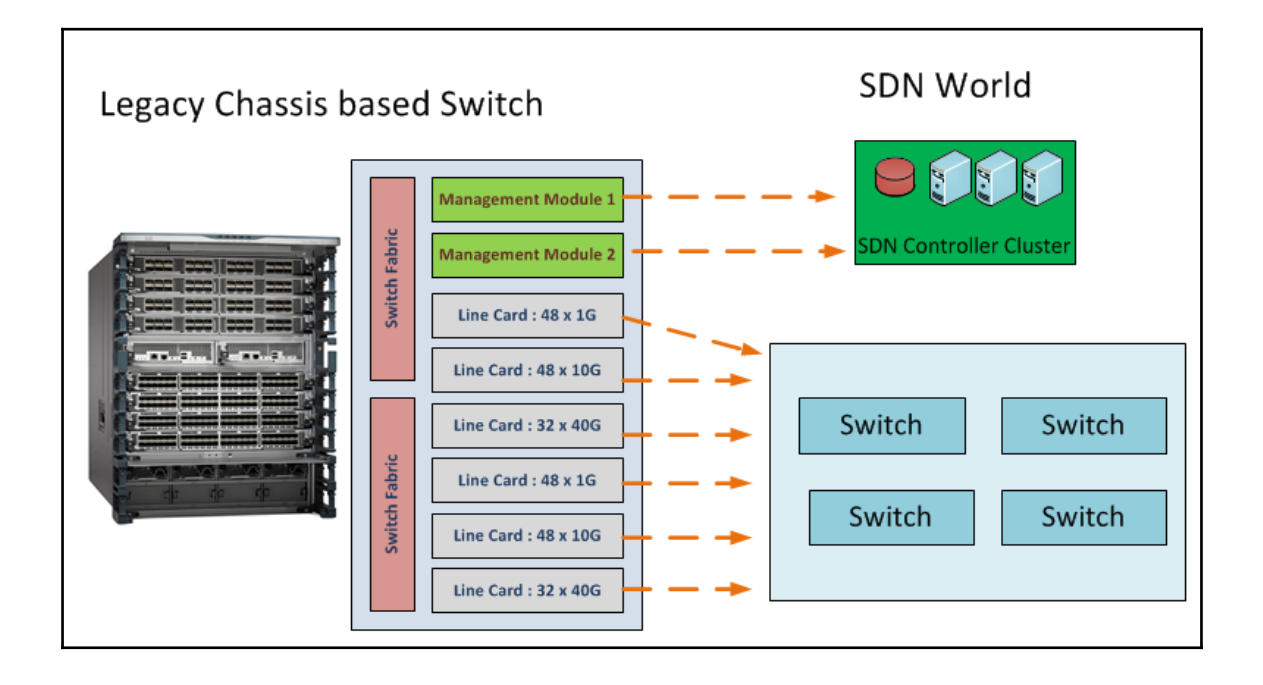

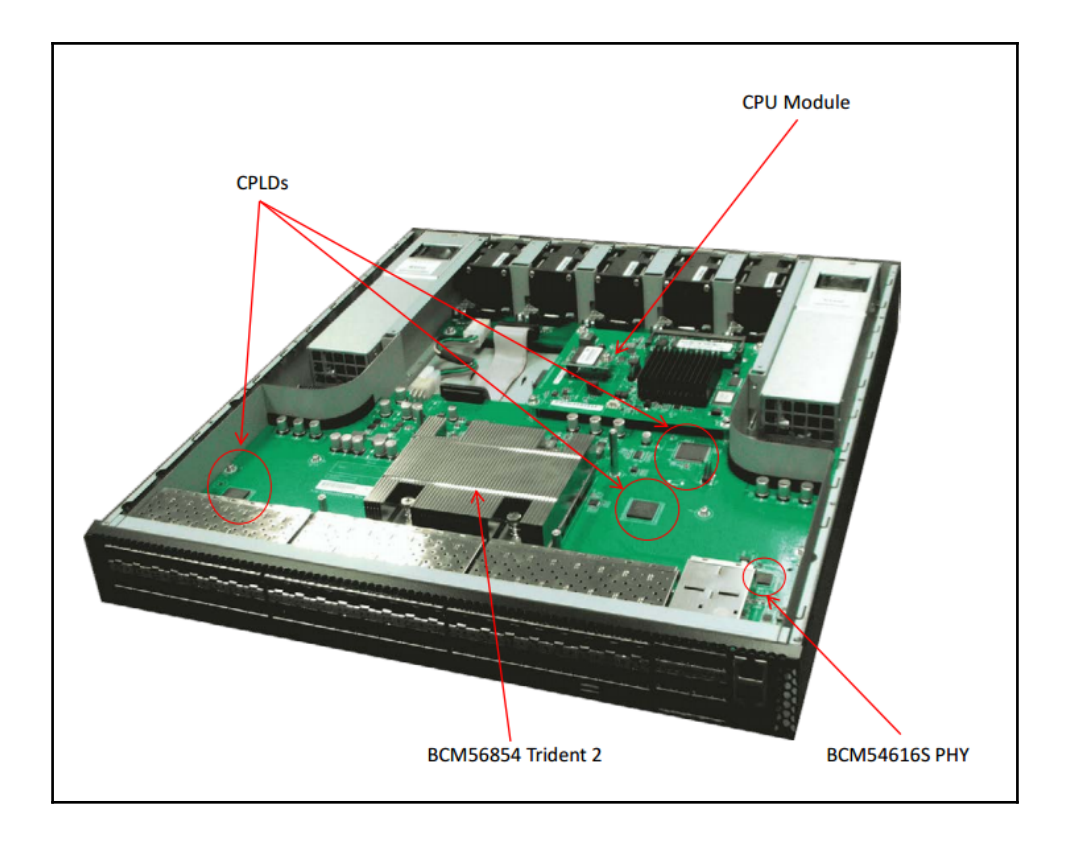

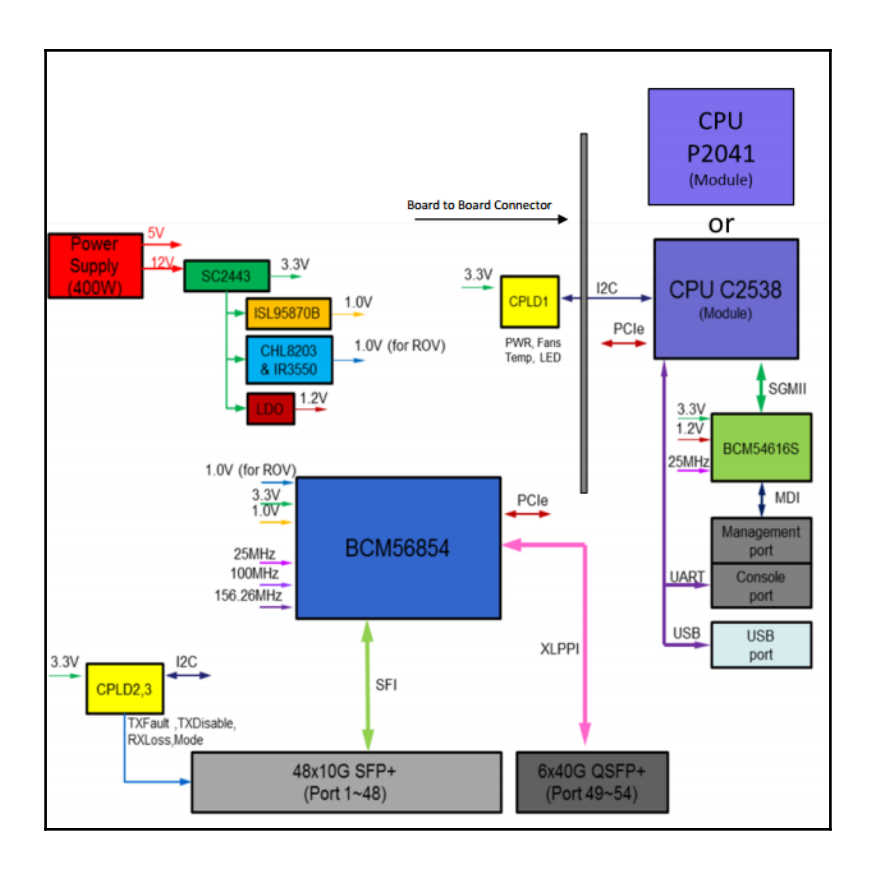

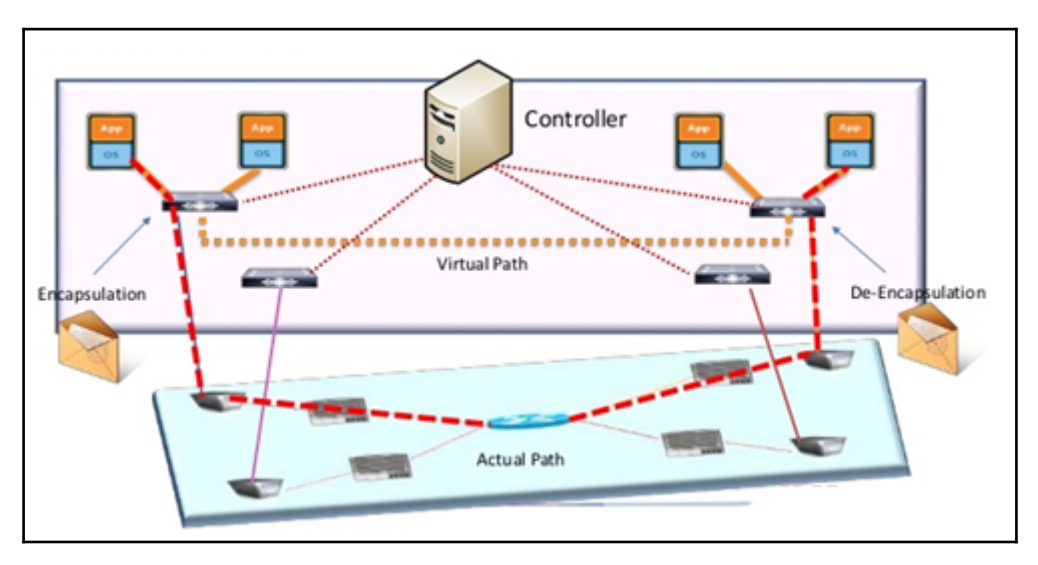

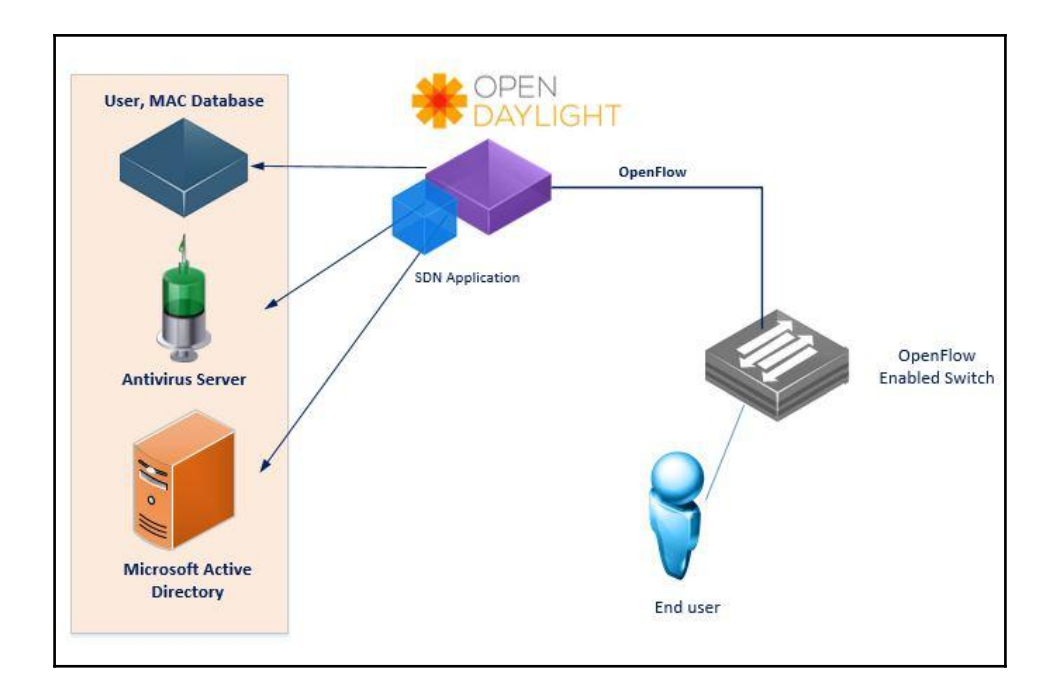

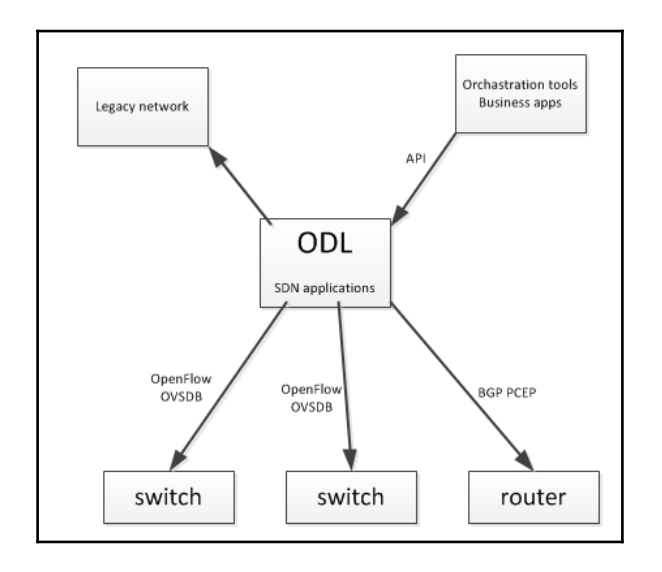

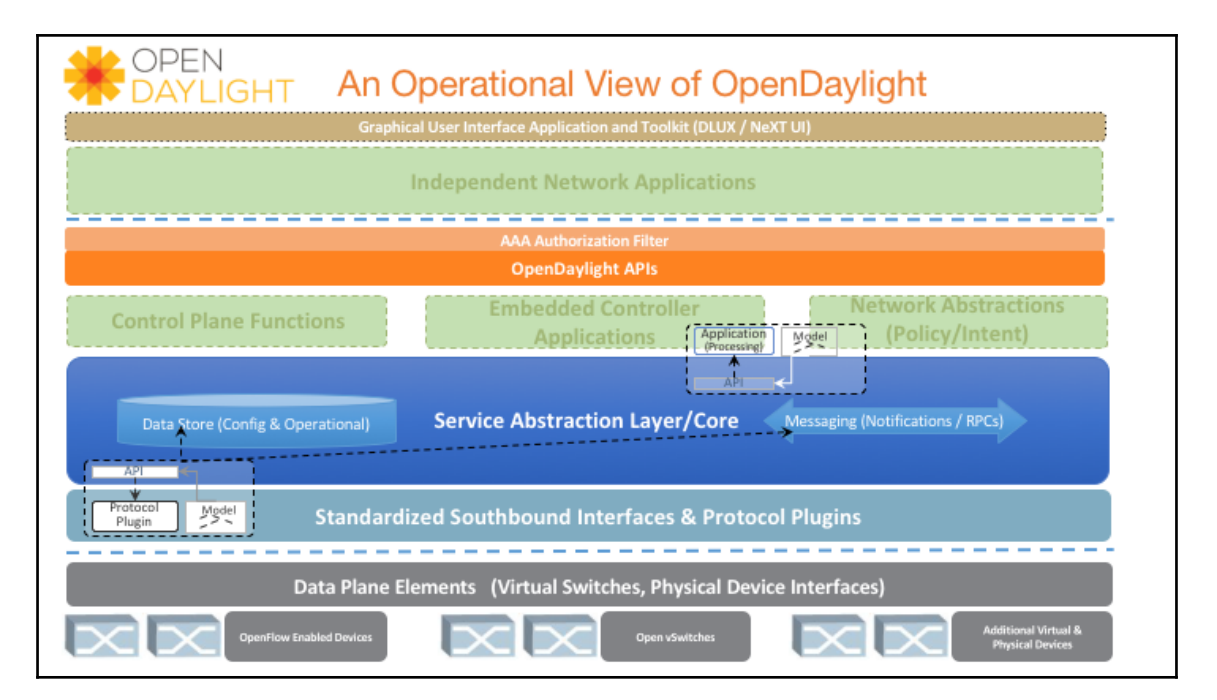

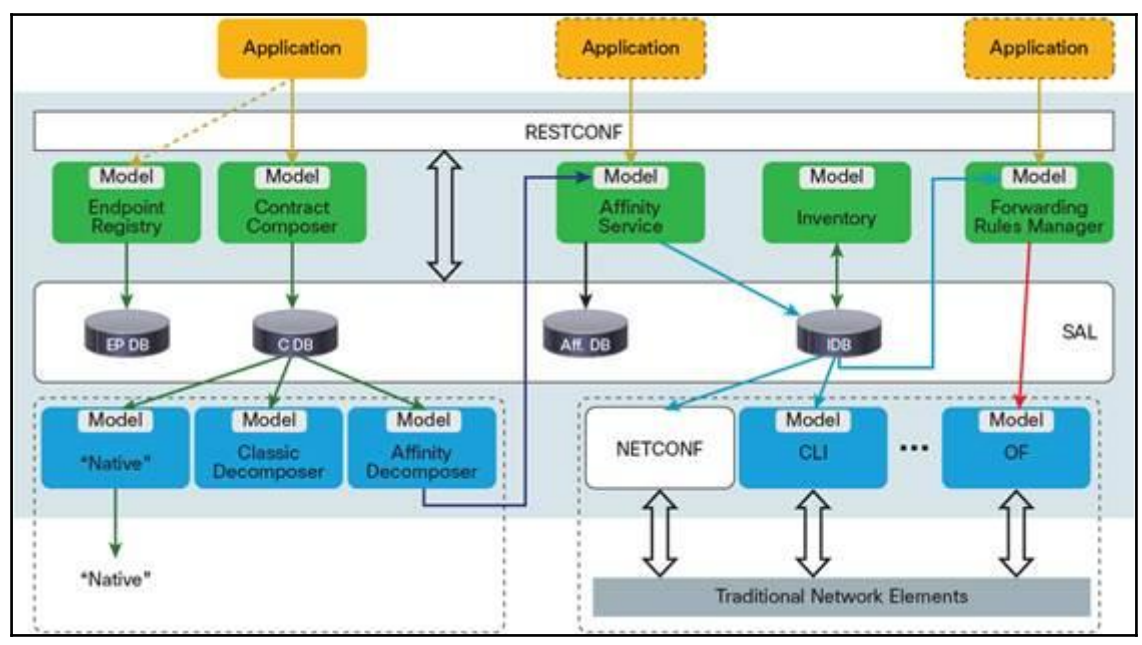

## **Chapter 2: Overview of OpenDaylight**

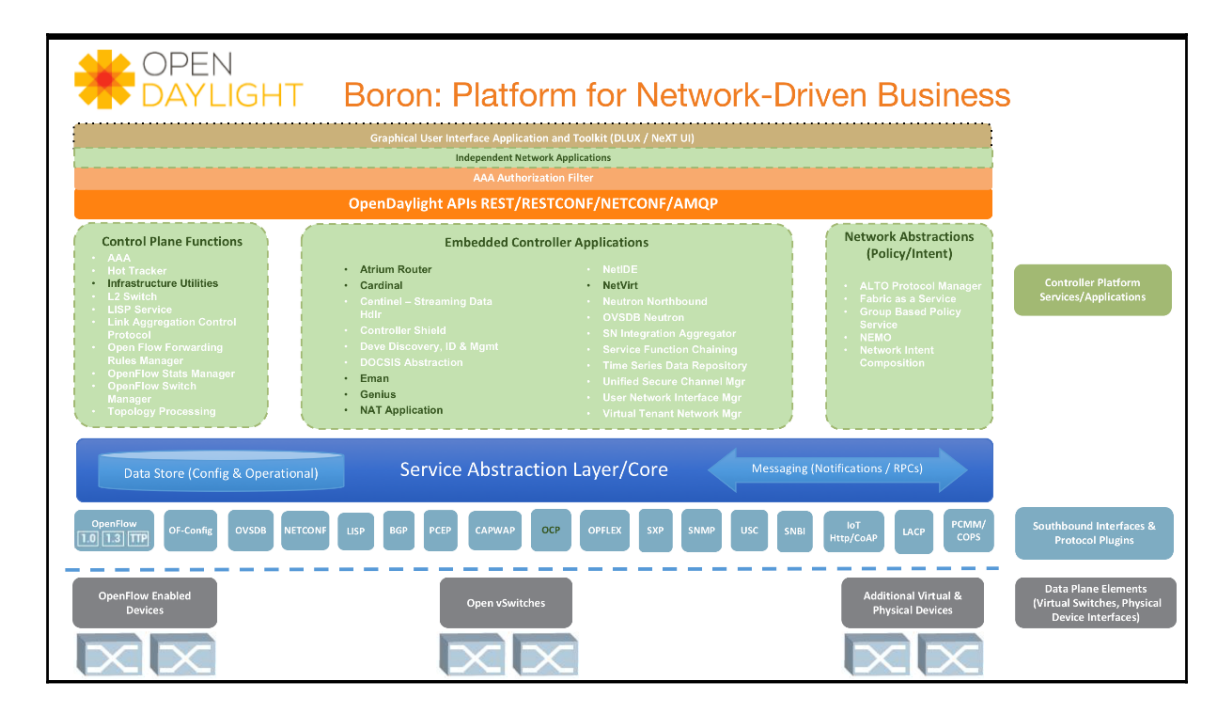

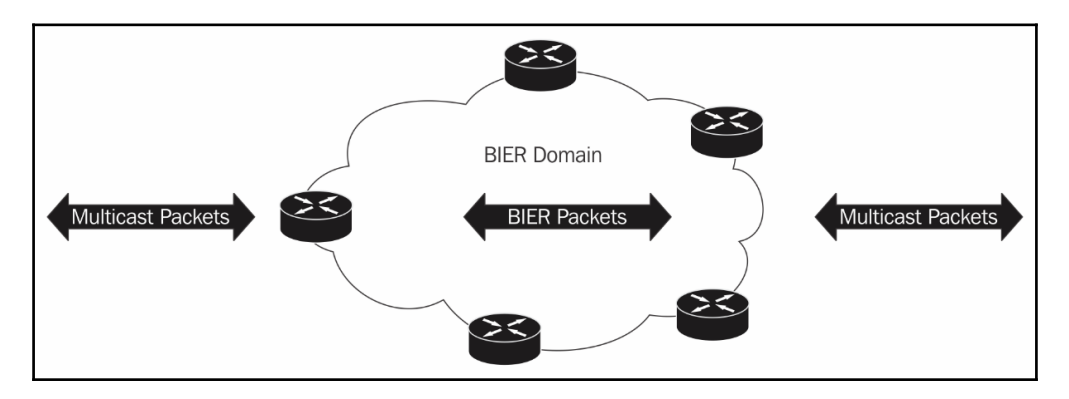

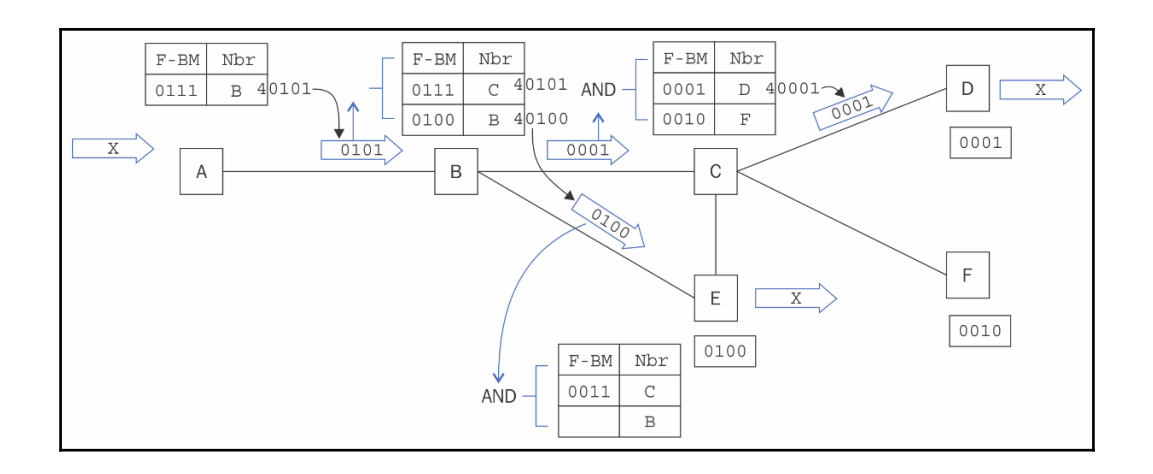

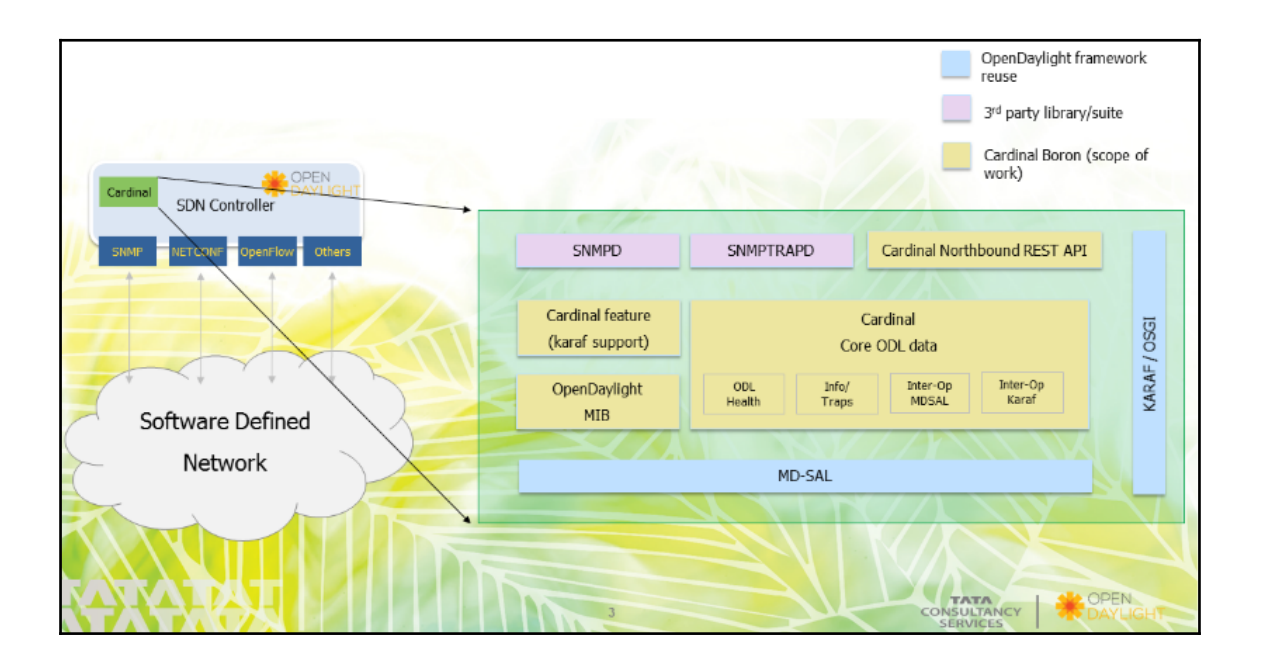

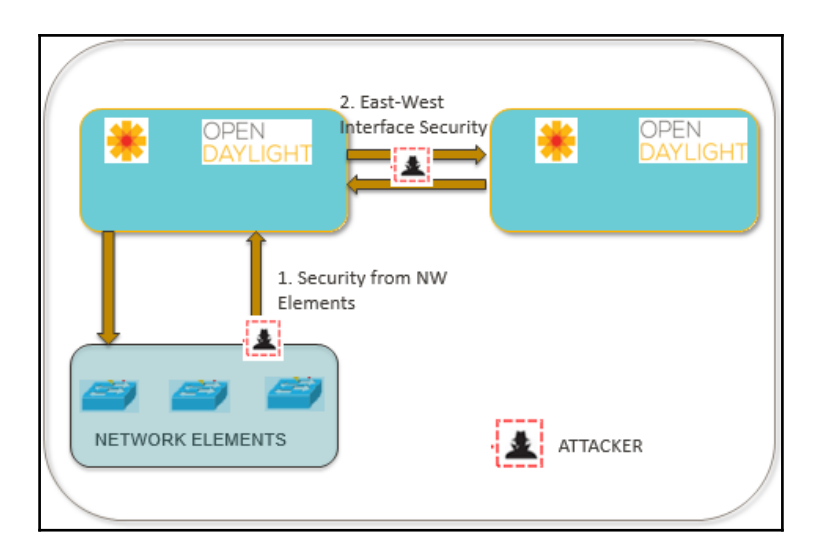

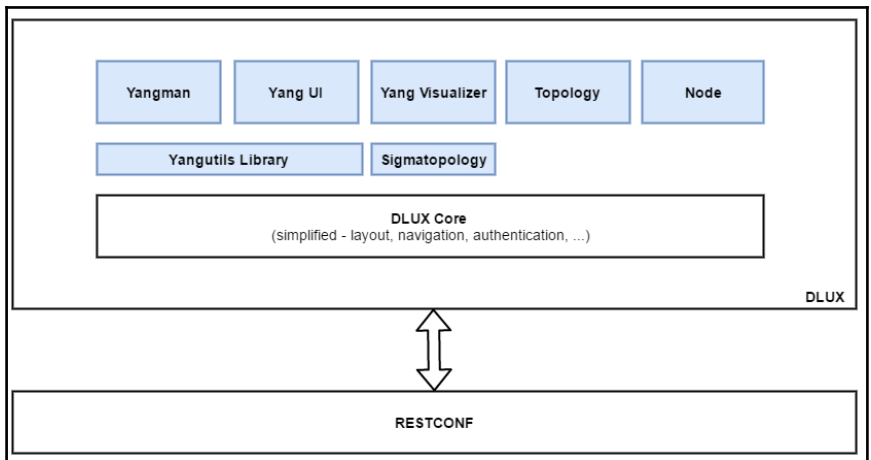

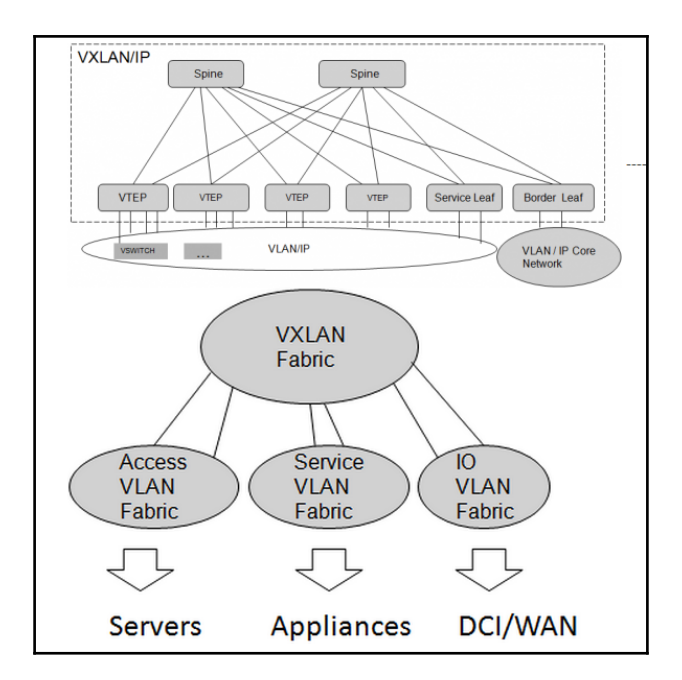

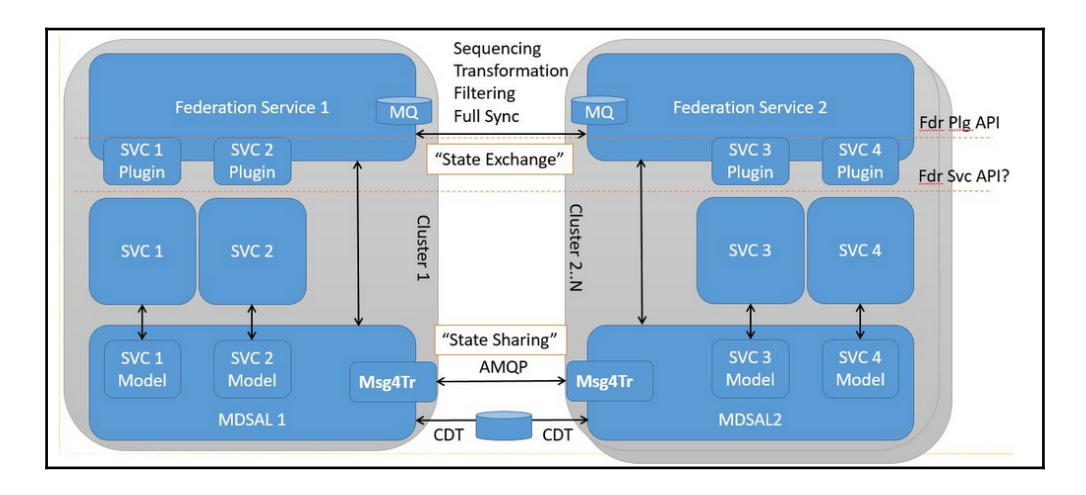

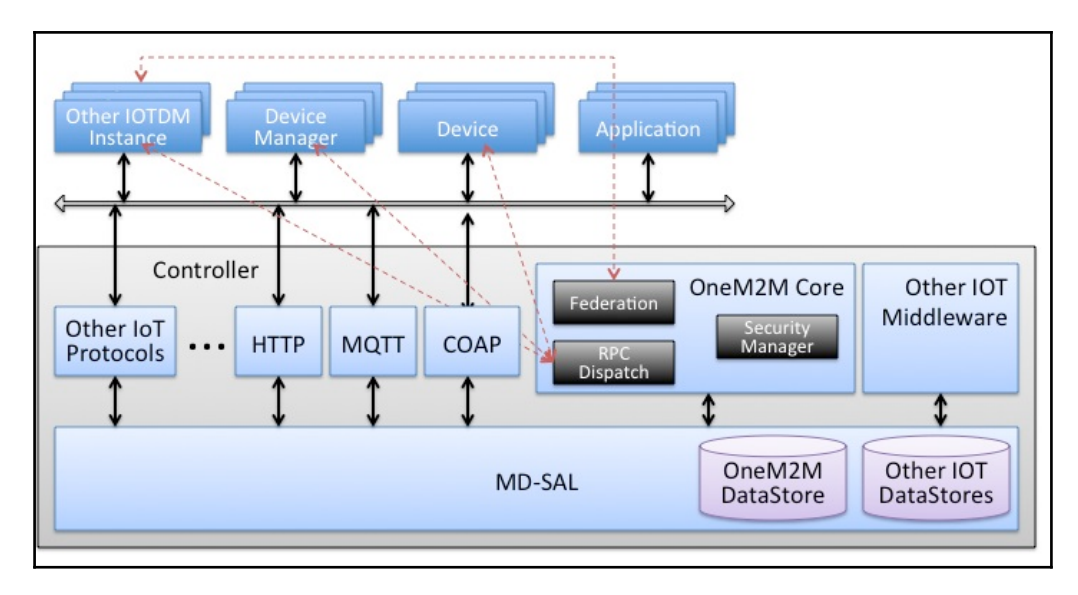

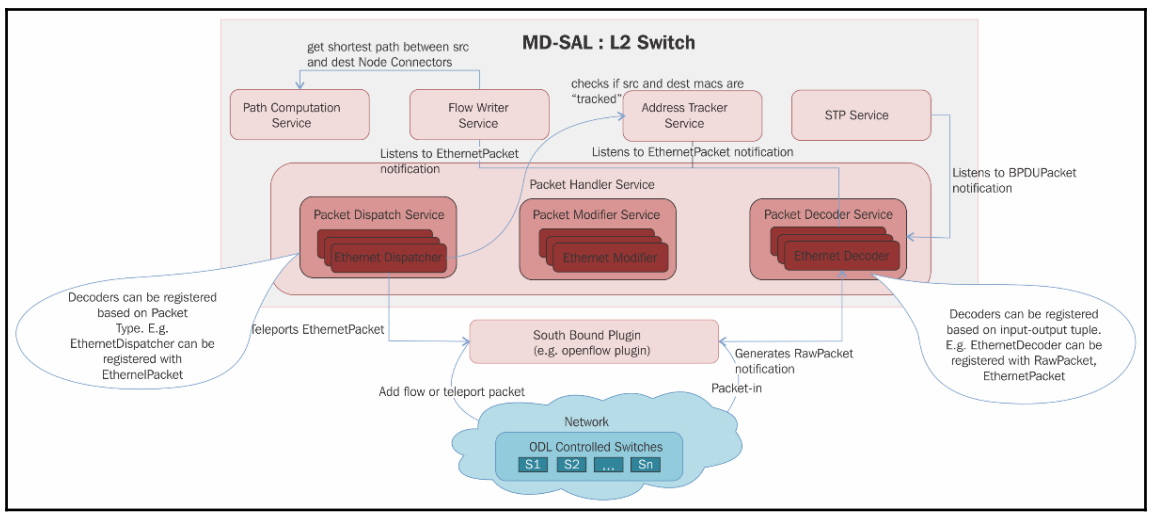

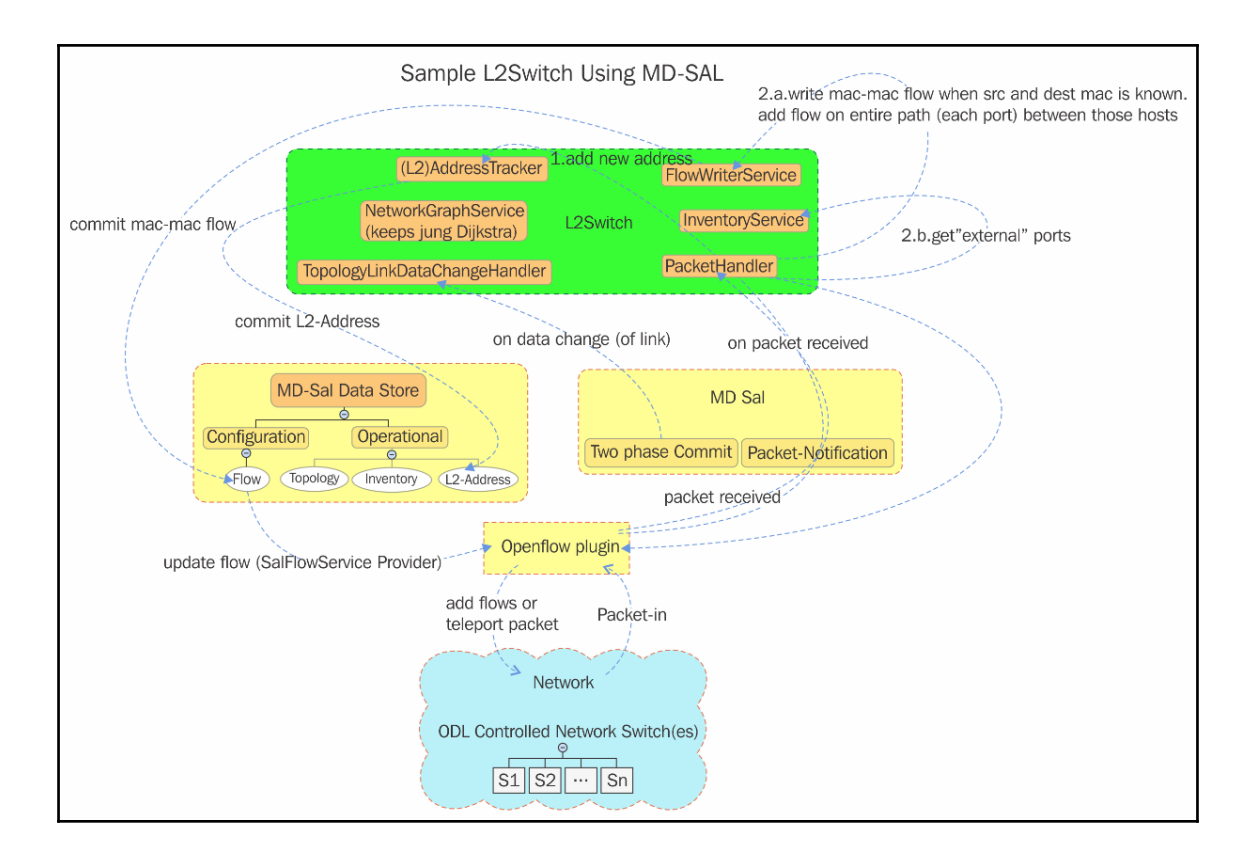

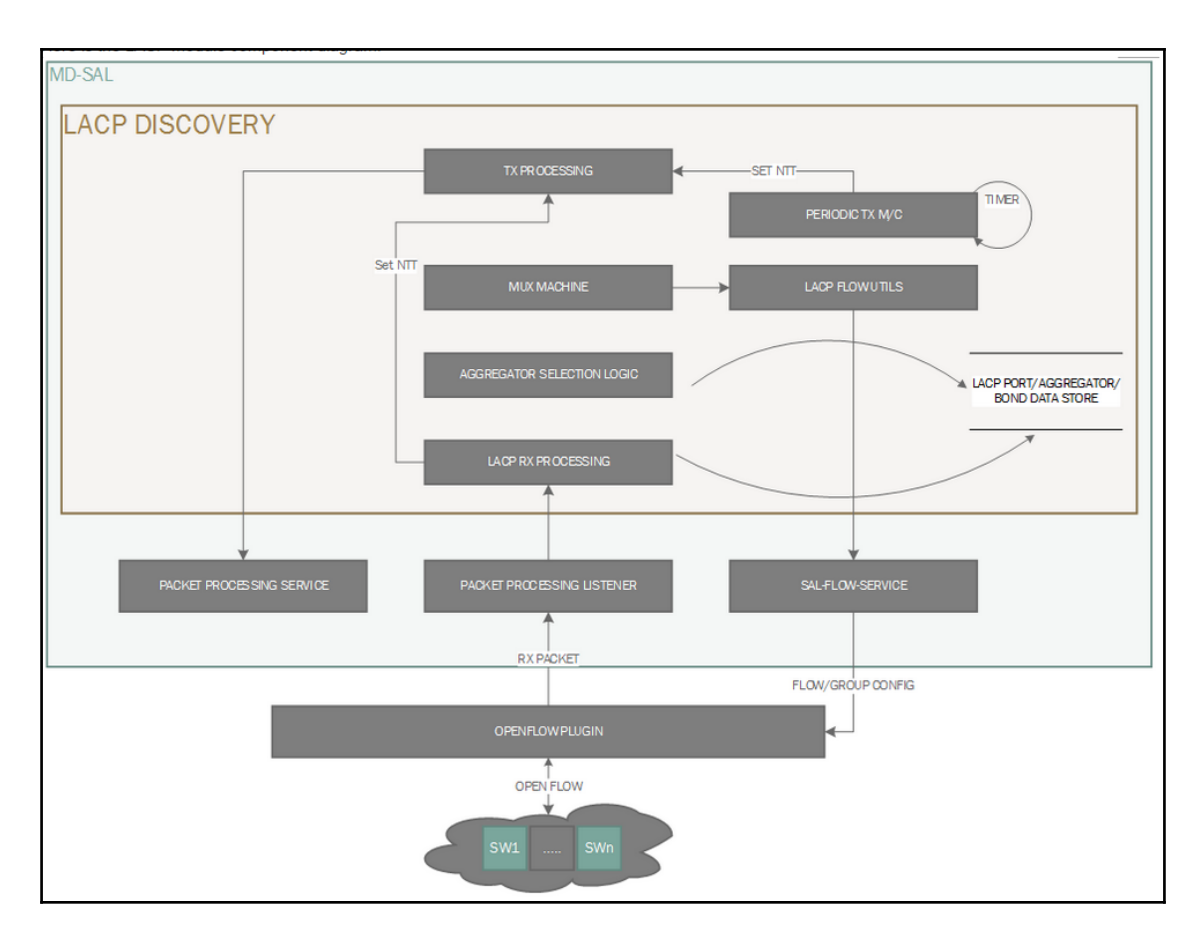

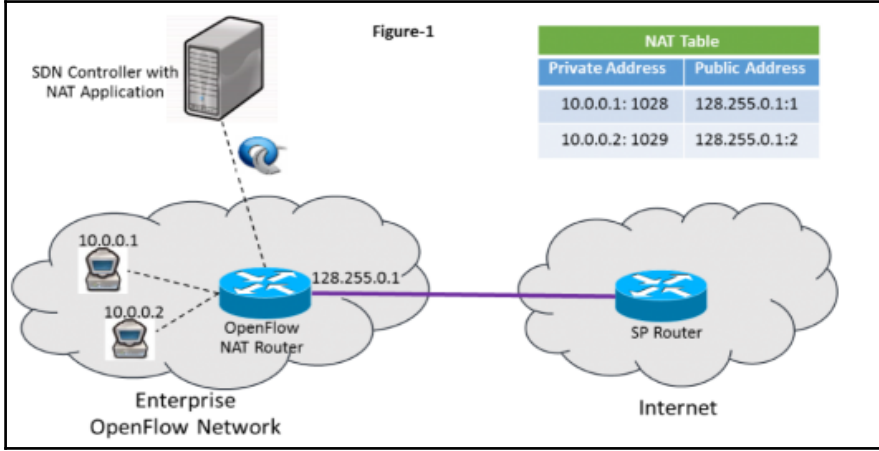

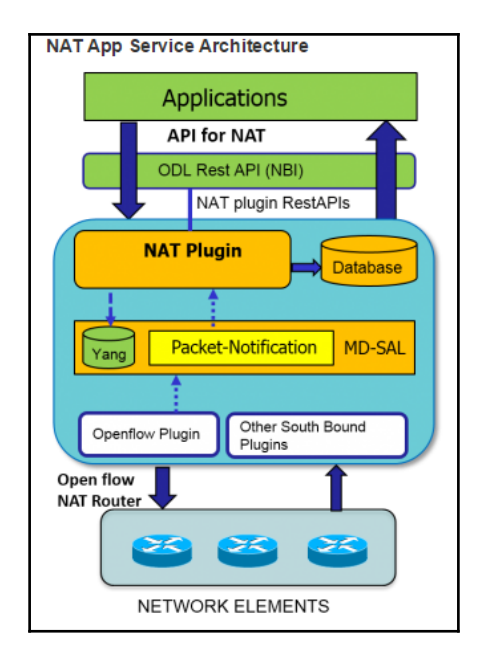

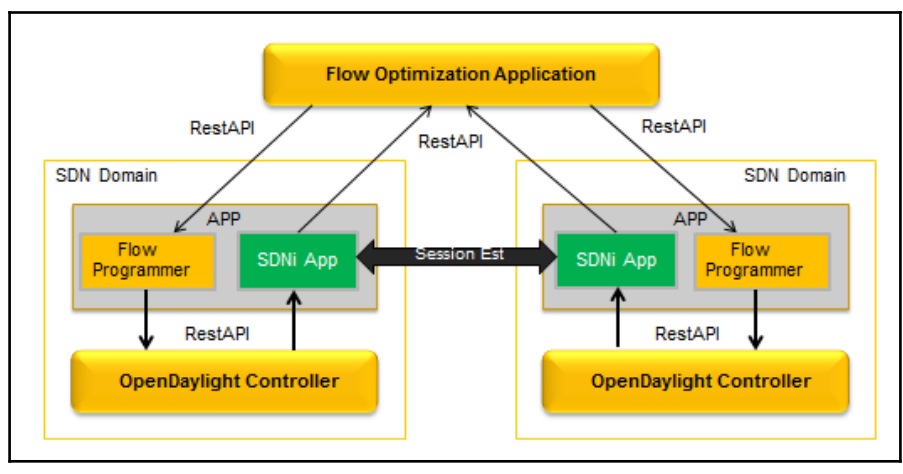

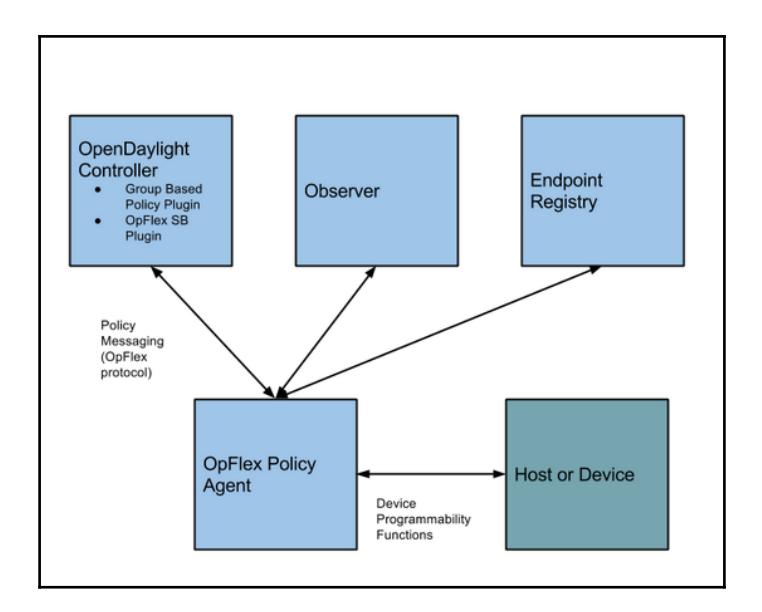

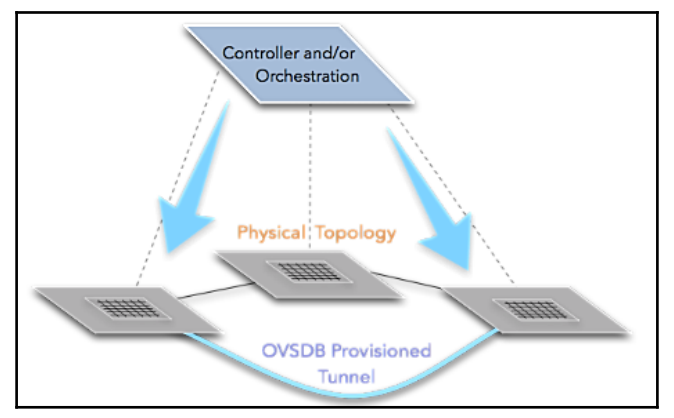

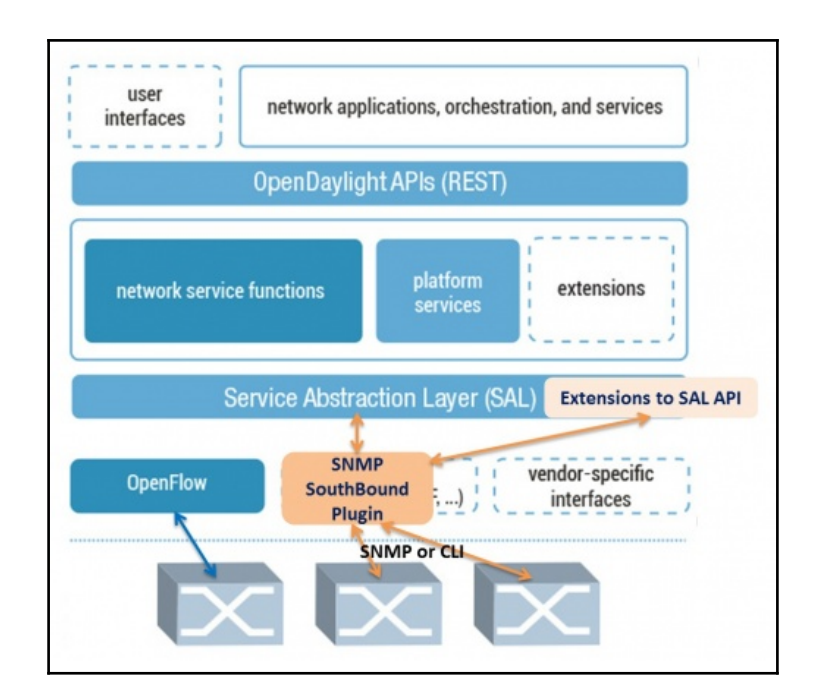

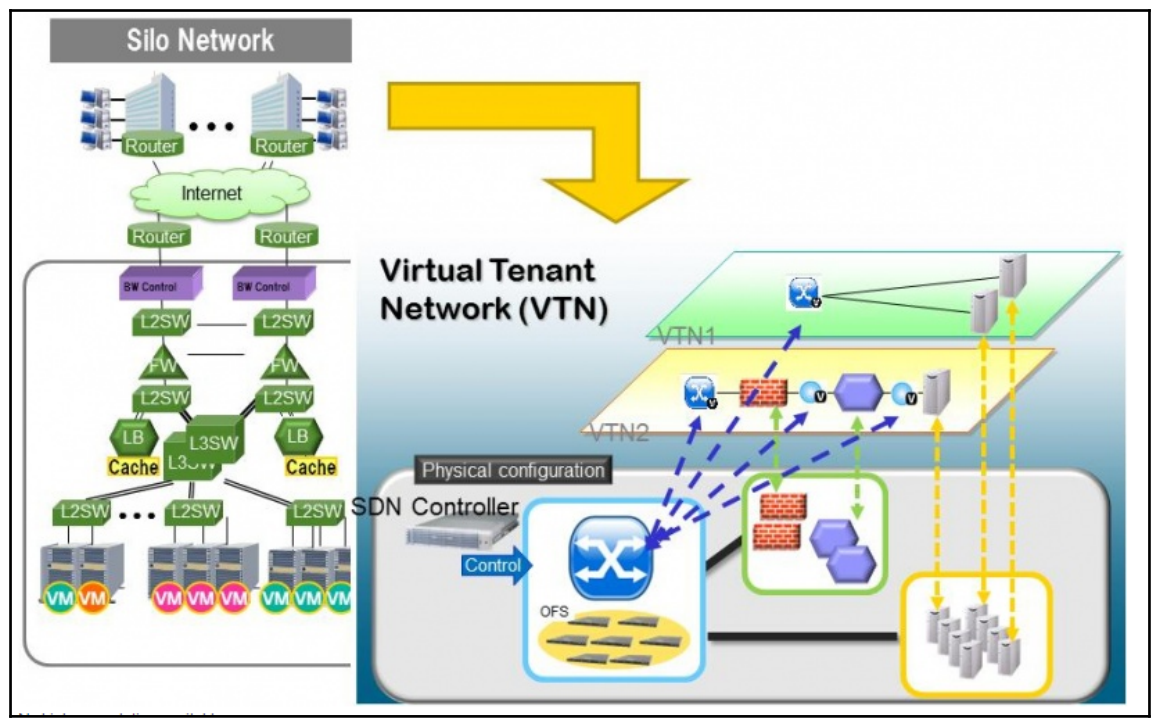

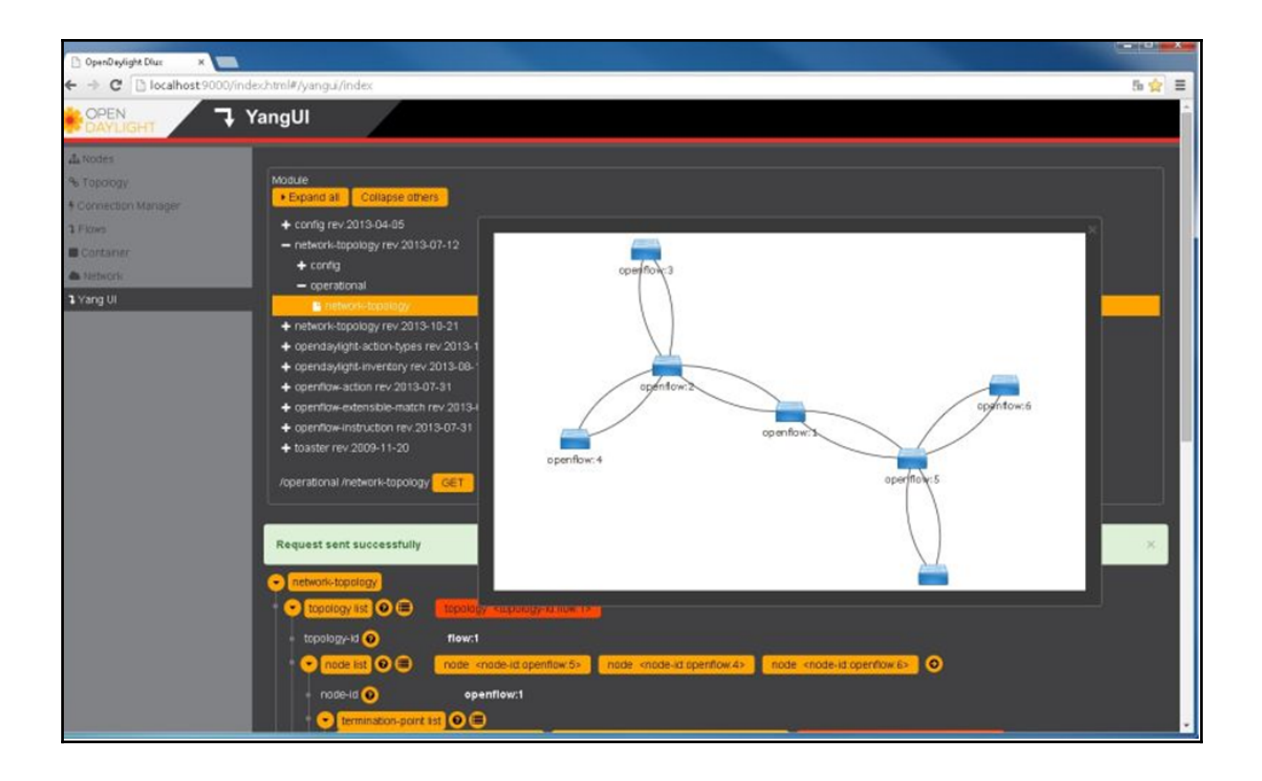

## **Chapter 3: OpenDaylight Installation and Deployment**

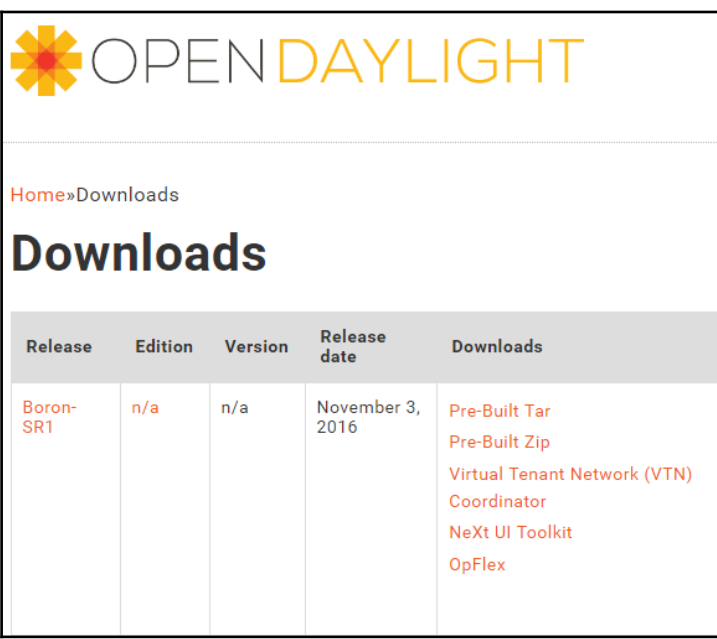

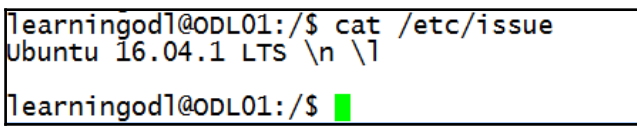

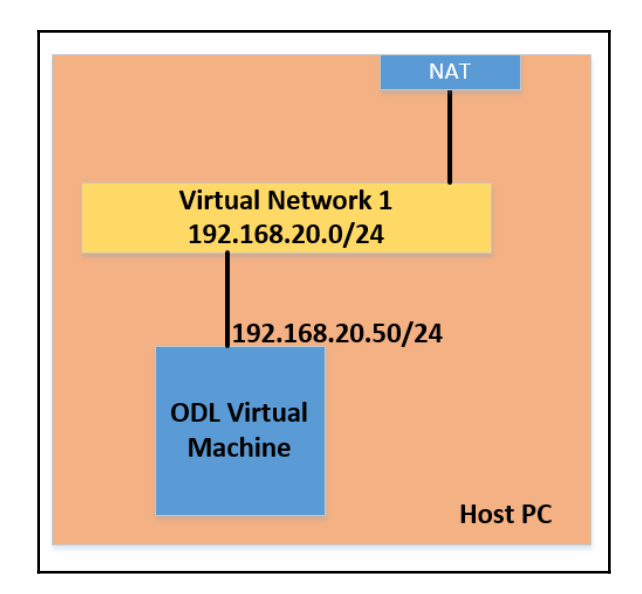

```
This file describes the network interfaces available on your system
# and how to activate them. For more information, see interfaces(5).
source /etc/network/interfaces.d/*
# The loopback network interface<br>auto lo
iface lo inet loopback
# The primary network interface
auto ens33
auto ensols<br>iface ens33 inet static<br>ddress 192.168.20.51<br>netmask 255.255.255.0
          gateway 192.168.20.2<br>dns-nameservers 4.2.2.4 8.8.8.8
```
B learningodl@ODL01: ~ Party Consumer Consumer Section<br>Consuming Consumer Section<br>Depend Kensing The Environment (build 1.8.0\_111-8u111-b14-2ubuntu0.16.04.2-b14)<br>DeenJDK 64-Bit Server VM (build 25.111-b14, mixed mode)<br>Pearningod1@ODL01:~\$

```
learningodl@ODLO1:~$ sudo update-alternatives --config java<br>There is only one alternative in link group java (providing /usr/bin/java):
//usr/lib/jvm/java-8-openjdk-amd64/jre<mark>/bin/java</mark>
Nothing to configure.<br>|learningodl@ODL01:~$|
```
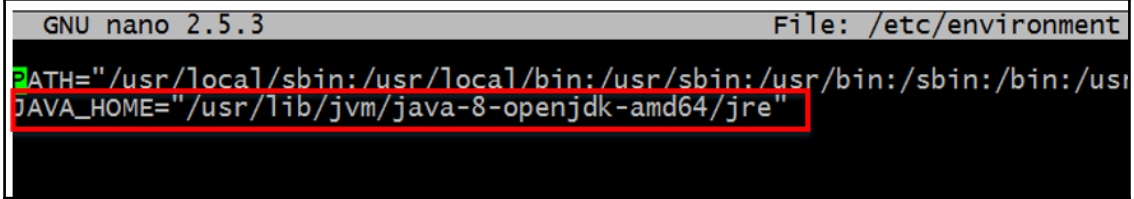

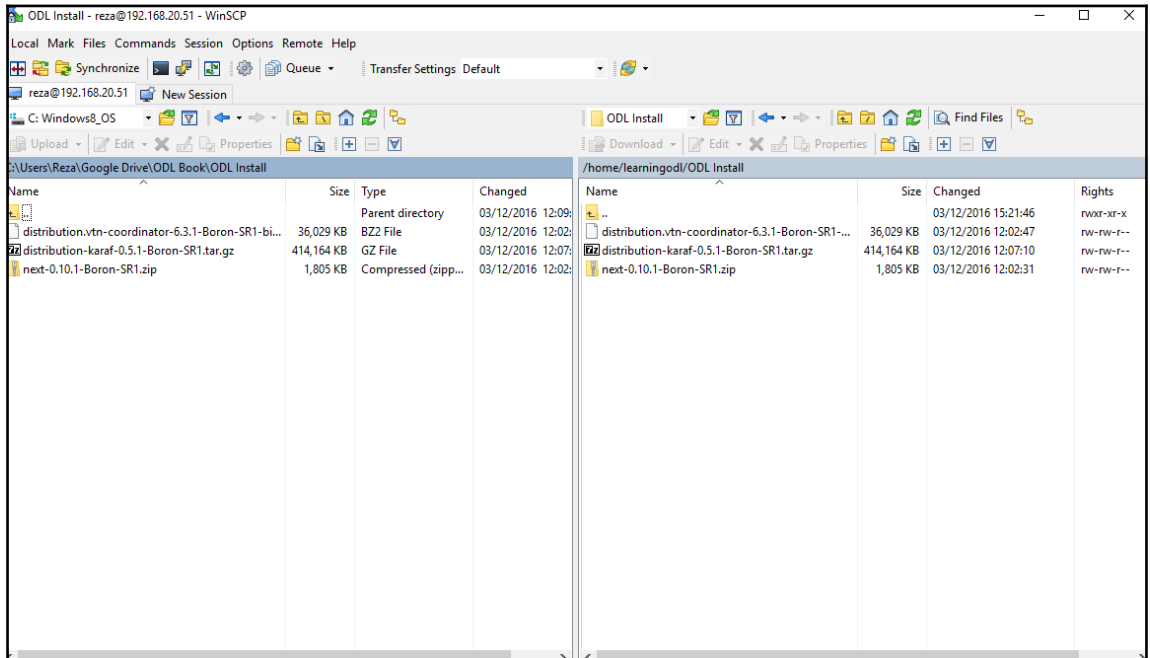

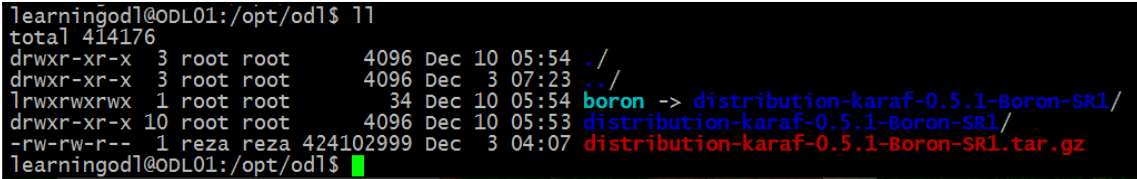

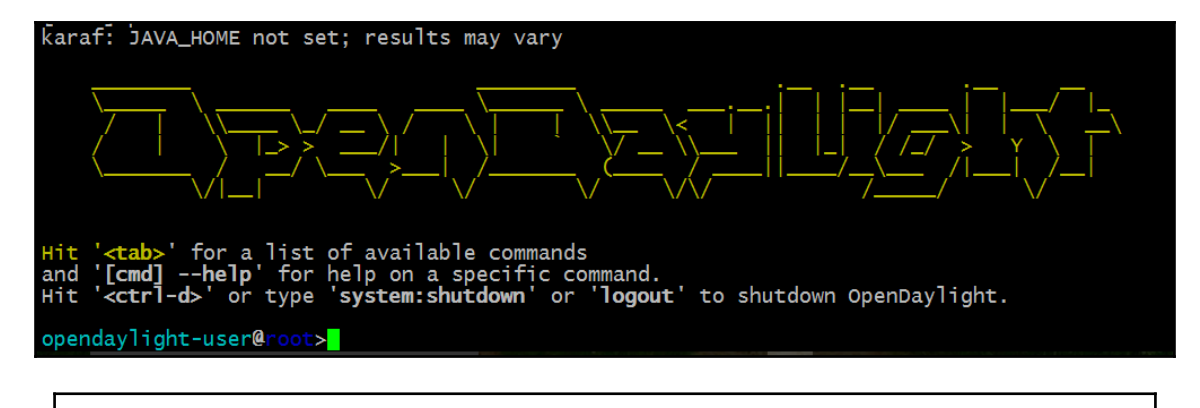

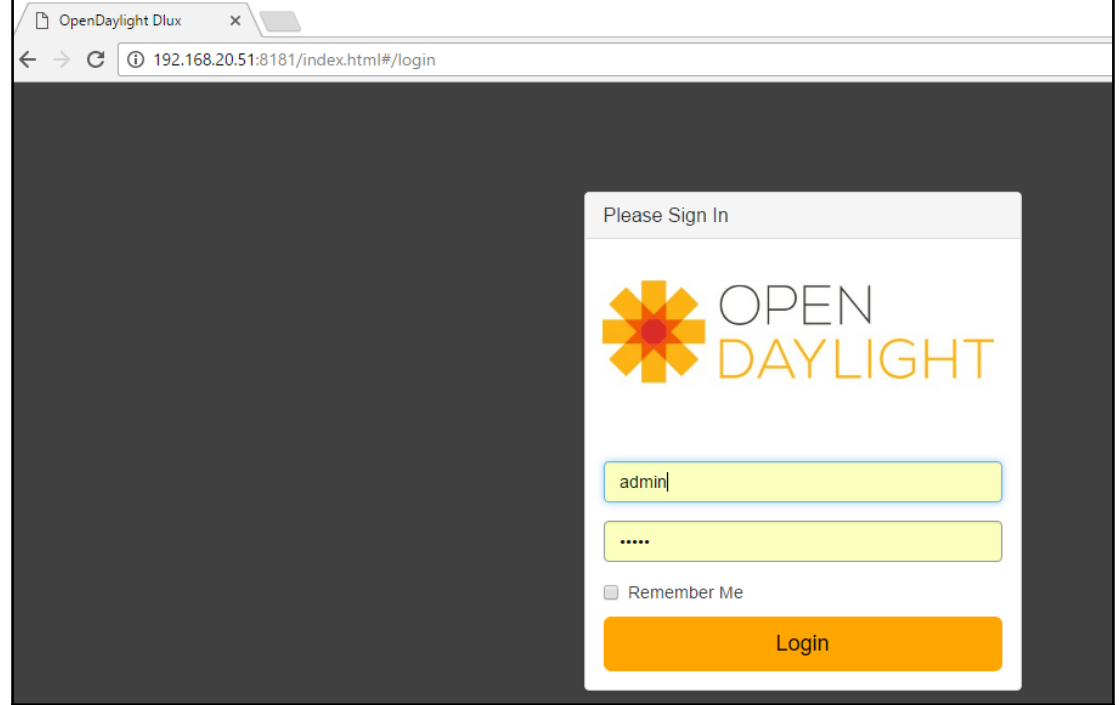

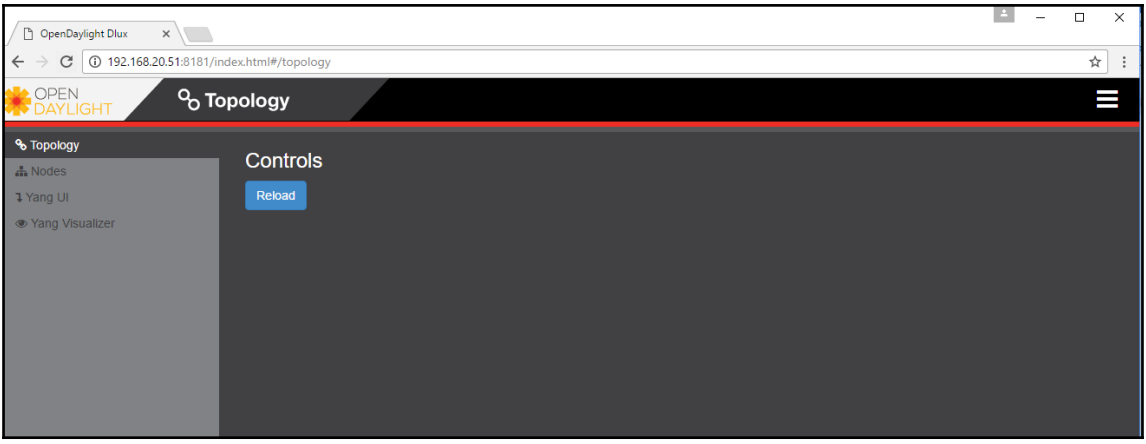

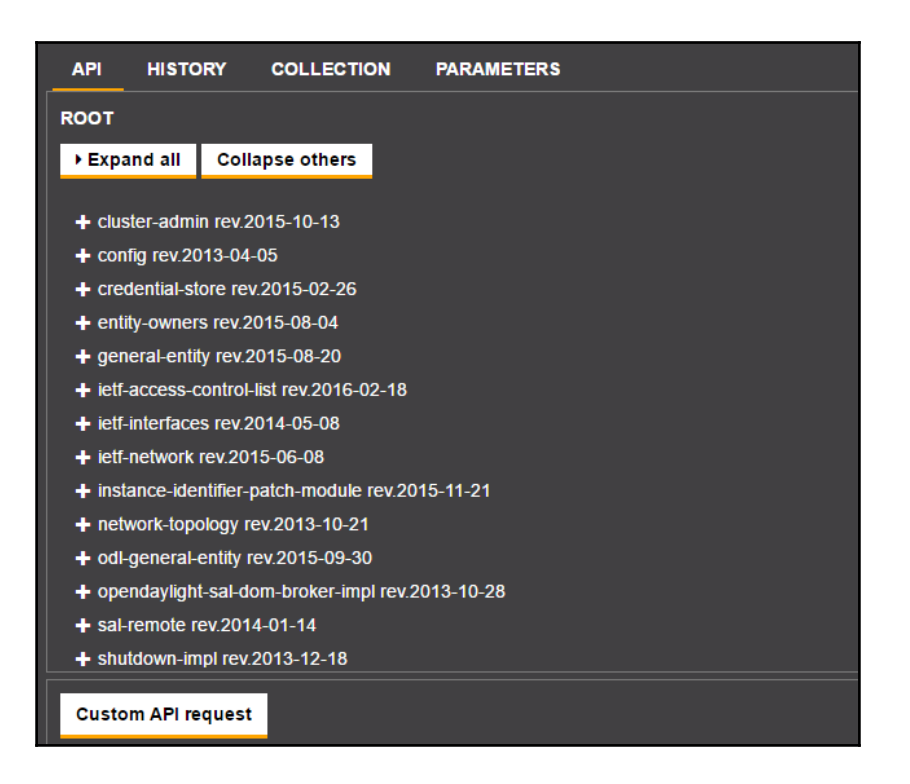

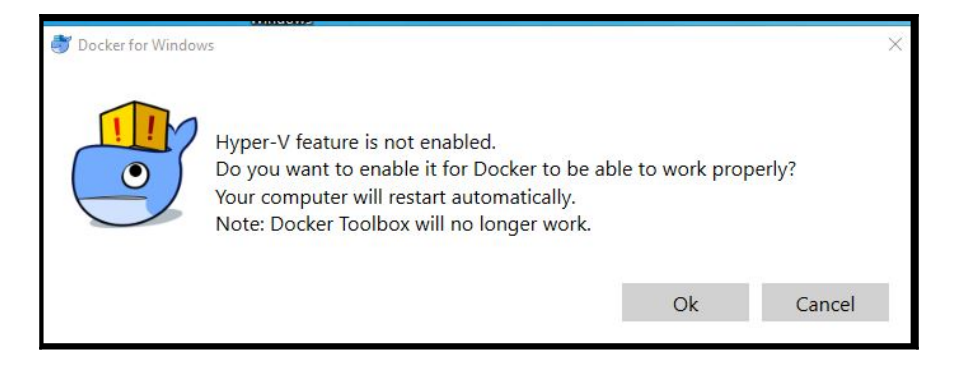

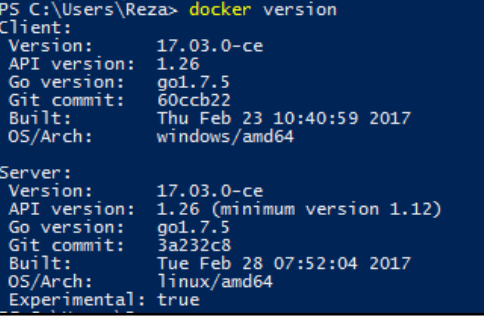

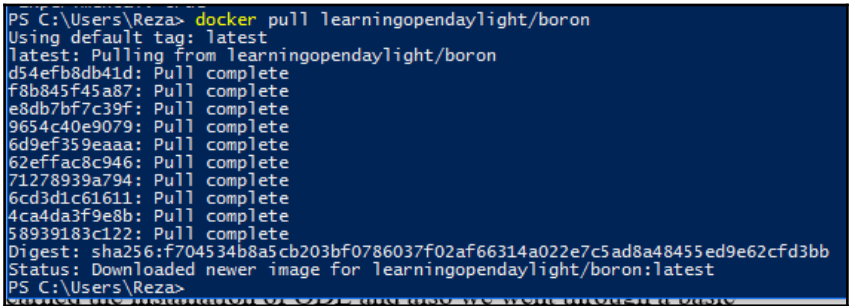

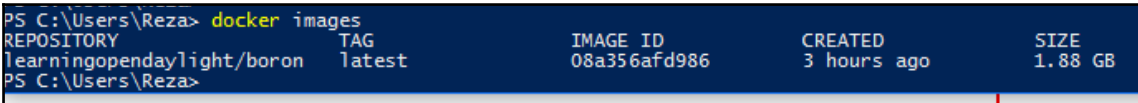

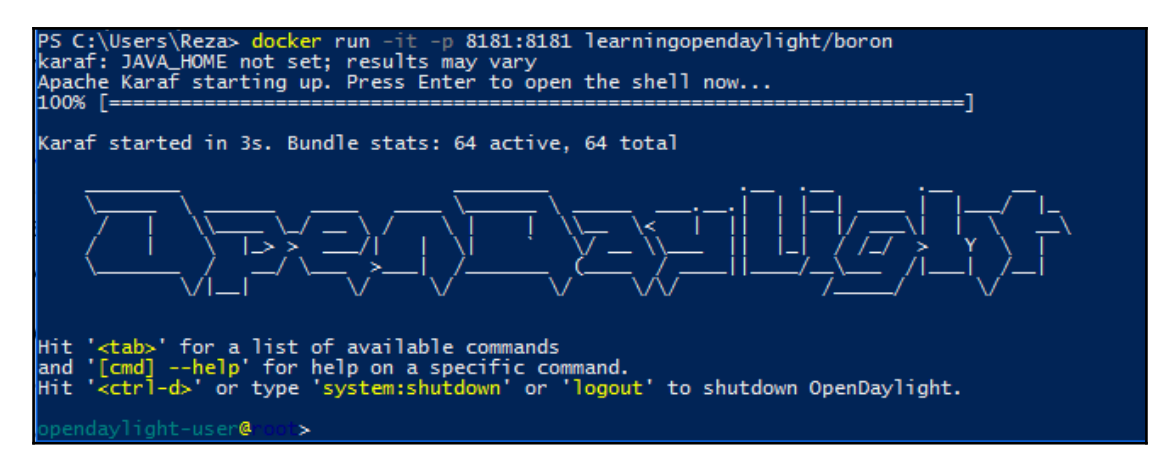

>feature:install odl-dlux-all ppendaylight-user@ pendaylight-user@

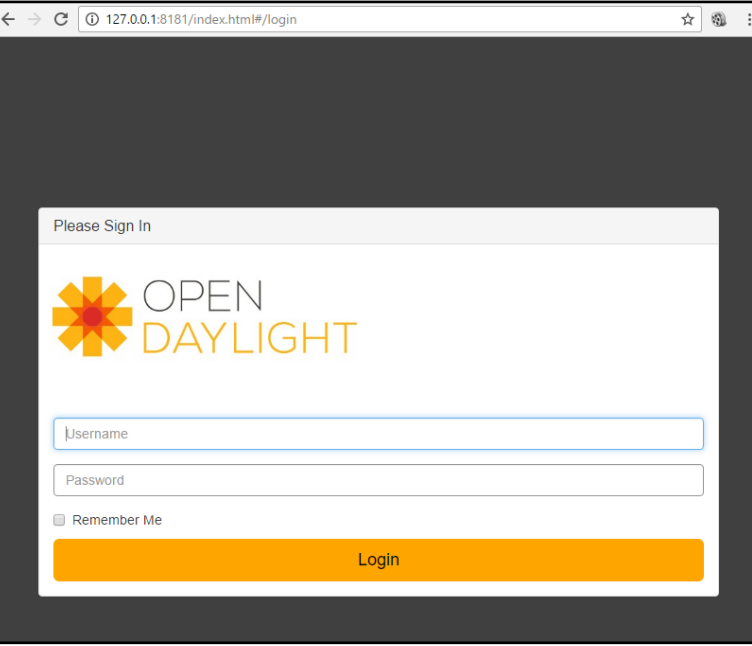

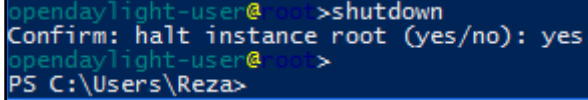

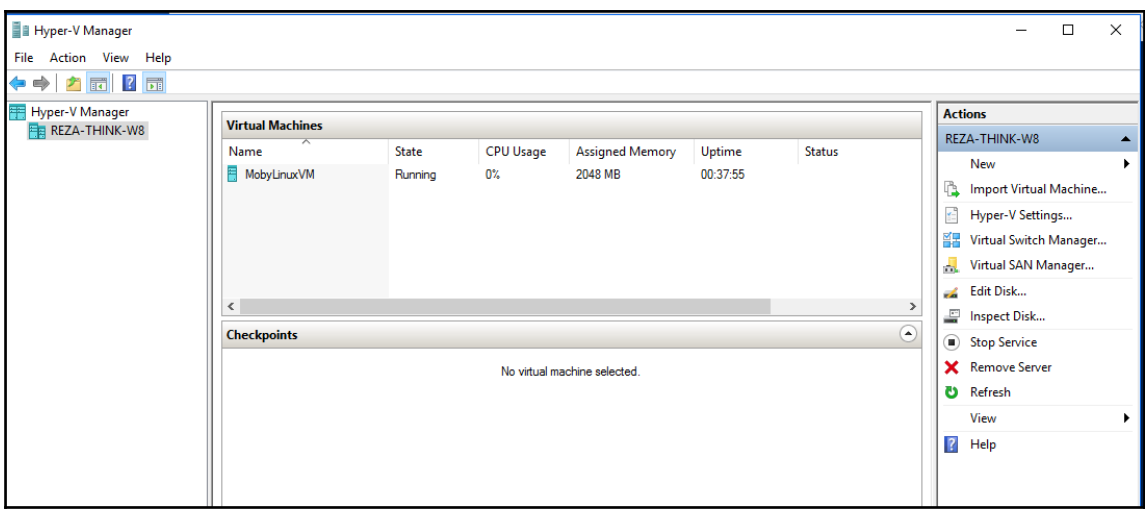

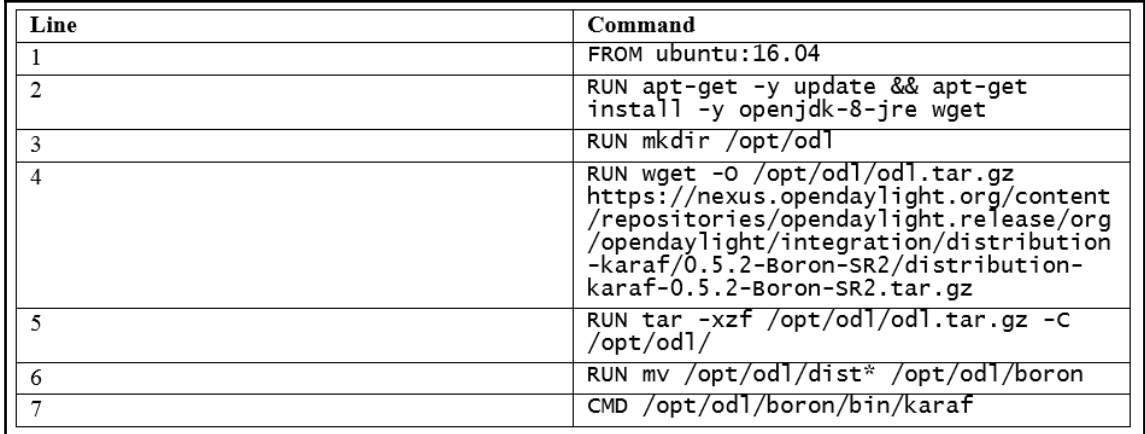

## **Chapter 4: Building a Virtual SDN Test Lab with Virtual Switches**

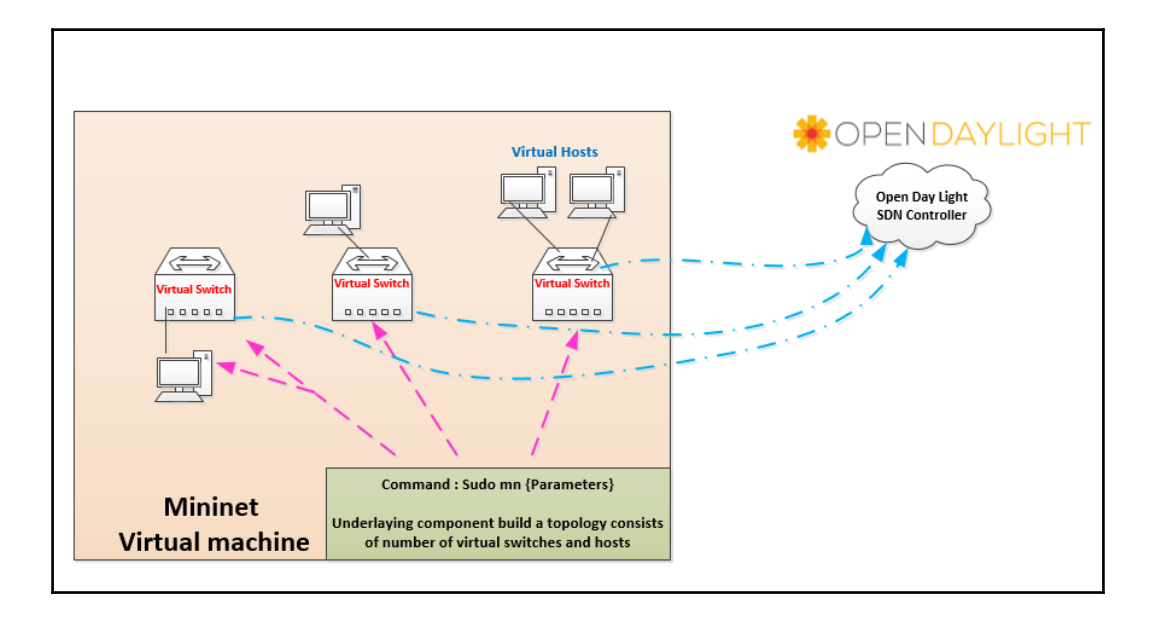

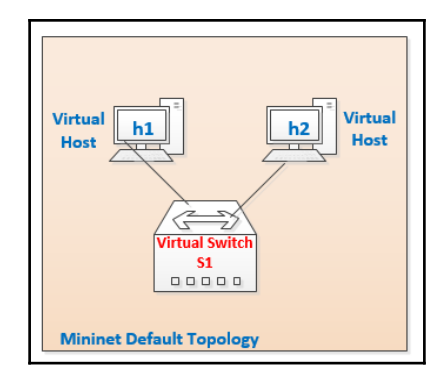

```
mininet@mininet-vm:/$ sudo mn<br>*** Creating network<br>*** Adding controller<br>*** Adding hosts:
h1 h2*** Adding switches:
s1si<br>** Adding links:<br>(h1, s1) (h2, s1)<br>*** Configuring hosts
h1 h2<br>h1 h2<br>*** Starting controller
c0<br>*** Starting 1 switches
starting 1 sw<br>
s1 ...<br>
*** Starting CLI:<br>
mininet>
mininet>
```

```
mininet> net
h1 h1-eth0:s1-eth1
h2 h2-eth0:s1-eth2<br>s1 lo: s1-eth1:h1-eth0 s1-eth2:h2-eth0
c0mininet
```
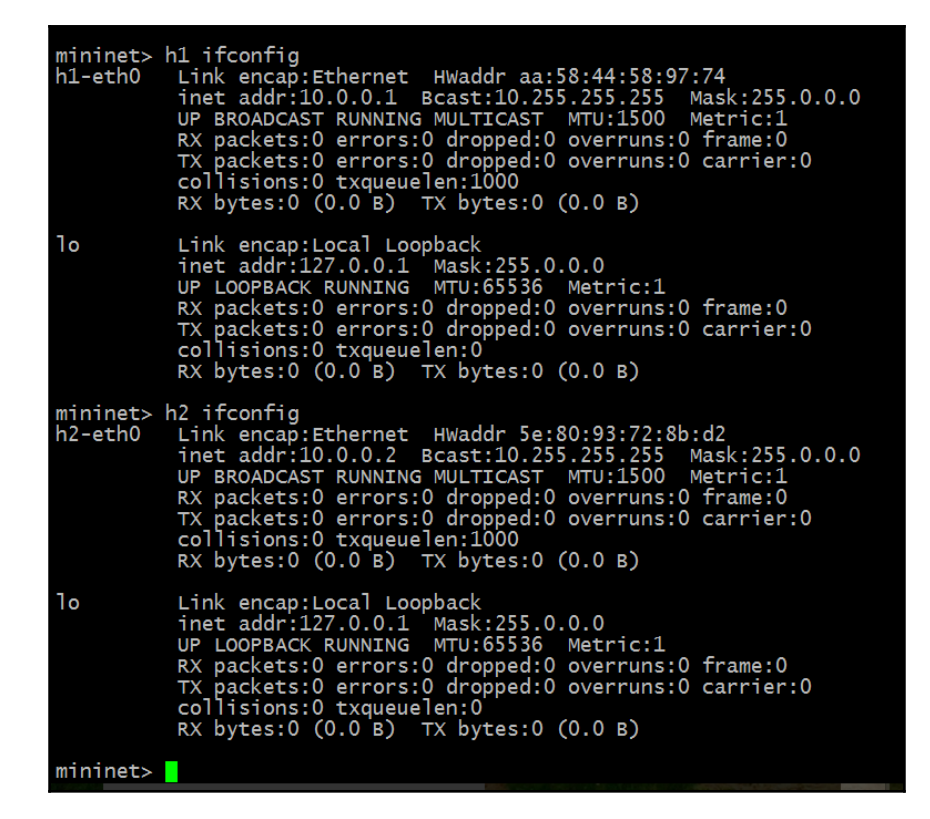

mininet> h2 cat /etc/issue<br>Ubuntu 14.04 LTS \n \l  $mininet$ 

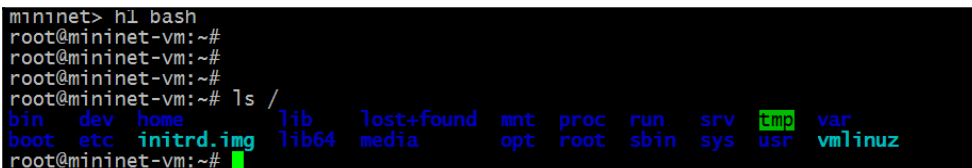

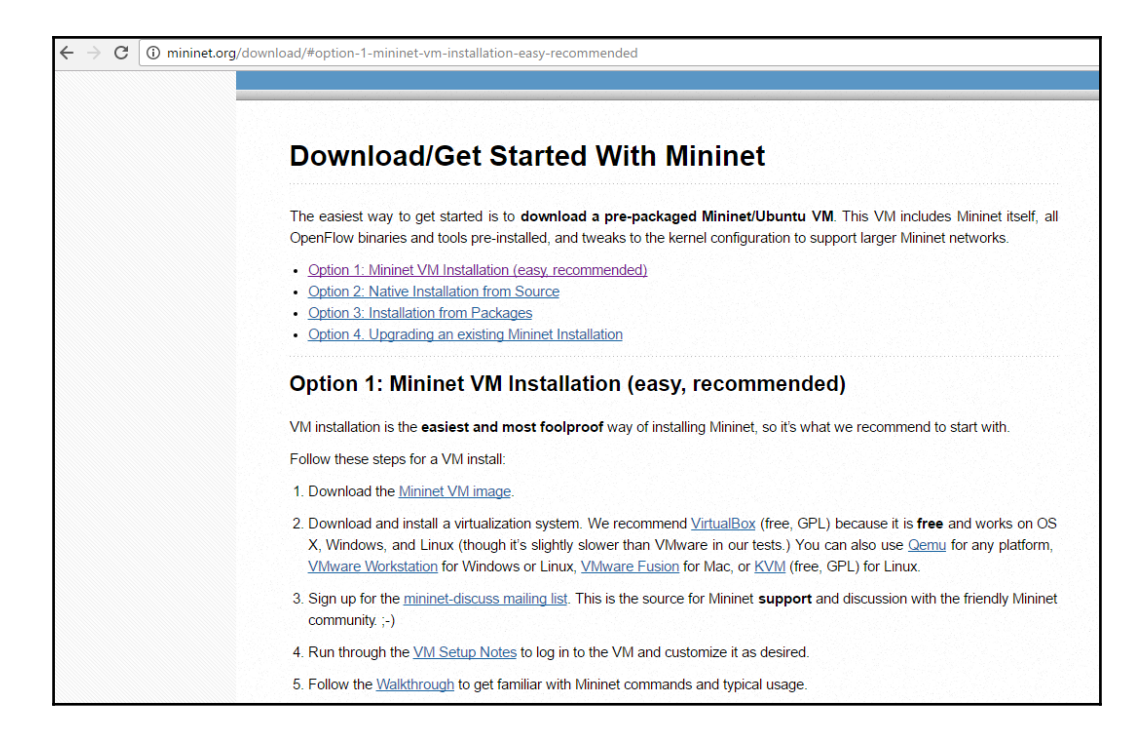

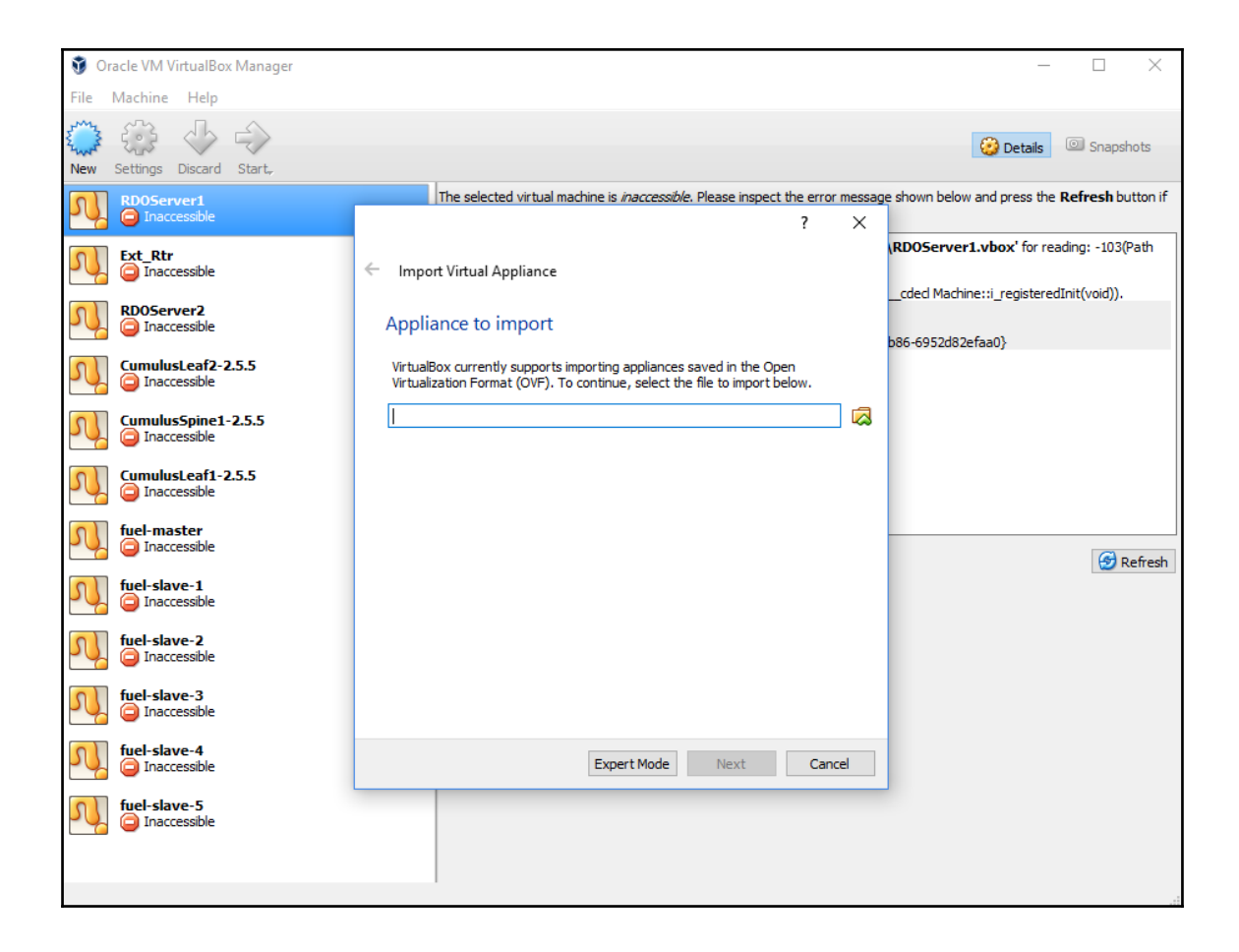

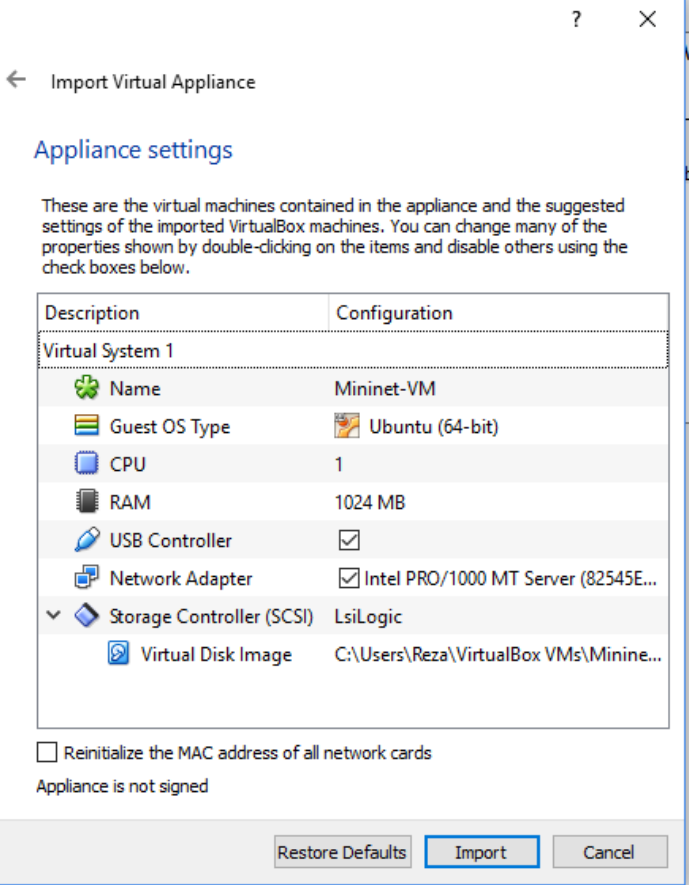

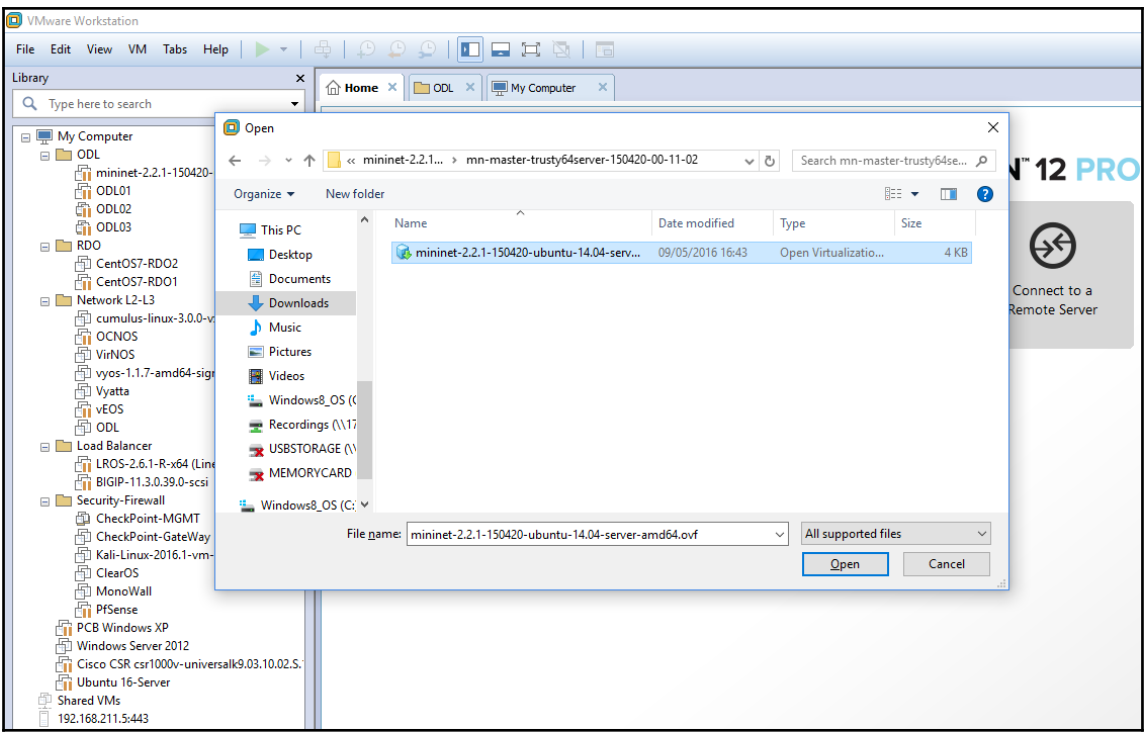

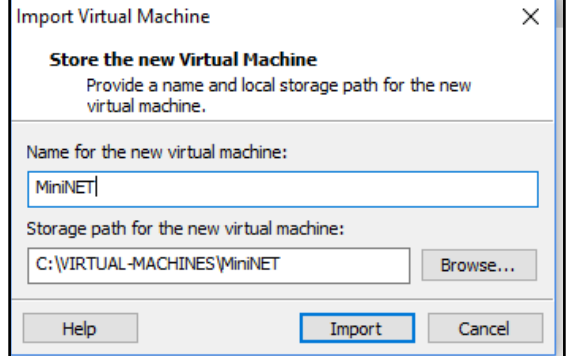

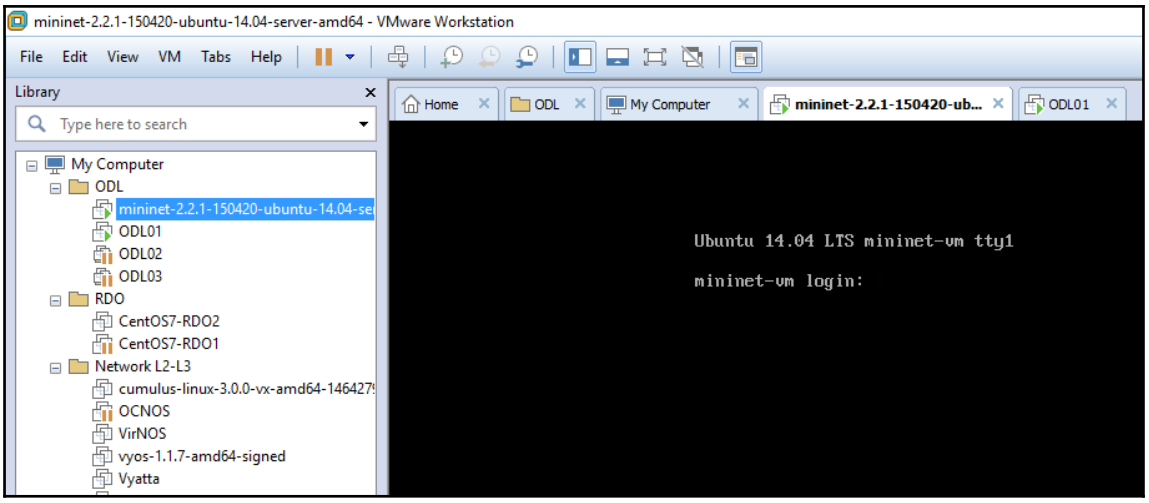

mininet@mininet-vm:/\$ ping 192.168.20.51 -c 5<br>PING 192.168.20.51 (192.168.20.51) 56(84) bytes of data.<br>64 bytes from 192.168.20.51: icmp\_seq=1 ttl=64 time=0.443 ms<br>64 bytes from 192.168.20.51: icmp\_seq=2 ttl=64 time=0.442 --- 192.168.20.51 ping statistics ---<br>5 packets transmitted, 5 received, 0% packet loss, time 4000ms<br>rtt min/avg/max/mdev = 0.358/0.400/0.443/0.035 ms

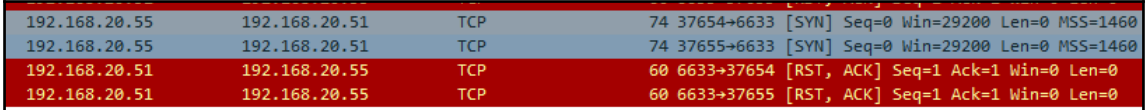

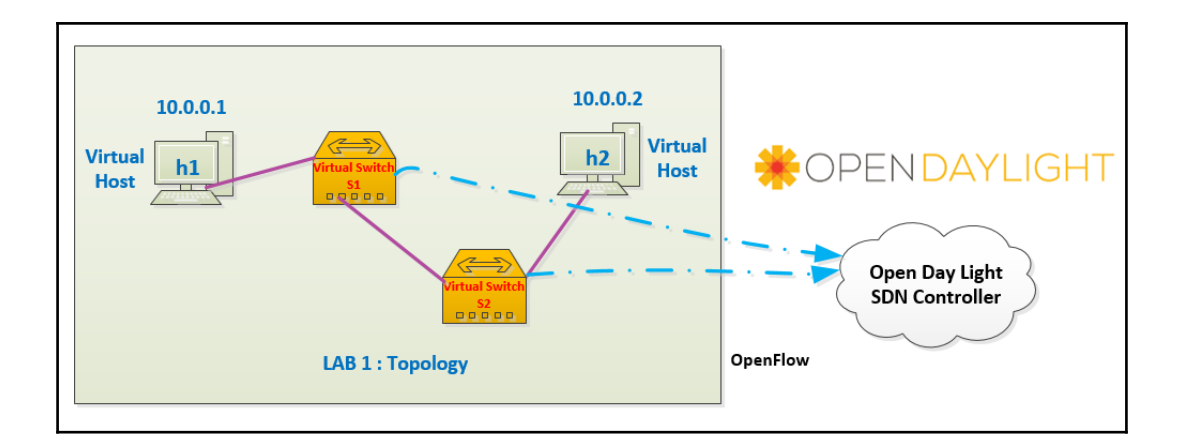

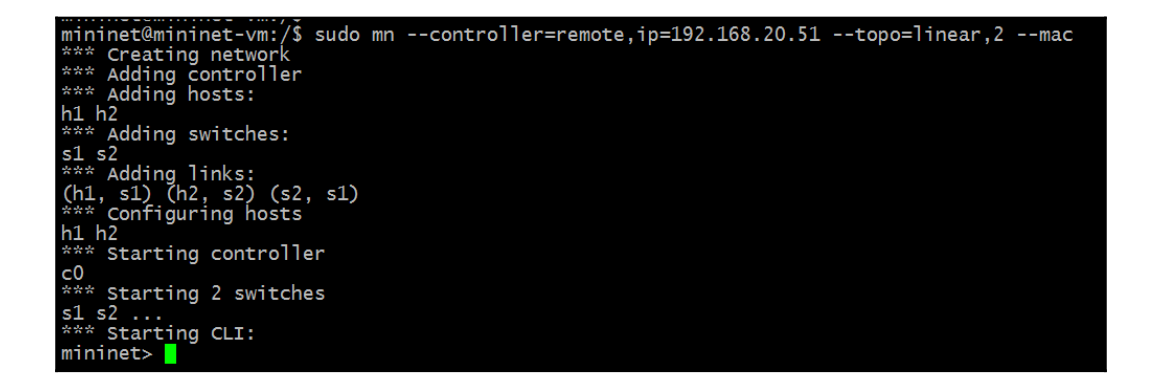

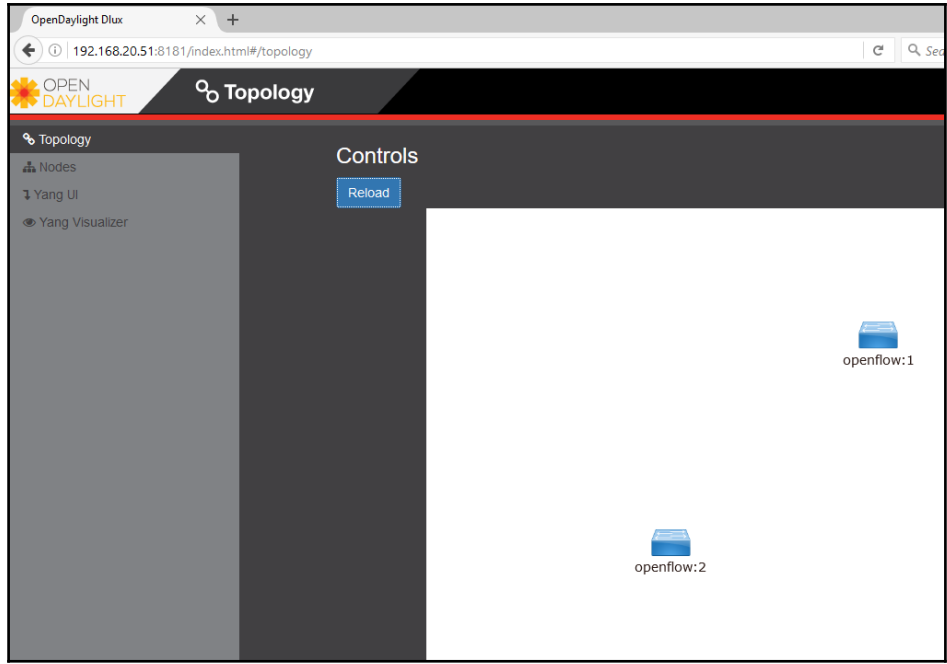

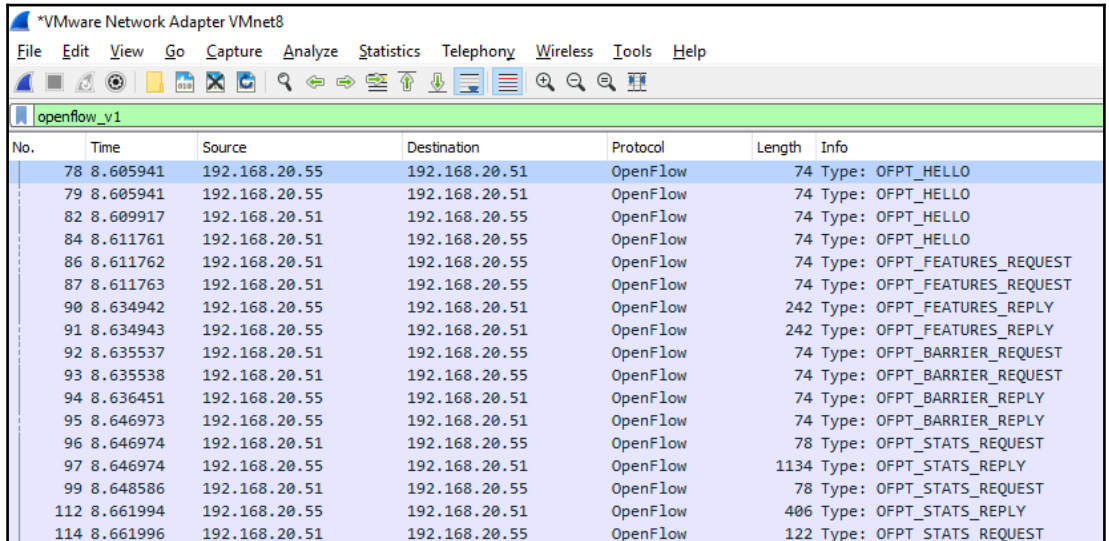

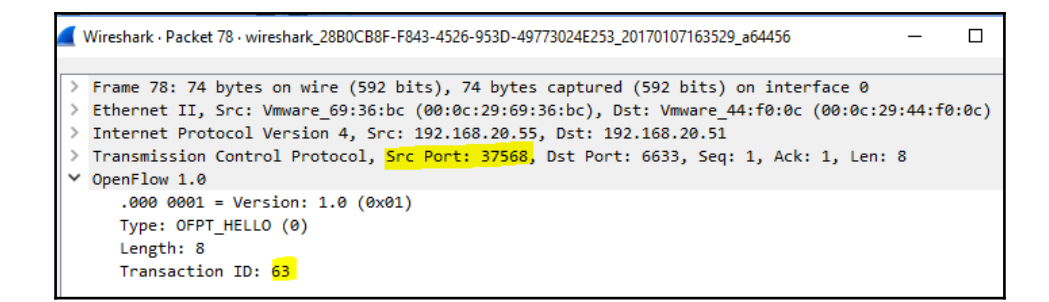

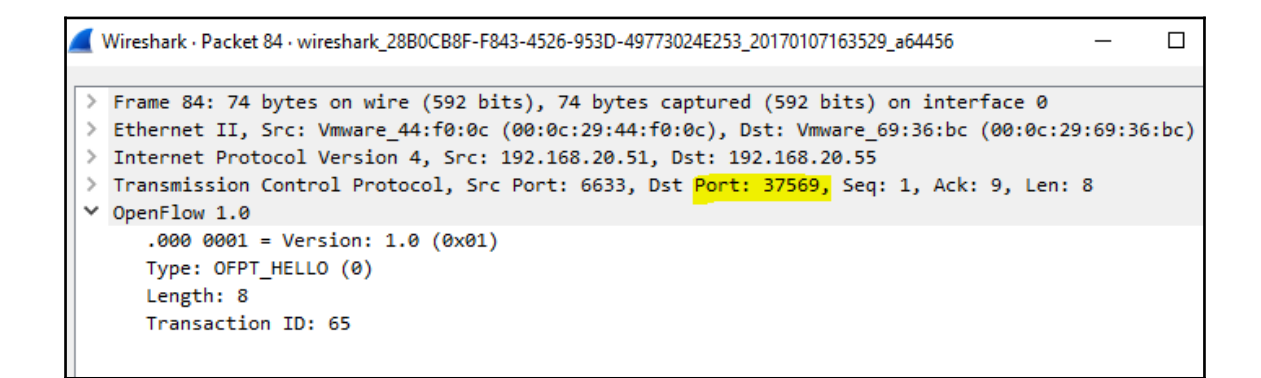

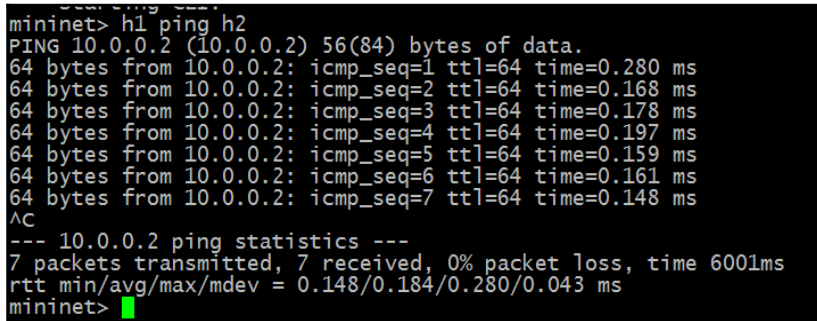

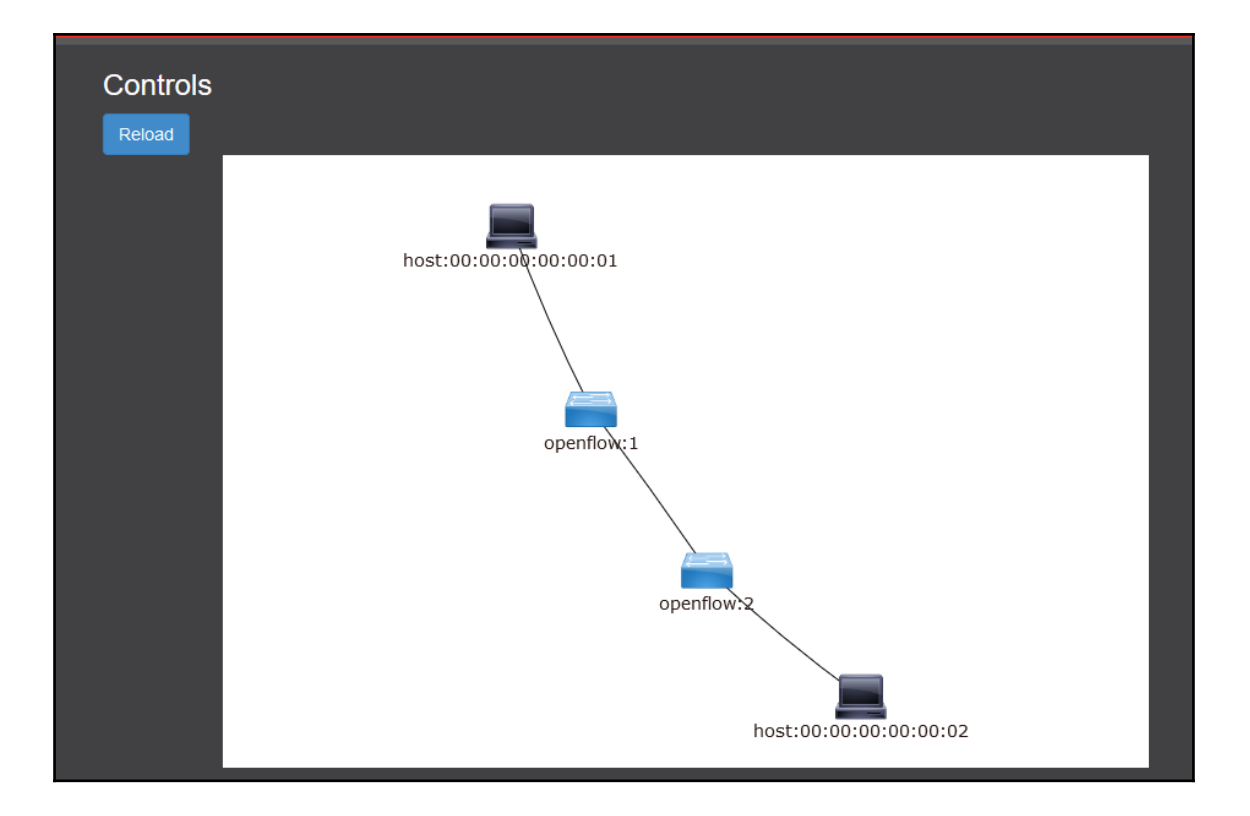
```
> Ethernet II, Src: Vmware 69:36:bc (00:0c:29:69:36:bc), Dst: Vmware 44:f0:0c (00:0c:29:44:f0:0c)
> Internet Protocol Version 4, Src: 192.168.20.55, Dst: 192.168.20.51
> Transmission Control Protocol, Src Port: 38116, Dst Port: 6633, Seq: 34999, Ack: 1192, Len: 60
\times OpenFlow 1.0
     .0000001 = Version: 1.0 (0x01)Type: OFPT PACKET IN (10)
     Length: 60
     Transaction ID: 0
     Buffer Id: 0xffffffff
     Total length: 42
     In port: 1
     Reason: Action explicitly output to controller (1)
     Pad: 00
   > Ethernet II, Src: 00:00:00_00:00:01 (00:00:00:00:00:01), Dst: Broadcast (ff:ff:ff:ff:ff:ff;ff
  V Address Resolution Protocol (request)
        Hardware type: Ethernet (1)
        Protocol type: IPv4 (0x0800)
        Hardware size: 6
        Protocol size: 4
        Opcode: request (1)
        Sender MAC address: 00:00:00 00:00:01 (00:00:00:00:00:01)
        Sender IP address: 10.0.0.1
        Target MAC address: 00:00:00_00:00:00 (00:00:00:00:00:00)
        Target IP address: 10.0.0.2
```
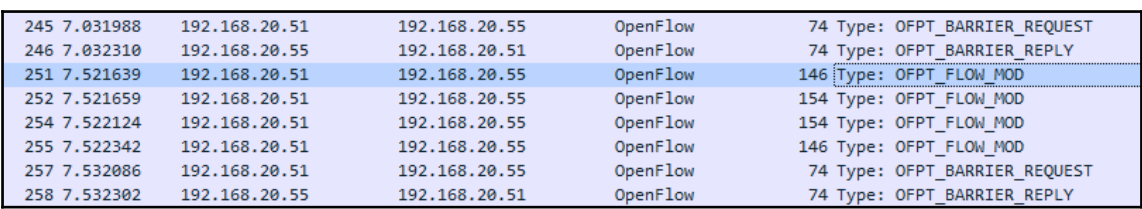

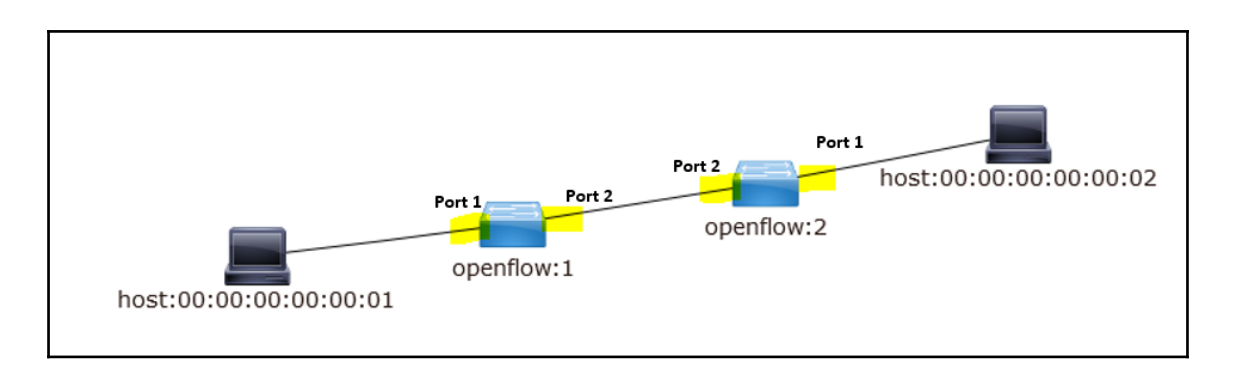

```
> Ethernet II, Src: Vmware 44:f0:0c (00:0c:29:44:f0:0c), Dst: Vmware 69:36:bc (00:0c:29:69:36:bc)
> Internet Protocol Version 4, Src: 192.168.20.51, Dst: 192.168.20.55
> Transmission Control Protocol, Src Port: 6633, Dst Port: 38116, Seq: 1016, Ack: 34991, Len: 80
\times OpenFlow 1.0
     .0000001 = Version: 1.0 (0x01)Type: OFPT FLOW MOD (14)
     Length: 80
     Transaction ID: 20
     Wildcards: 3678462
    In port: 2Ethernet source address: 00:00:00 00:00:00 (00:00:00:00:00:00)
     Ethernet destination address: 00:00:00 00:00:00 (00:00:00:00:00)
     Input VLAN id: 65535
     Input VLAN priority: 0
     Pad: 00
     Dl type: 0
     IP ToS: 0
     IP protocol: 0
     Pad: 0000
     Source Address: 0.0.0.0
     Destination Address: 0.0.0.0
     Source Port: 0
     Destination Port: 0
     Cookie: 0x2b00000000000010
     Command: New flow (0)
     Idle time-out: 0
     hard time-out: 0
     Priority: 2
     Buffer Id: 0xfffffffff
     Out port: 65535
     Flags: 0
```

```
> Ethernet II, Src: Vmware 44:f0:0c (00:0c:29:44:f0:0c), Dst: Vmware 69:36:bc (00:0c:29:69:36:bc)
> Internet Protocol Version 4, Src: 192.168.20.51, Dst: 192.168.20.55
> Transmission Control Protocol, Src Port: 6633, Dst Port: 38116, Seq: 1096, Ack: 34991, Len: 88
\vee OpenFlow 1.0
     .0000001 = Version: 1.0 (0x01)Type: OFPT FLOW MOD (14)
     Length: 88
     Transaction ID: 21
     Wildcards: 3678462
    In port: 1Ethernet source address: 00:00:00 00:00:00 (00:00:00:00:00:00)
     Ethernet destination address: 00:00:00 00:00:00 (00:00:00:00:00:00)
     Input VLAN id: 65535
     Input VLAN priority: 0
     Pad: 00
     Dl type: 0
     IP ToS: 0
     IP protocol: 0
     Pad: 0000
     Source Address: 0.0.0.0
     Destination Address: 0.0.0.0
     Source Port: 0
     Destination Port: 0
     Cookie: 0x2b00000000000011
     Command: New flow (0)
     Idle time-out: 0
     hard time-out: 0
     Priority: 2
     Buffer Id: 0xfffffffff
     Out port: 65535
     Flags: 0
```

```
> Ethernet II, Src: Vmware 44:f0:0c (00:0c:29:44:f0:0c), Dst: Vmware 69:36:bc (00:0c:29:69:36:bc)
> Internet Protocol Version 4, Src: 192.168.20.51, Dst: 192.168.20.55
> Transmission Control Protocol, Src Port: 6633, <mark>Dst Port: 38115,</mark> Seq: 1101, Ack: 34899, Len: 88
\times OpenFlow 1.0
     .0000001 = Version: 1.0 (0x01)Type: OFPT FLOW MOD (14)
     Length: 88
     Transaction ID: 20
     Wildcards: 3678462
     In port: 1Ethernet source address: 00:00:00 00:00:00 (00:00:00:00:00:00)
     Ethernet destination address: 00:00:00 00:00:00 (00:00:00:00:00:00)
     Input VLAN id: 65535
     Input VLAN priority: 0
     Pad: 00
     DI type: 0IP ToS: 0
     IP protocol: 0
     Pad: 0000
     Source Address: 0.0.0.0
     Destination Address: 0.0.0.0
     Source Port: 0
     Destination Port: 0
     Cookie: 0x2b00000000000012
     Command: New flow (0)
     Idle time-out: 0
     hard time-out: 0
     Priority: 2
     Buffer Id: 0xfffffffff
     Out port: 65535
     Flags: 0
```

```
> Ethernet II, Src: Vmware 44:f0:0c (00:0c:29:44:f0:0c), Dst: Vmware 69:36:bc (00:0c:29:69:36:bc)
> Internet Protocol Version 4, Src: 192.168.20.51, Dst: 192.168.20.55
> Transmission Control Protocol, Src Port: 6633, Dst Port: 38115, Seq: 1189, Ack: 34899, Len: 80
\times OpenFlow 1.0
     .0000001 = Version: 1.0(0x01)Type: OFPT FLOW MOD (14)
     Length: 80
     Transaction ID: 21
     Wildcards: 3678462
     In port: 2
     Ethernet source address: 00:00:00 00:00:00 (00:00:00:00:00:00)
     Ethernet destination address: 00:00:00 00:00:00 (00:00:00:00:00:00)
     Input VLAN id: 65535
     Input VLAN priority: 0
     Pad: 00
     Dl type: 0
     IP ToS: 0
     IP protocol: 0
     Pad: 0000
     Source Address: 0.0.0.0
     Destination Address: 0.0.0.0
     Source Port: 0
     Destination Port: 0
     Cookie: 0x2b00000000000013
     Command: New flow (0)
     Idle time-out: 0
     hard time-out: 0
     Priority: 2
     Buffer Id: 0xfffffffff
     Out port: 65535
     Flags: 0
```
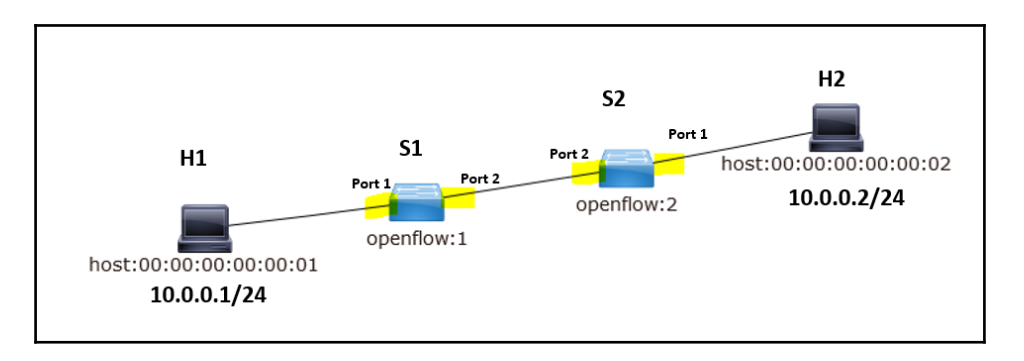

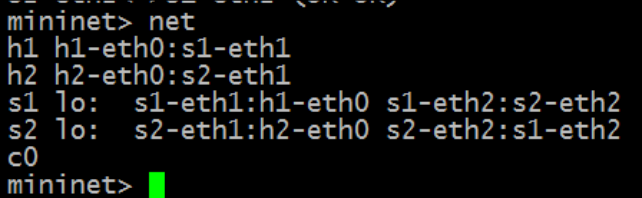

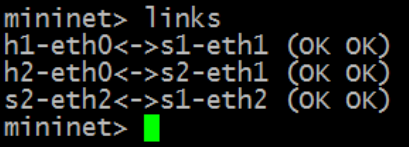

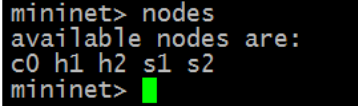

mininet> dump<br>
<Host h1: h1-eth0:10.0.0.1 pid=19436><br>
<Host h2: h2-eth0:10.0.0.2 pid=19439><br>
<OVSSWitch s1: lo:127.0.0.1,s1-eth1:None,s1-eth2:None pid=19444><br>
<OVSSWitch s2: lo:127.0.0.1,s2-eth1:None,s2-eth2:None pid=19447 mininet>

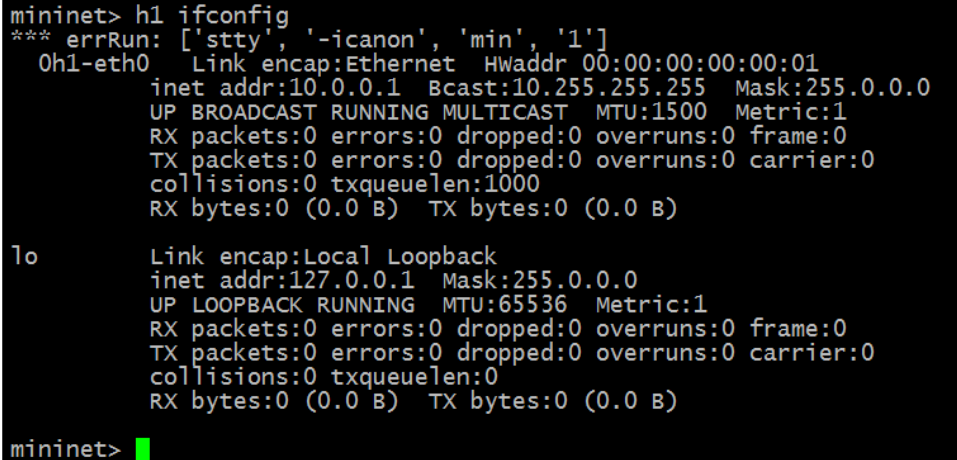

mininet> h1 ping h2<br>
\*\*\* errRun: ['stty', '-icanon', 'min', '1']<br>
OPING 10.0.0.2 (10.0.0.2) 56(84) bytes of data.<br>
64 bytes from 10.0.0.2: icmp\_seq=1 ttl=64 time=0.169 ms 64 bytes from 10.0.0.2: icmp\_seq=2 ttl=64 time=0.155 ms ACsendInt: writing chr(3)

--- 10.0.0.2 ping statistics ---2 packets transmitted, 2 received, 0% packet loss, time 1001ms<br>rtt min/avg/max/mdev = 0.155/0.162/0.169/0.007 ms  $mininet$ 

# Omininet> pingall " Ummines Ping: testing ping reachability<br>
11 -> \*\*\* h1 : ('ping -c1 10.0.0.2',)<br>
PING 10.0.0.2 (10.0.0.2) 56(84) bytes of data.<br>
54 bytes from 10.0.0.2: icmp\_seq=1 ttl=64 time=0.268 ms --- 10.0.0.2 ping statistics ---<br>1 packets transmitted, 1 received, 0% packet loss, time Oms<br>rtt min/avg/max/mdev = 0.268/0.268/0.268/0.000 ms<br>12 -> \*\*\* h2 : ('ping -c1 10.0.0.1',)<br>PING 10.0.0.1 (10.0.0.1) 56(84) bytes of --- 10.0.0.1 ping statistics ---<br>1 packets transmitted, 1 received, 0% packet loss, time Oms<br>rtt min/avg/max/mdev = 0.144/0.144/0.144/0.000 ms<br>11

\*\*\* Results: 0% dropped (2/2 received) mininet> <mark>|</mark>

#### mininet> pingpair<br>h1 -> \*\*\* h1 : ('ping -c1 10.0.0.2',)<br>PING 10.0.0.2 (10.0.0.2) 56(84) bytes of data.<br>64 bytes from 10.0.0.2: icmp\_seq=1 ttl=64 time=0.383 ms  $--- 10.0.0.2$  ping statistics  $---$ 1 packets transmitted, 1 received, 0% packet loss, time Oms<br>rtt min/avg/max/mdev = 0.383/0.383/0.383/0.000 ms h<sub>2</sub> h2 -> \*\*\* h2 : ('ping -c1 10.0.0.1',)<br>PING 10.0.0.1 (10.0.0.1) 56(84) bytes of data.<br>64 bytes from 10.0.0.1: icmp\_seq=1 ttl=64 time=0.127 ms --- 10.0.0.1 ping statistics ---1 packets transmitted, 1 received, 0% packet loss, time Oms<br>rtt min/avg/max/mdev = 0.127/0.127/0.127/0.000 ms  $h1$

\*\*\* Results: 0% dropped (2/2 received)  $mininet$ 

```
mininet> h1 python -m SimpleHTTPServer 80 &
mininet> h2 wget -0 - h1-2016-12-19 19:23:46-- http://10.0.0.1/
Connecting to 10.0.0.1:80... connected.
Normal Construction (Normal Compose ... 200 OK<br>Length: 802 [text/html]<br>Saving to: 'STDOUT'
 0% F
                                                            1<sup>o</sup>--.-K/s
 <title>Directory listing for /</title>
<body>
<h2>Directory listing for /</h2>
\langlehr>
\niv \alpha {\text{\mix}}}\\\alpha {\text{\mix}}}\\alpha {\text{\mix}}}\\alpha {\text{\mix}}}\\alpha {\text{\mix}}}\\alpha {\text{\mix}}}\\alpha {\text{\mix}}}\\alpha {\text{\mix}}}\\alpha {\text{\mix}}}\\alpha {\text{\mix
<sub>u</sub> 1></sub>
 \langle u| \rangle<hr>
 </body>
 </html>
in Os
2016-12-19 19:23:46 (171 MB/s) - written to stdout [802/802]
mininet
```
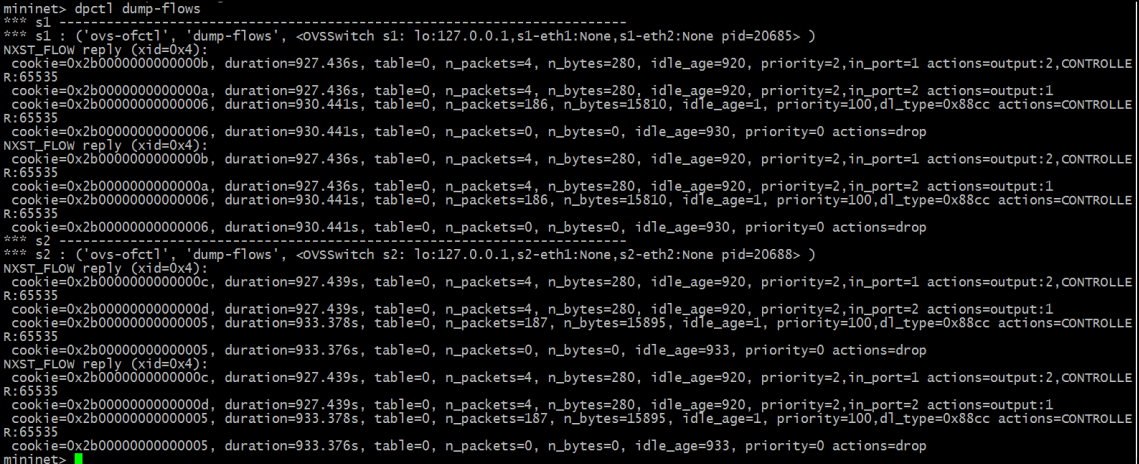

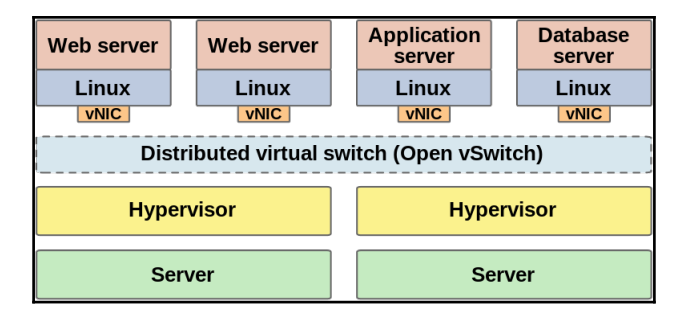

#### **Chapter 5: Basic Networking with OpenDaylight**

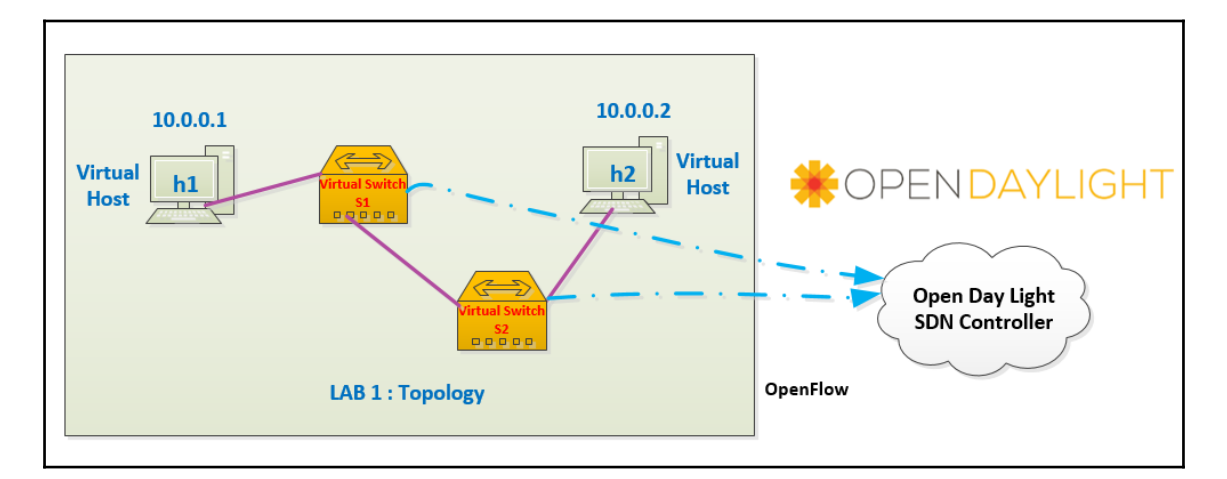

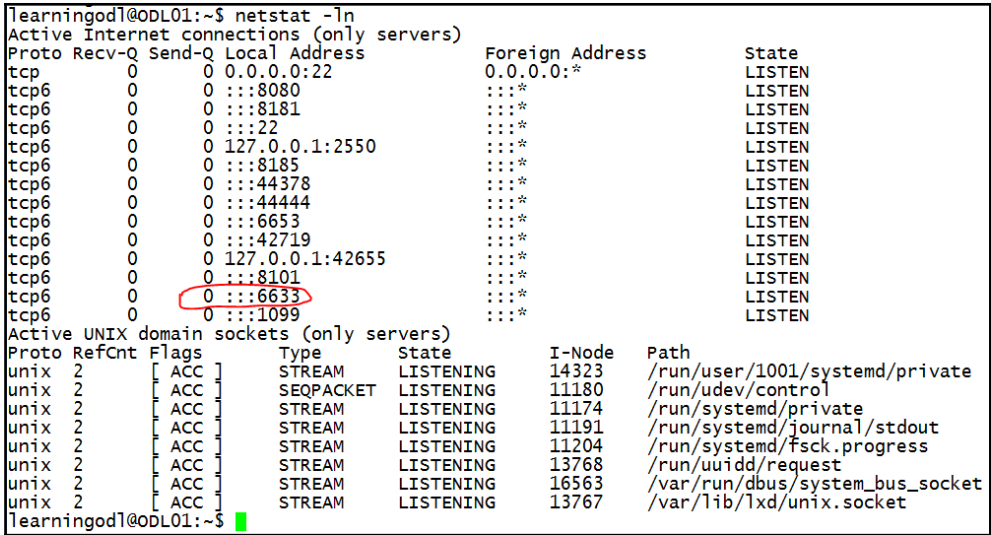

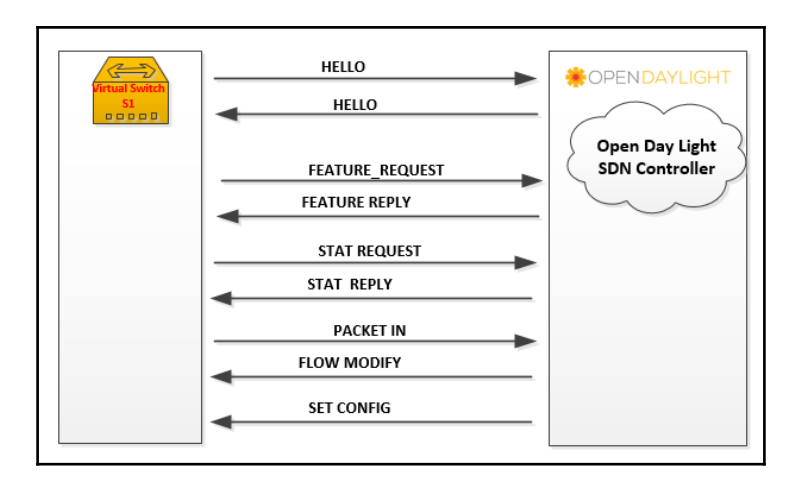

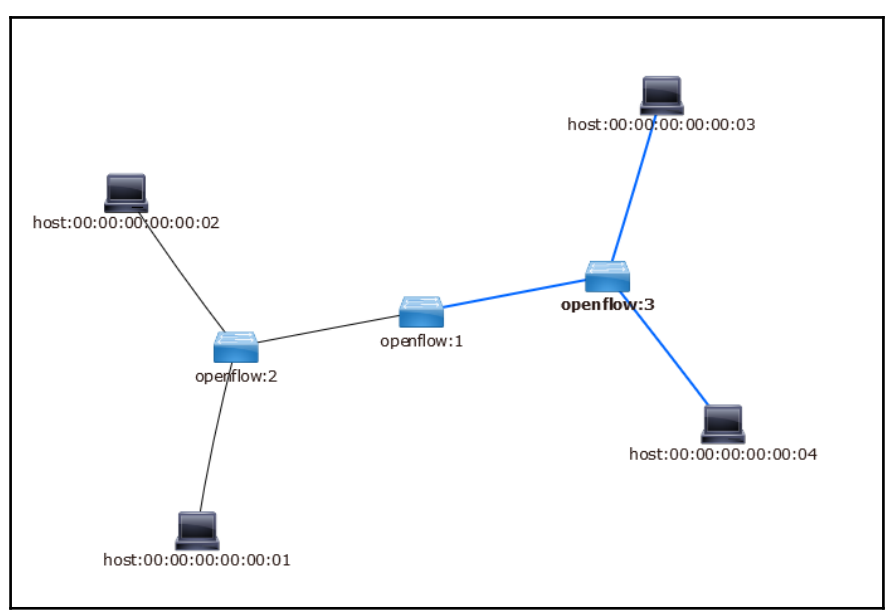

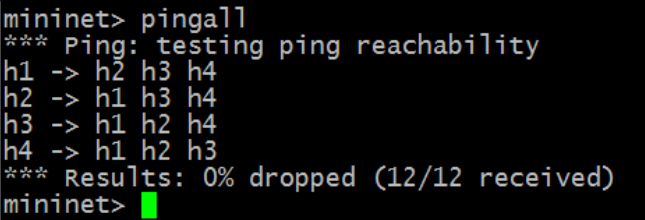

> Ethernet II, Src: Vmware 44:f0:0c (00:0c:29:44:f0:0c), Dst: Vmware 69:36:bc (00:0c:29:69:36:bc) > Internet Protocol Version 4, Src: 192.168.20.51, Dst: 192.168.20.55 > Transmission Control Protocol, Src Port: 6633, Dst Port: 36652, Seq: 1399, Ack: 19955, Len: 160  $\vee$  OpenFlow 1.0  $.0000001 = Version: 1.0 (0x01)$ Type: OFPT\_FLOW\_MOD (14) Length: 80 Transaction ID: 21 Wildcards: 3678451 In port:  $0$ Ethernet source address: 00:00:00 00:00:03 (00:00:00:00:00:03) Ethernet destination address: 00:00:00.00:00:04 (00:00:00:00:04) Input VLAN id: 65535 Input VLAN priority: 0 Pad: 00 Dl type: 0 IP Tos:  $0$ IP protocol: 0 Pad: 0000 Source Address: 0.0.0.0 Destination Address: 0.0.0.0 Source Port: 0 Destination Port: 0 Cookie: 0x2a000000000000c8 Command: New flow (0) Idle time-out: 1800 hard time-out: 3600 Priority: 10 Buffer Id: 0xfffffffff Out port: 65535 Flags: 0

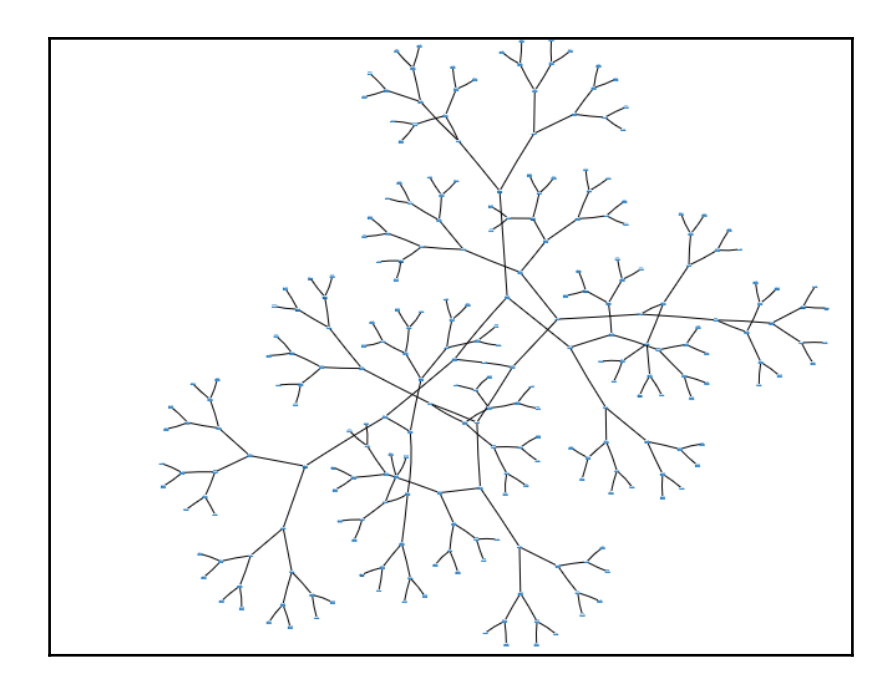

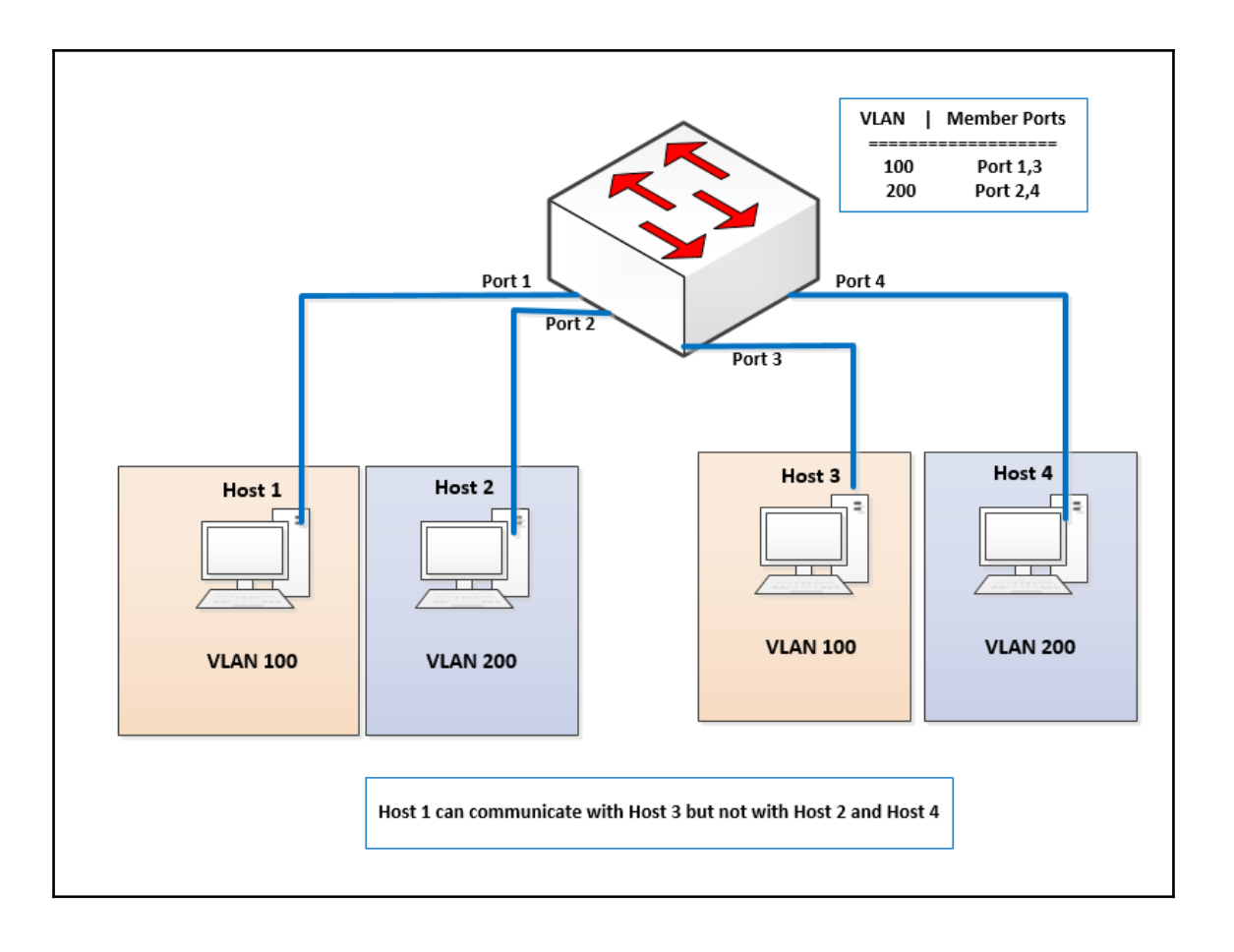

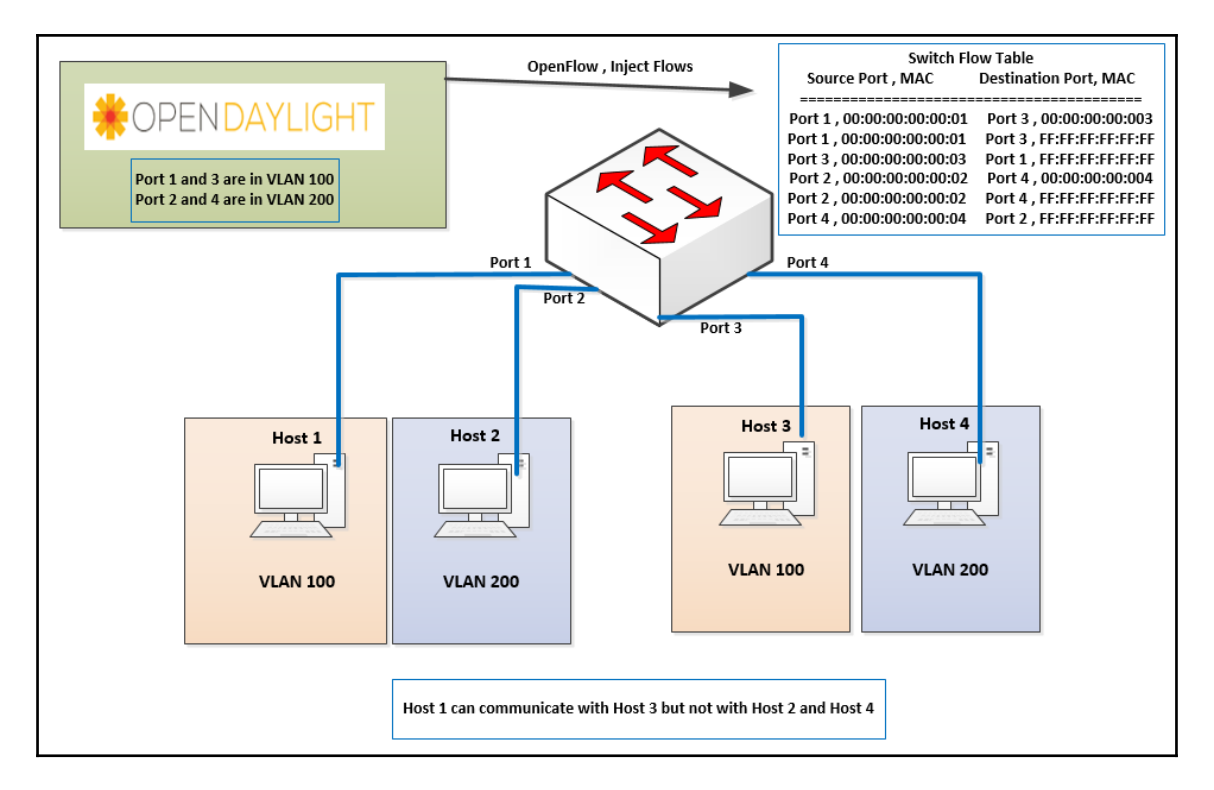

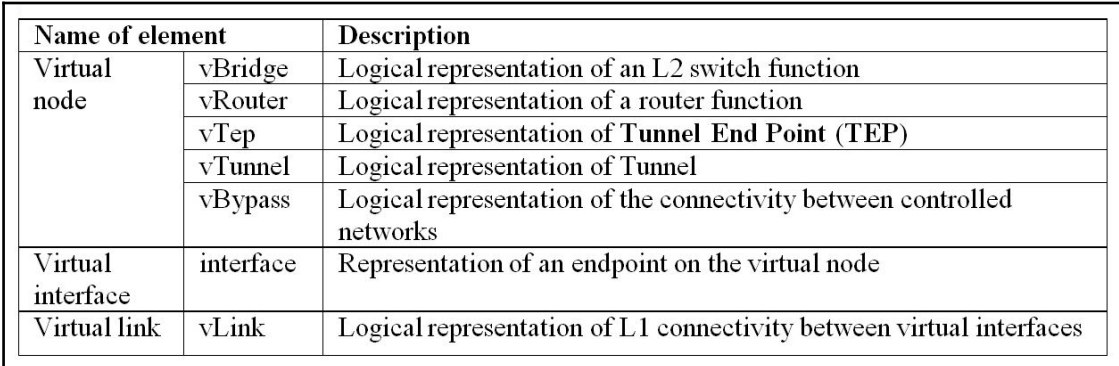

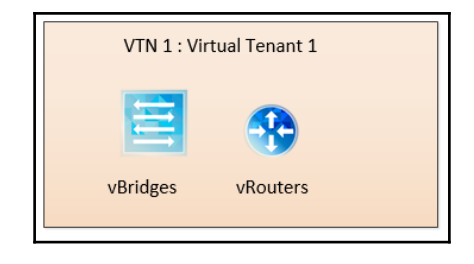

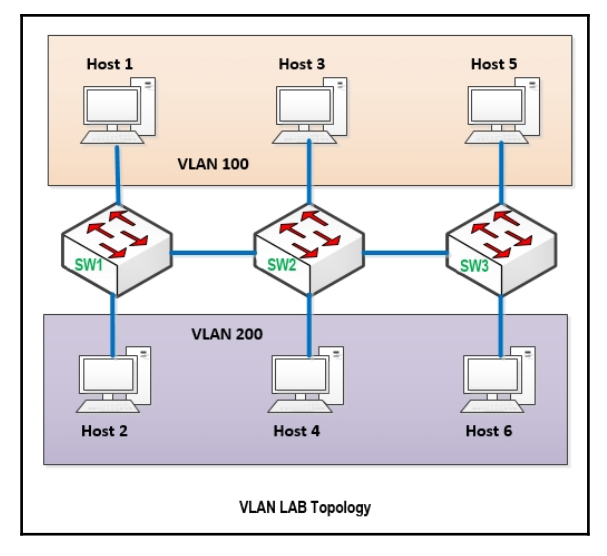

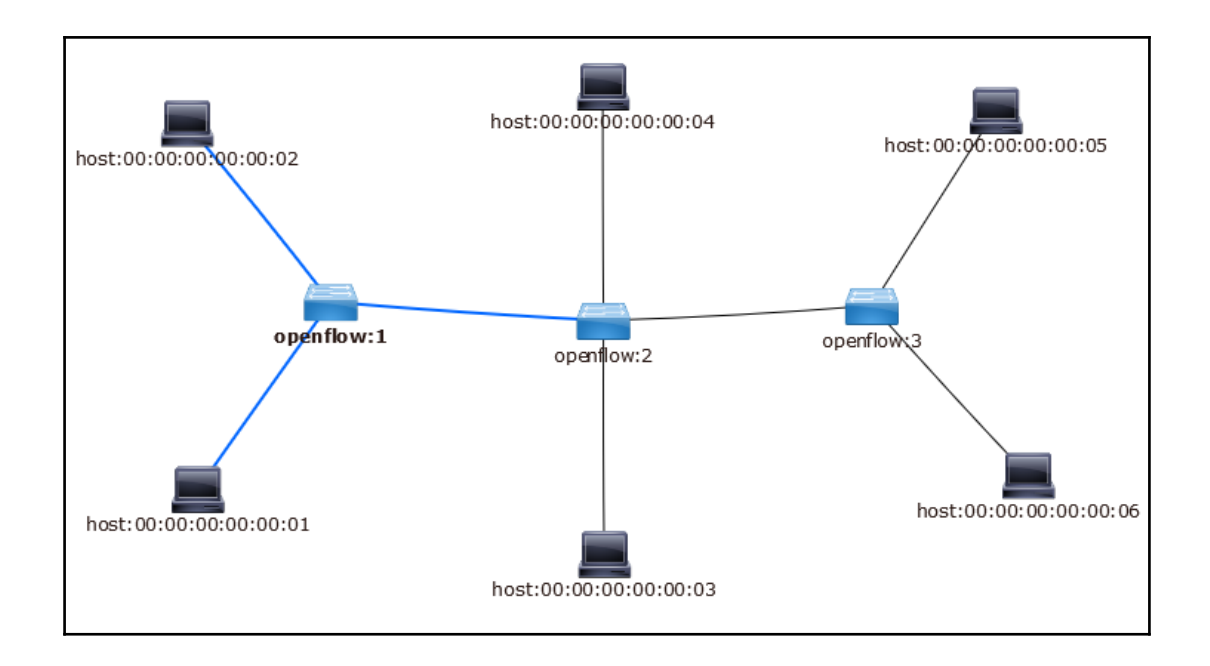

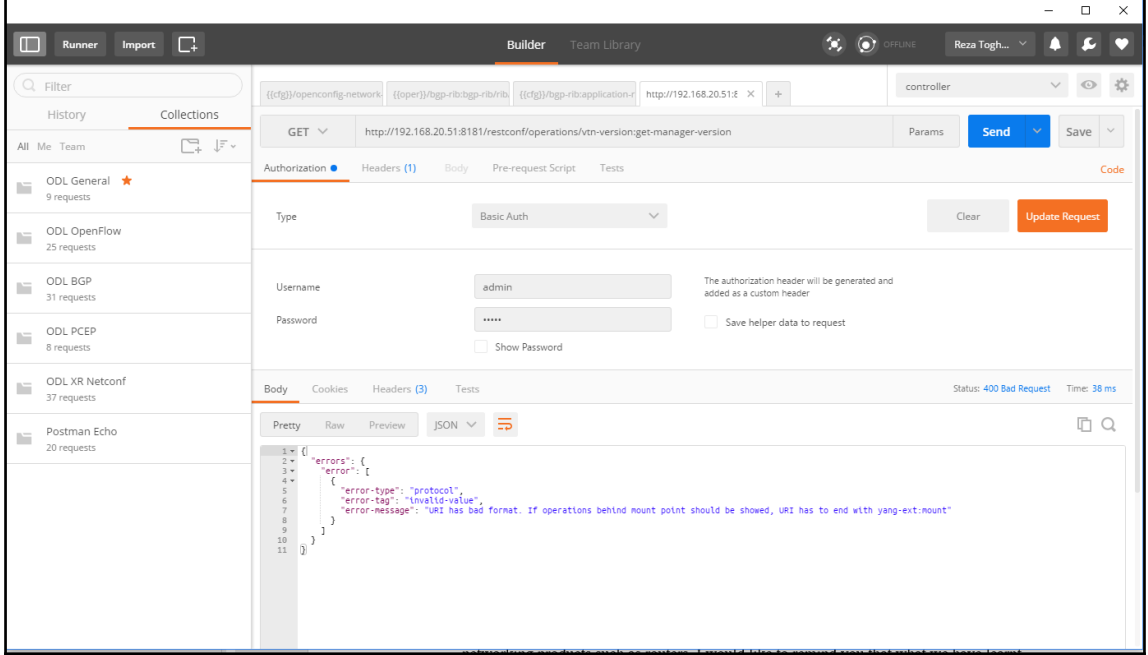

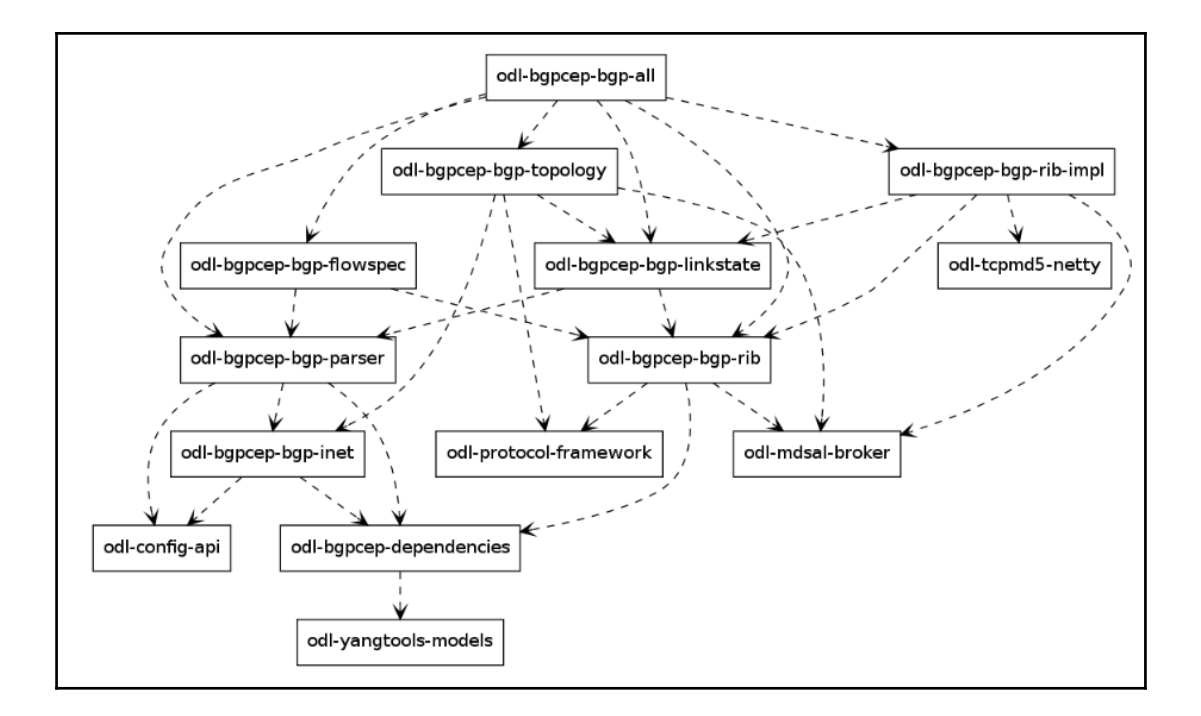

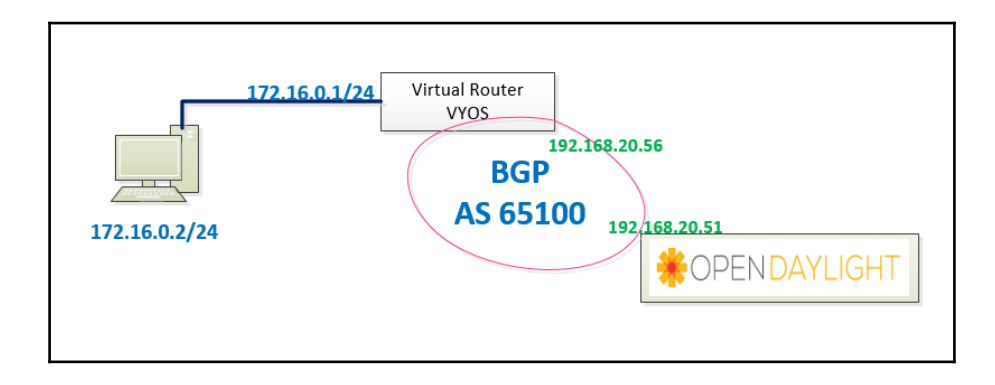

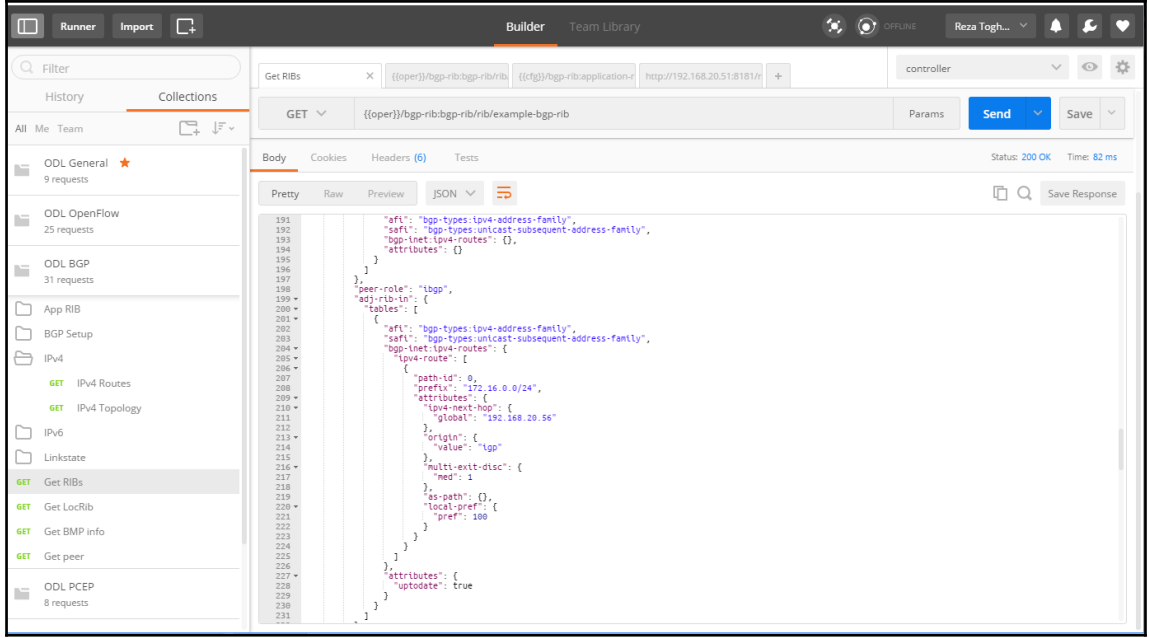

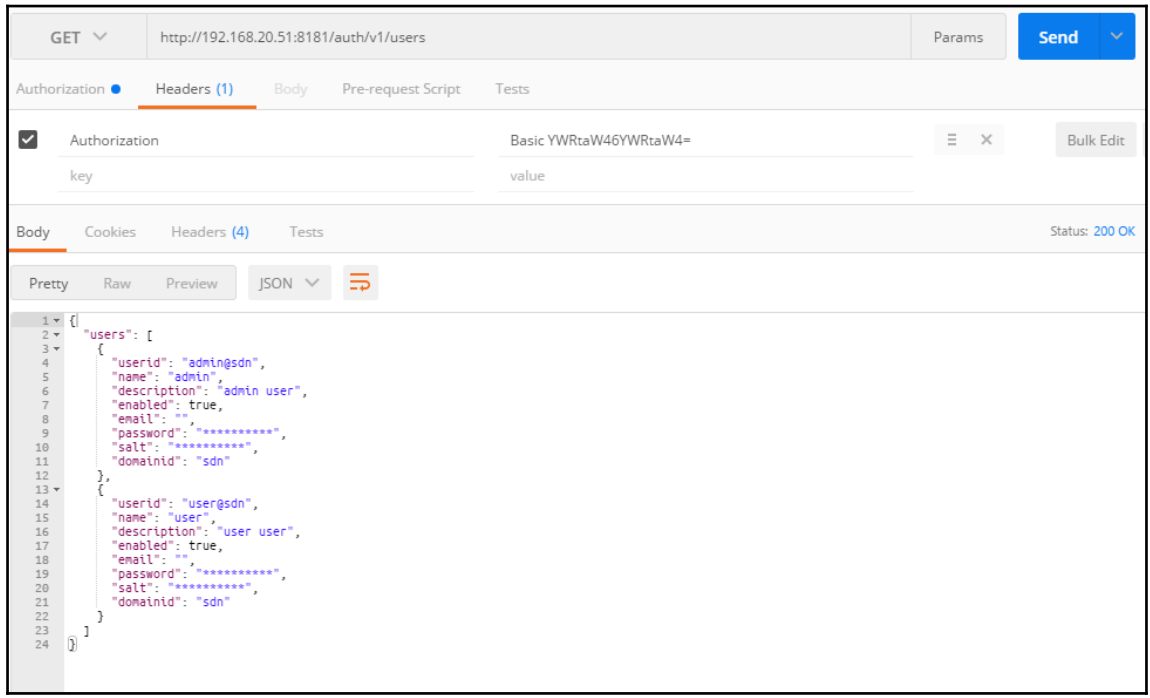

### **Chapter 6: Overview of OpenDaylight Applications**

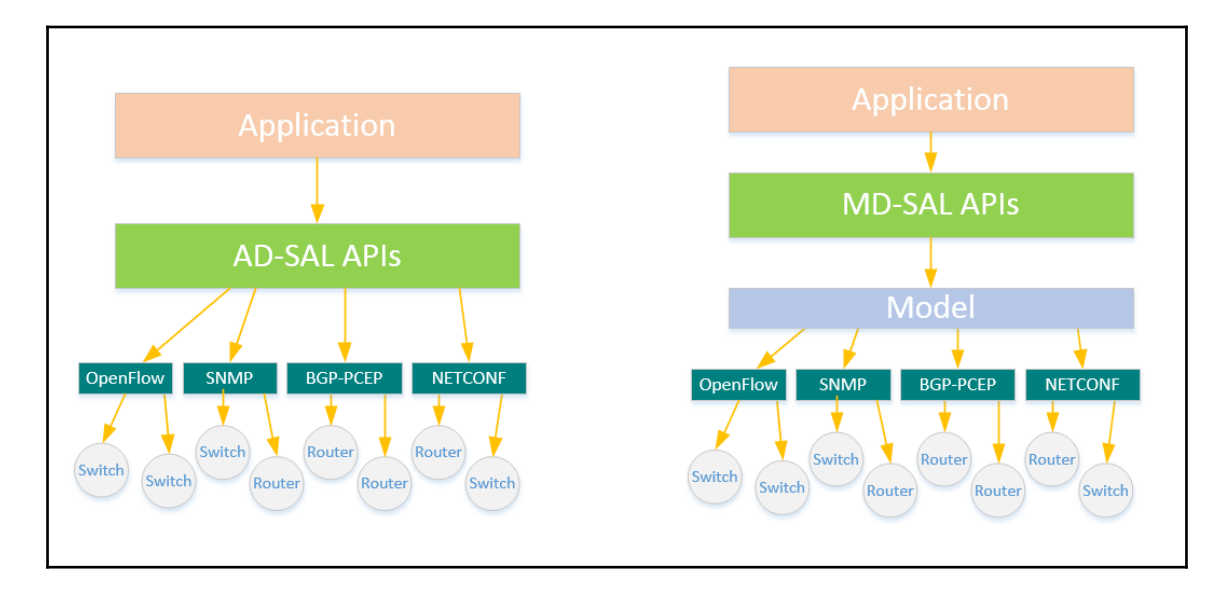

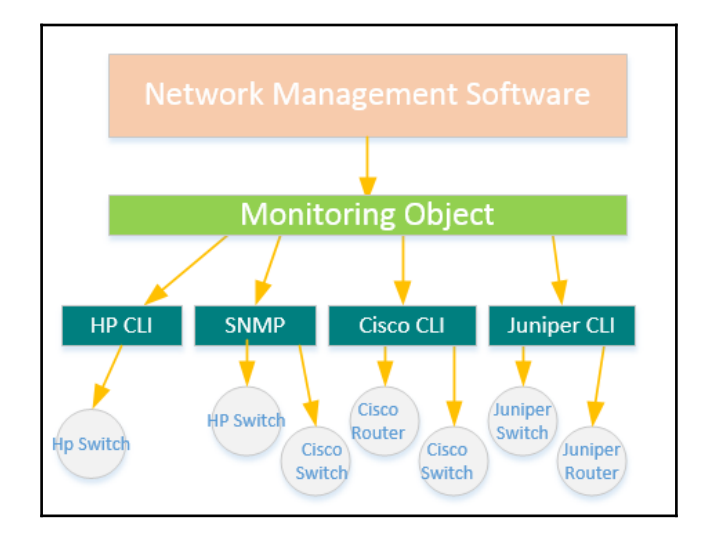

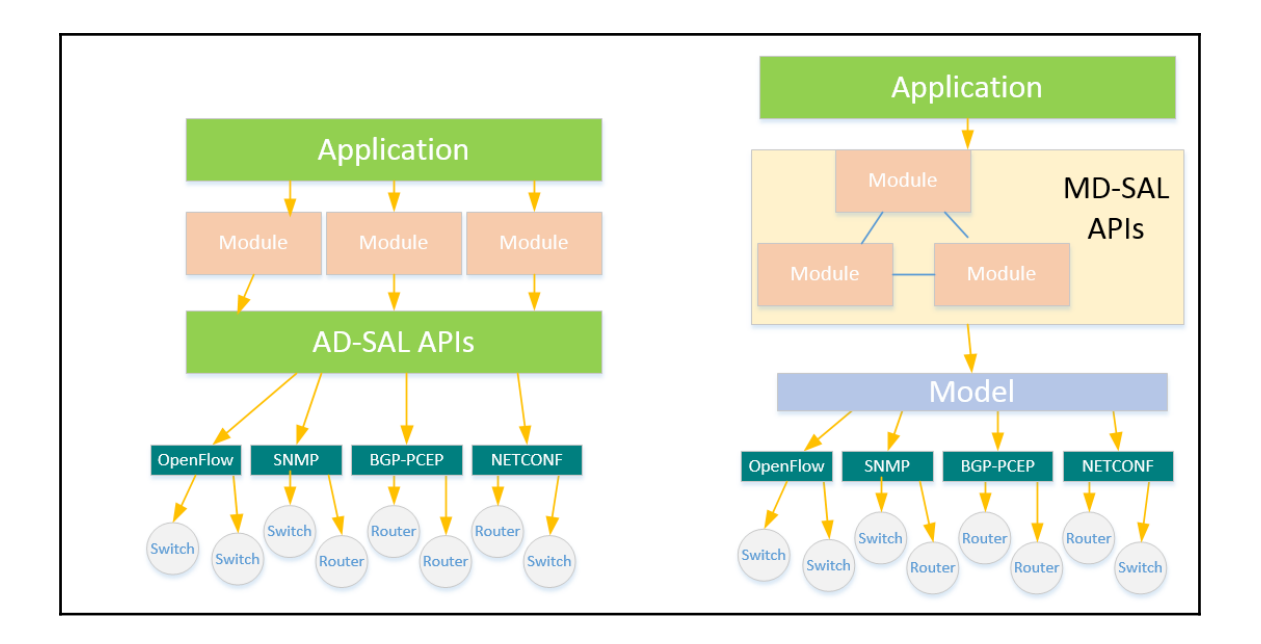

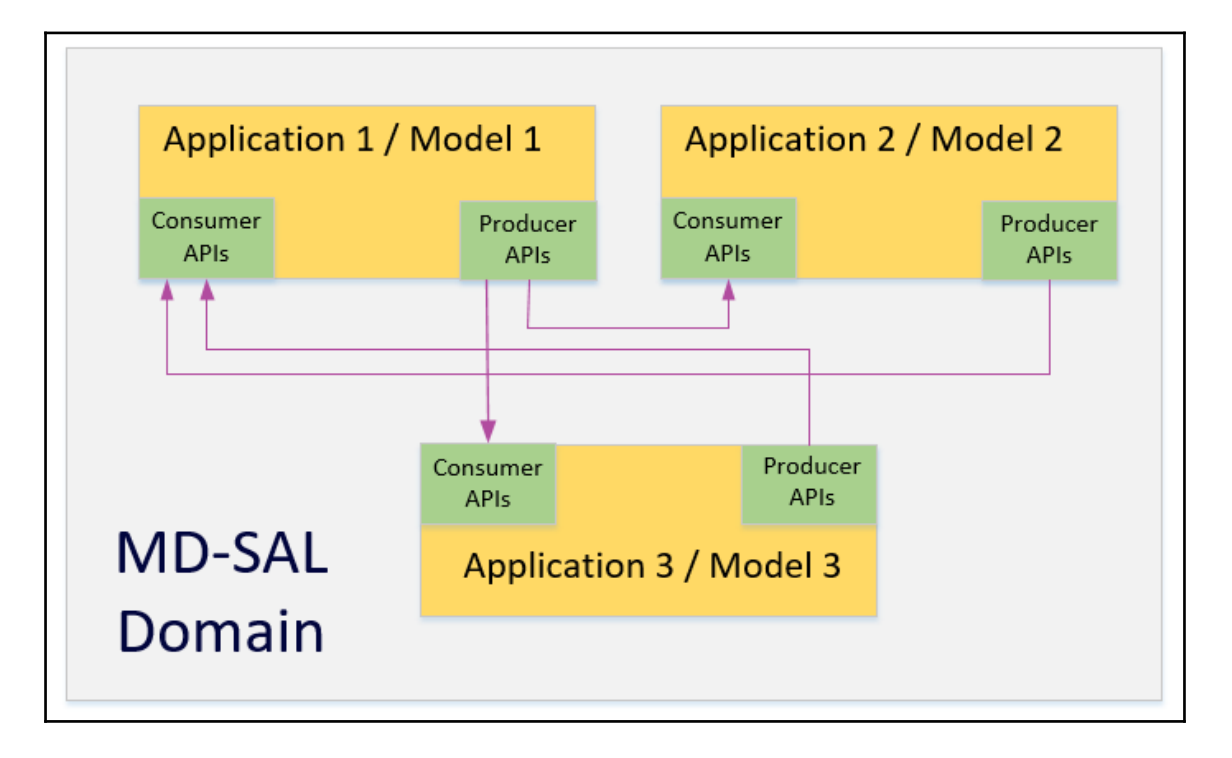

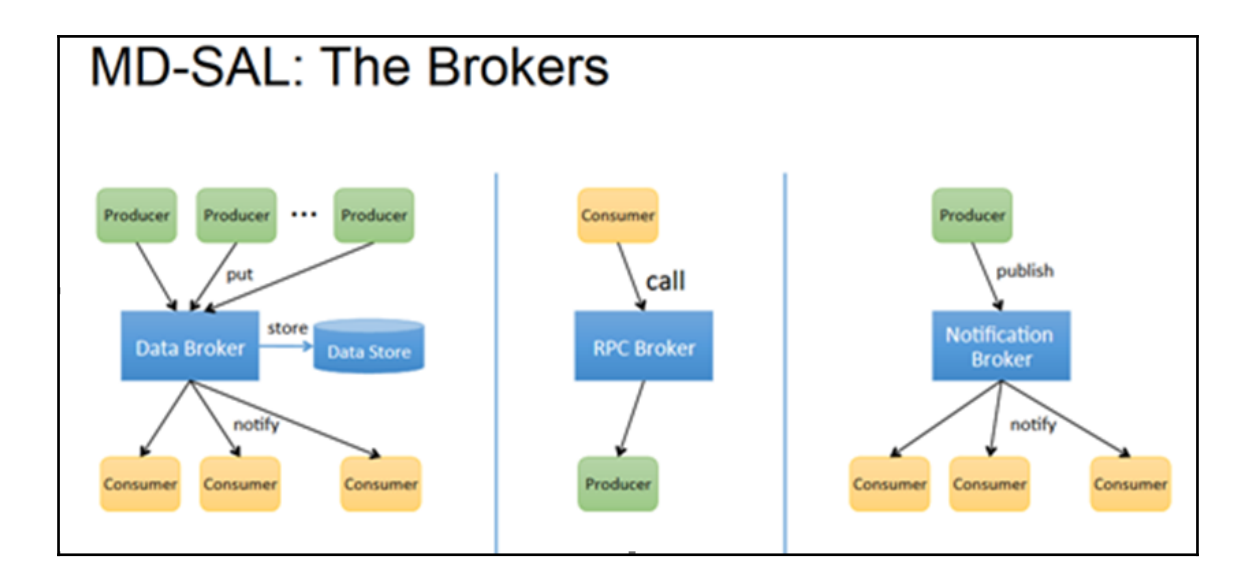

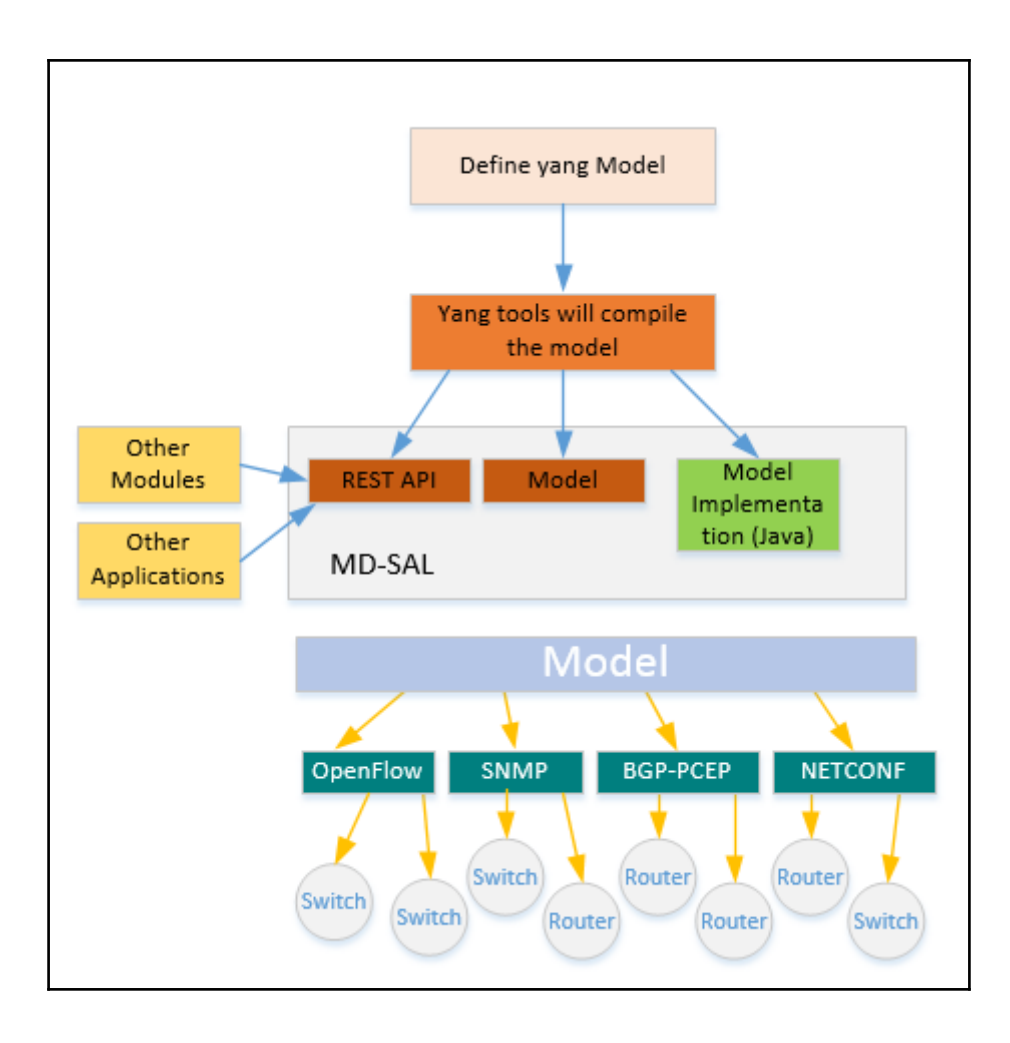

.<br>|learningodl@ODLO1:~\$ mvn archetype:generate "-DarchetypeGroupId=org.opendaylight.controller" "-Da<br>|tps://nexus.opendaylight.org/content/repositories/public/" "-DarchetypeCatalog=https://nexus.open Version=1.2.0-Boron [INFO] Scanning for projects... TINFO] \_\_\_\_\_\_\_\_\_\_\_\_\_\_\_\_\_\_\_\_\_\_\_\_\_\_\_\_\_\_\_\_\_ [INFO] >>> maven-archetype-plugin:3.0.0:generate (default-cli) > generate-sources @ standalone-po ĒINFO<sup>1</sup> --------<br>[INFO] <<< maven-archetype-plugin:3.0.0:generate (default-cli) < generate-sources @ standalone-po ĪINFO] Lin.y<br>|INFO] --- maven-archetype-plugin:3.0.0:generate<br>|INFO] Generating project in Interactive mode<br>|INFO] No catalog defined. Using internal catalog --- maven-archetype-plugin:3.0.0:generate (default-cli) @ standalone-pom ---WARNING] Archeology were interested in any catalog Falling back to central repository (http://repo.mav<br>[WARNING] Use -DarchetypeRepository=<your repository> if archetype's repository is elsewhere.<br>Define value for property property: version = 0.1.0-SNAPSHOT<br>Define value for property: version = 0.1.0-SNAPSHOT<br>Define value for property 'classPrefix' Example: : S{artifactId.substring(0,1).toUpperCase()}\${ar<br>Define value for property 'copyright' [INFO] Using property: copyrightyear = 2016<br>Confirm properties configuration: groupId: org.opendaylight.example artifactId: example<br>version: 0.1.0-SNAPSHOT package: org.opendaylight.example |classPrefix: \${artifactId.substring(0,1).toUpperCase()}\${artifactId.substring(1)} copyright: learningodl copyrightYear: 2016 Y: : <mark>Y</mark>

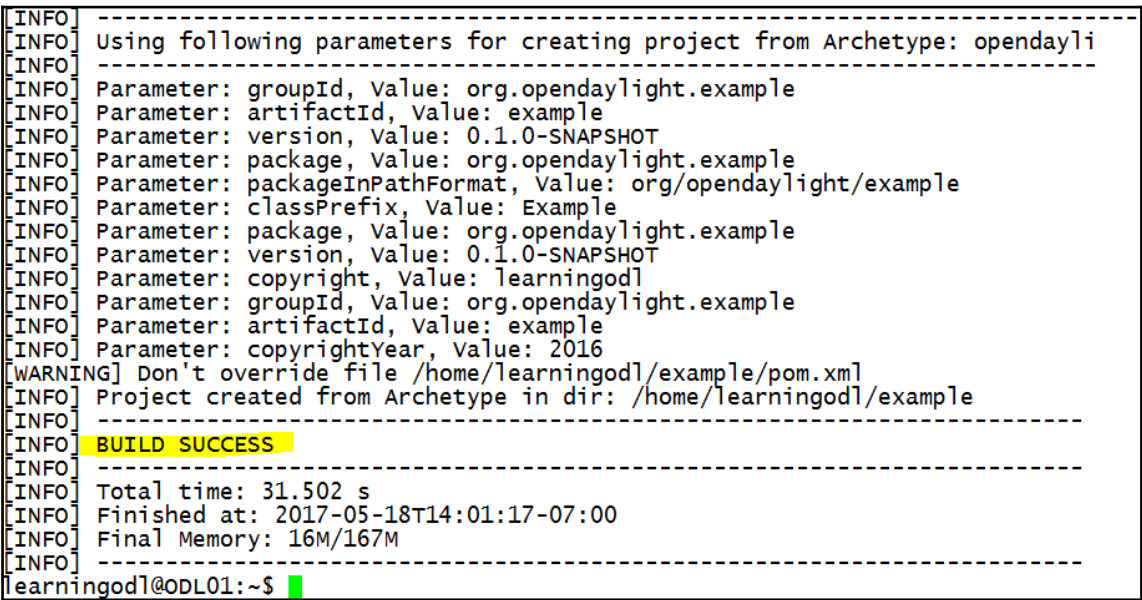

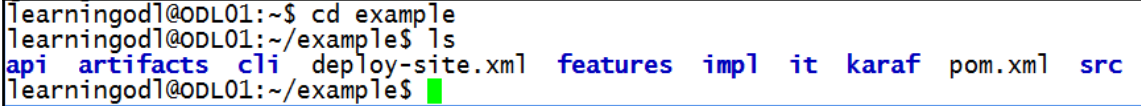

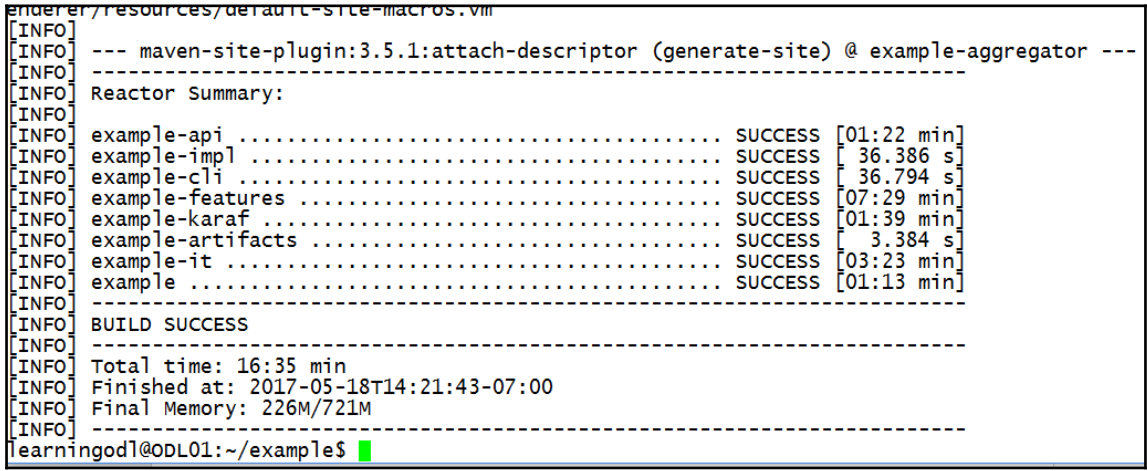

karaf started in 51s. Bundle stats: 284 active, 284 total <mark>Hit '<tab></mark>' for a list of available commands<br>and '**[cmd] --help**' for help on a specific command.<br>Hit '<**ctrl-d>**' or type '**system:shutdown**' or '**logout**' to shutdown OpenDaylight. opendaylight-user**@root>log:display | grep Example**<br>2017-05-18 14:23:43,640 | INFO | rint Extender: 2 | <mark>Example</mark>Provider<br>.opendaylight.example.impl - 0.1.0.SNAPSHOT | <mark>Example</mark>Provider Session Initiated  $|169 - org$ 

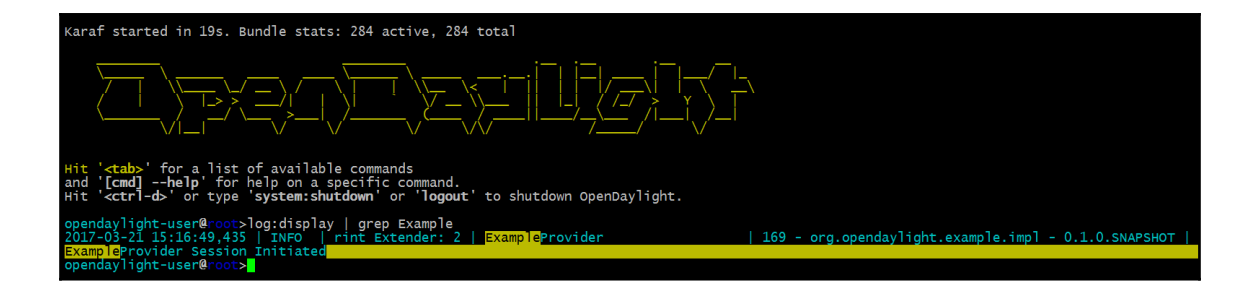

## **Chapter 7: Building SDN Applications for OpenDaylight**

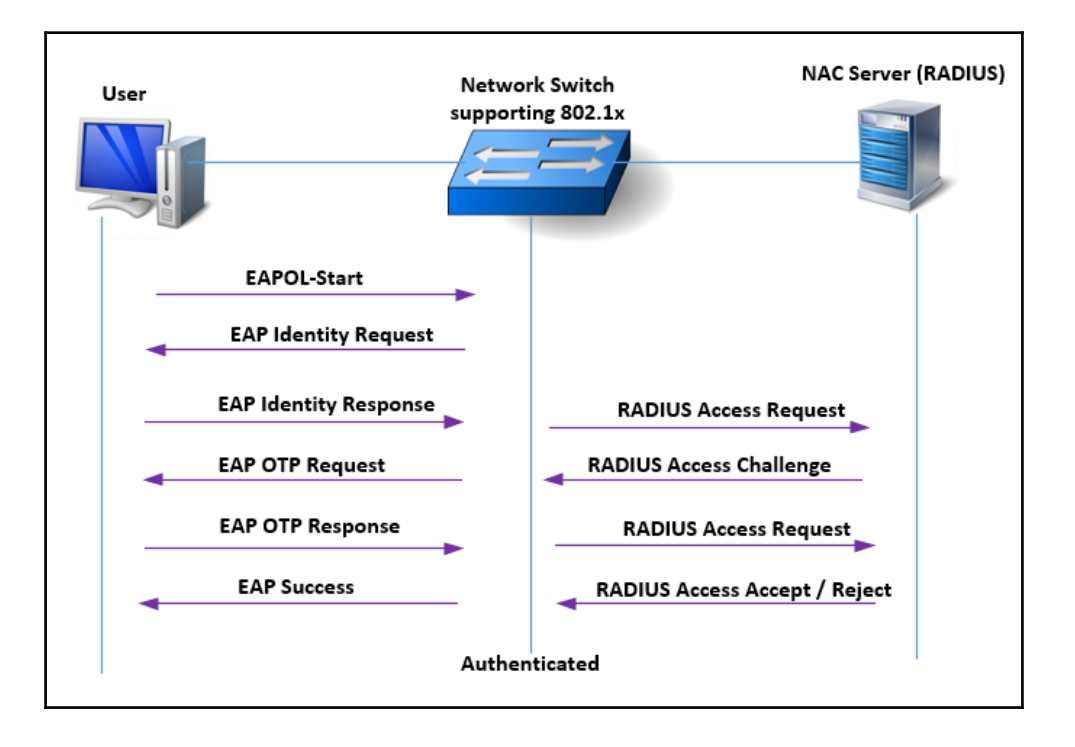

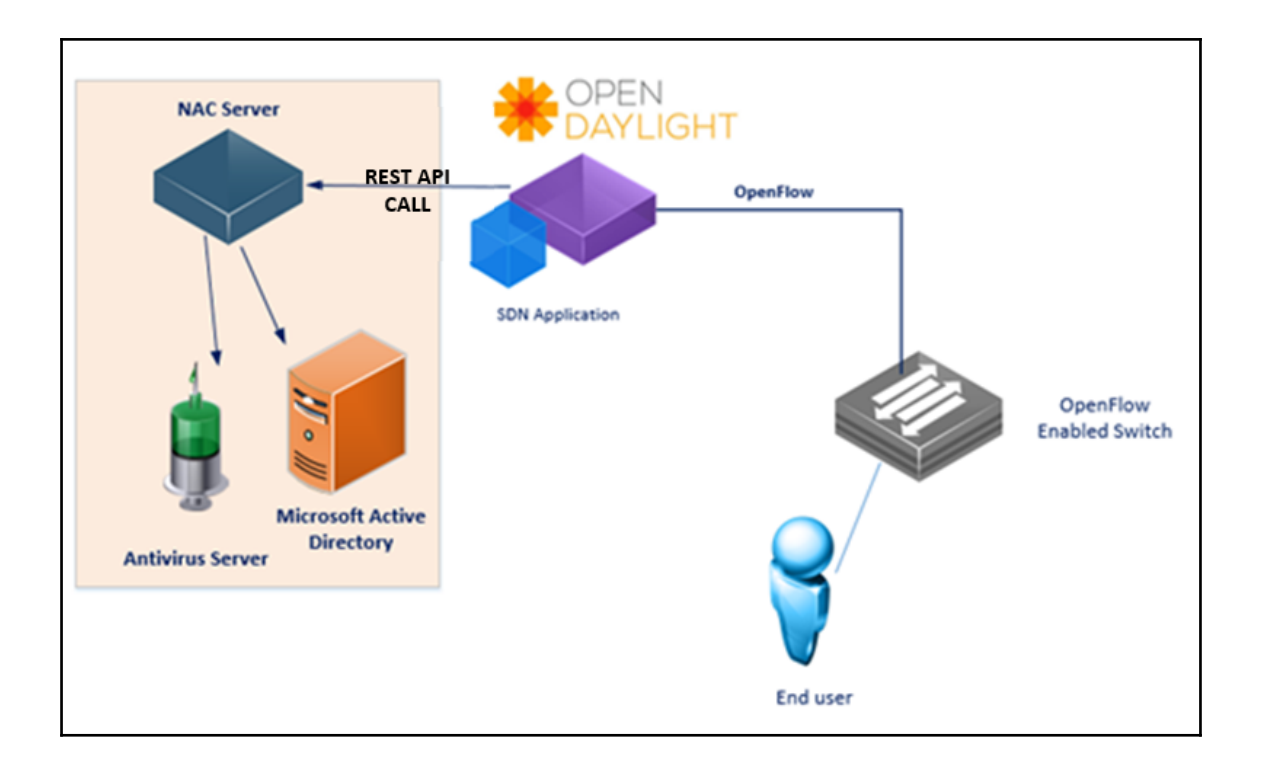

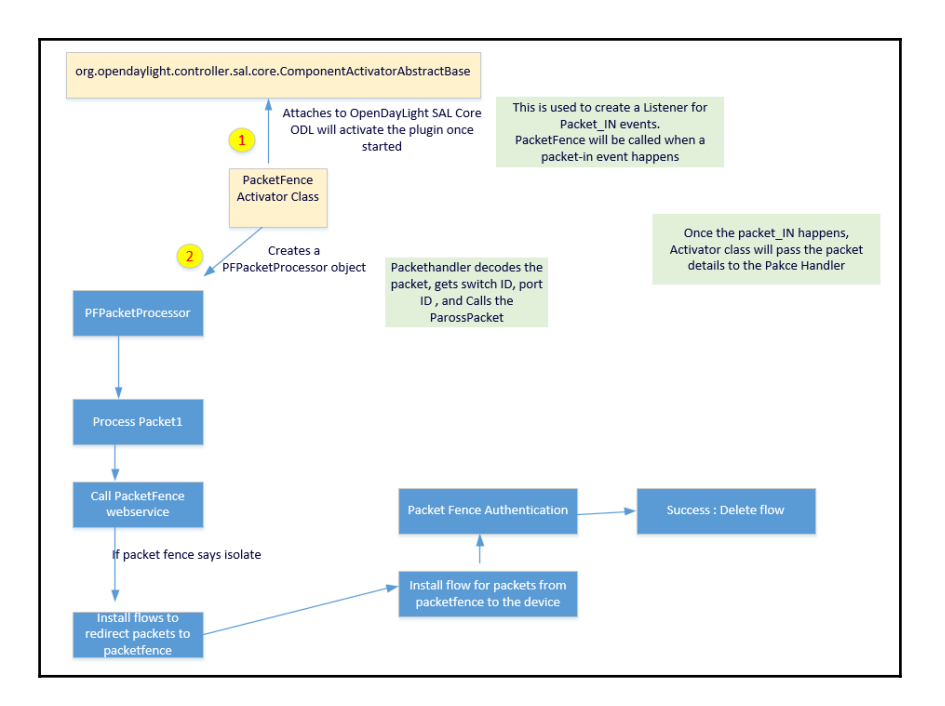

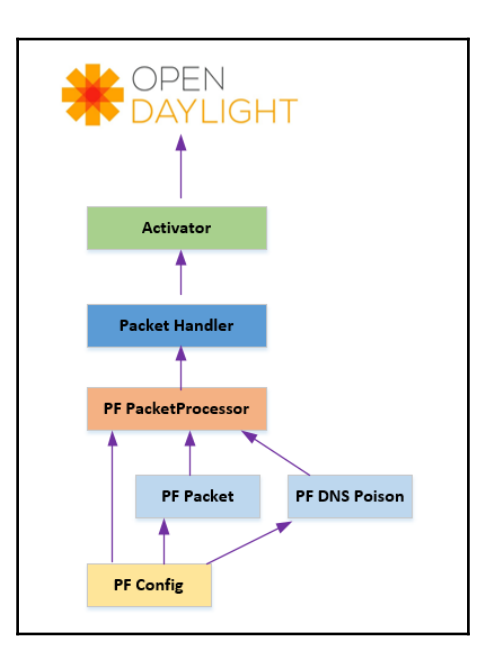

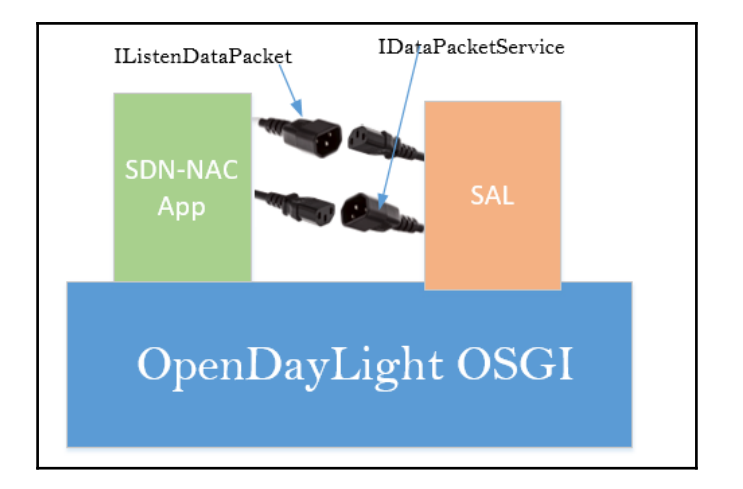

#### **Chapter 8: Network Function Virtualization NFV**

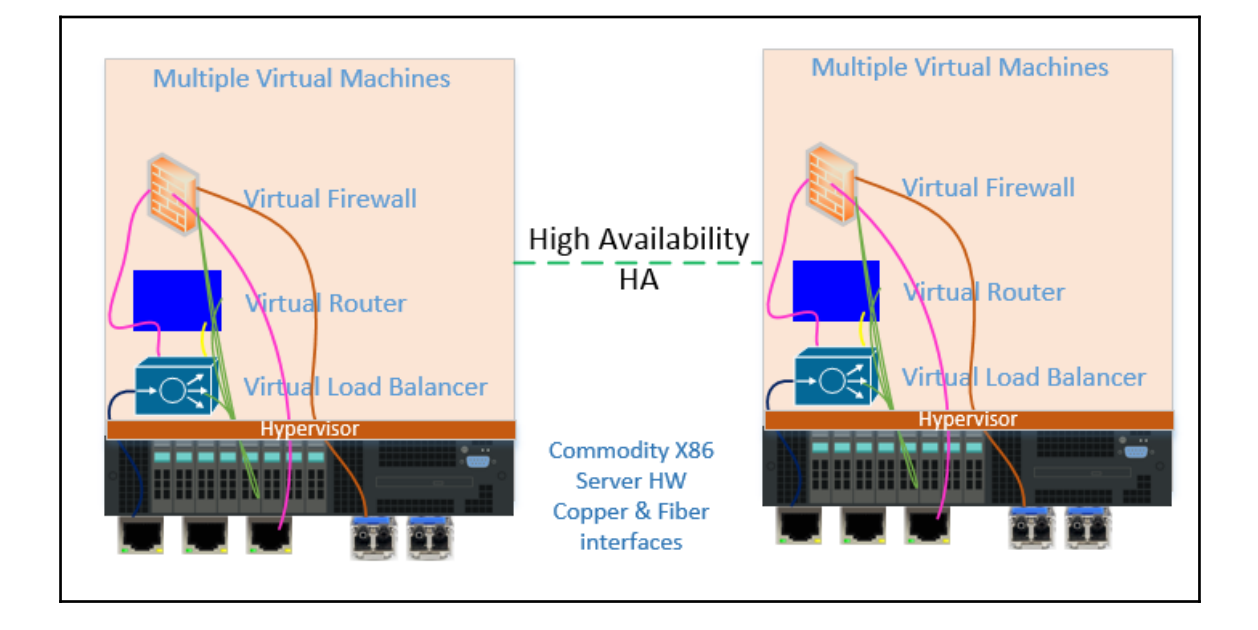

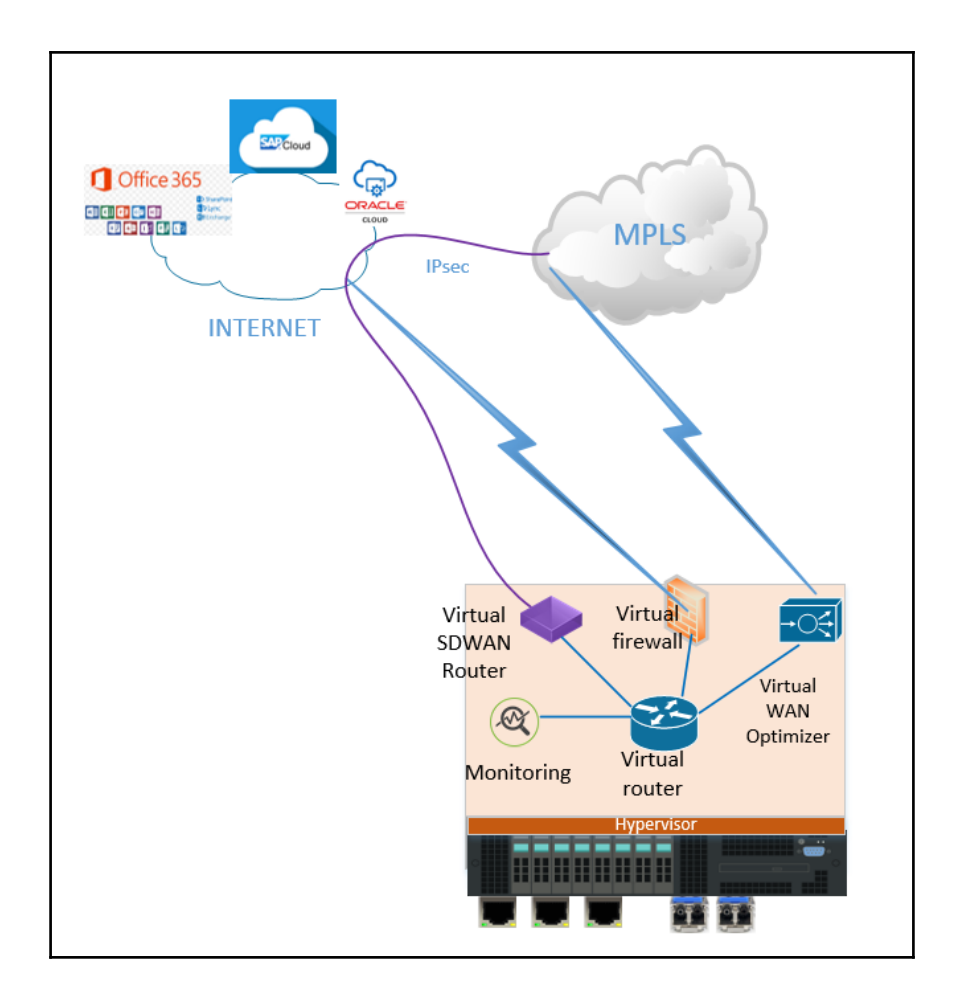

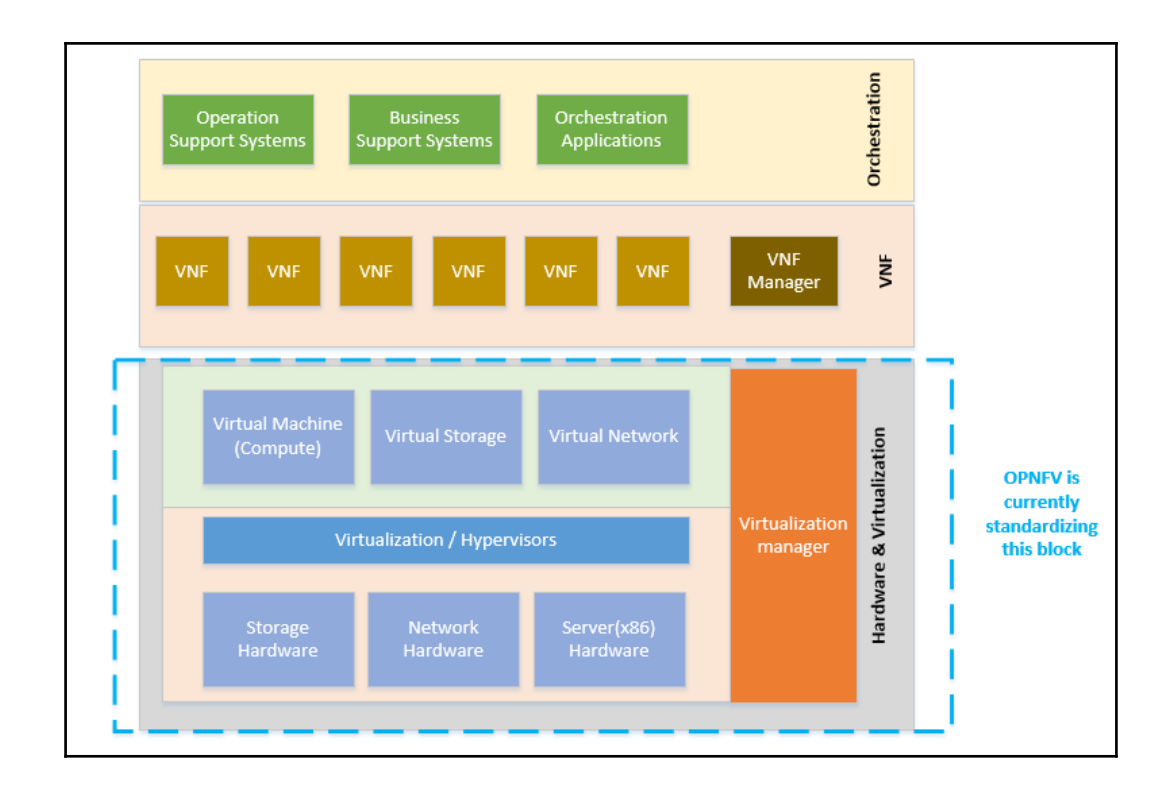

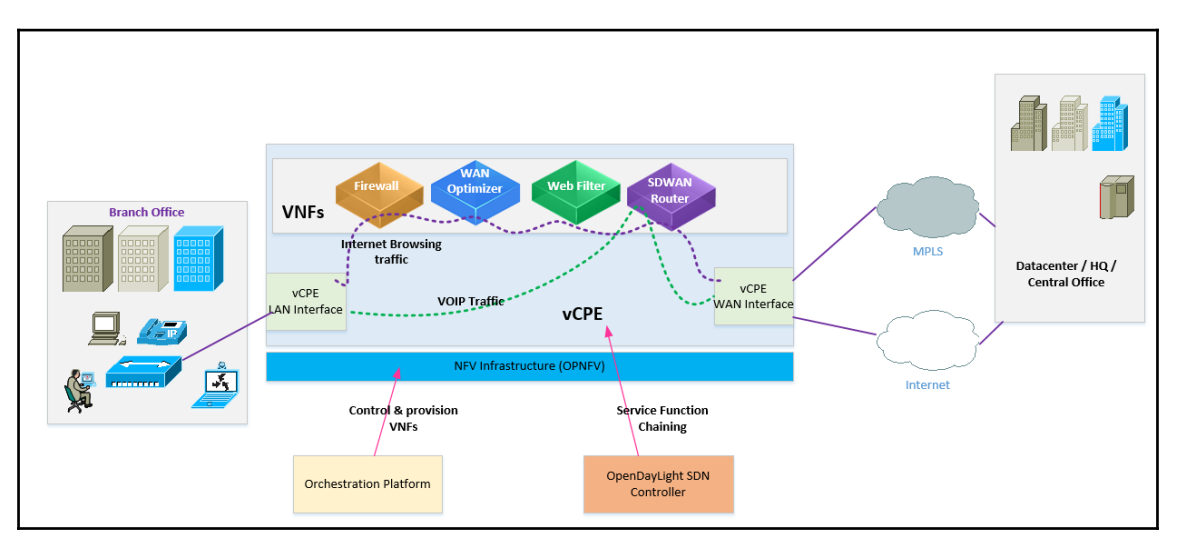

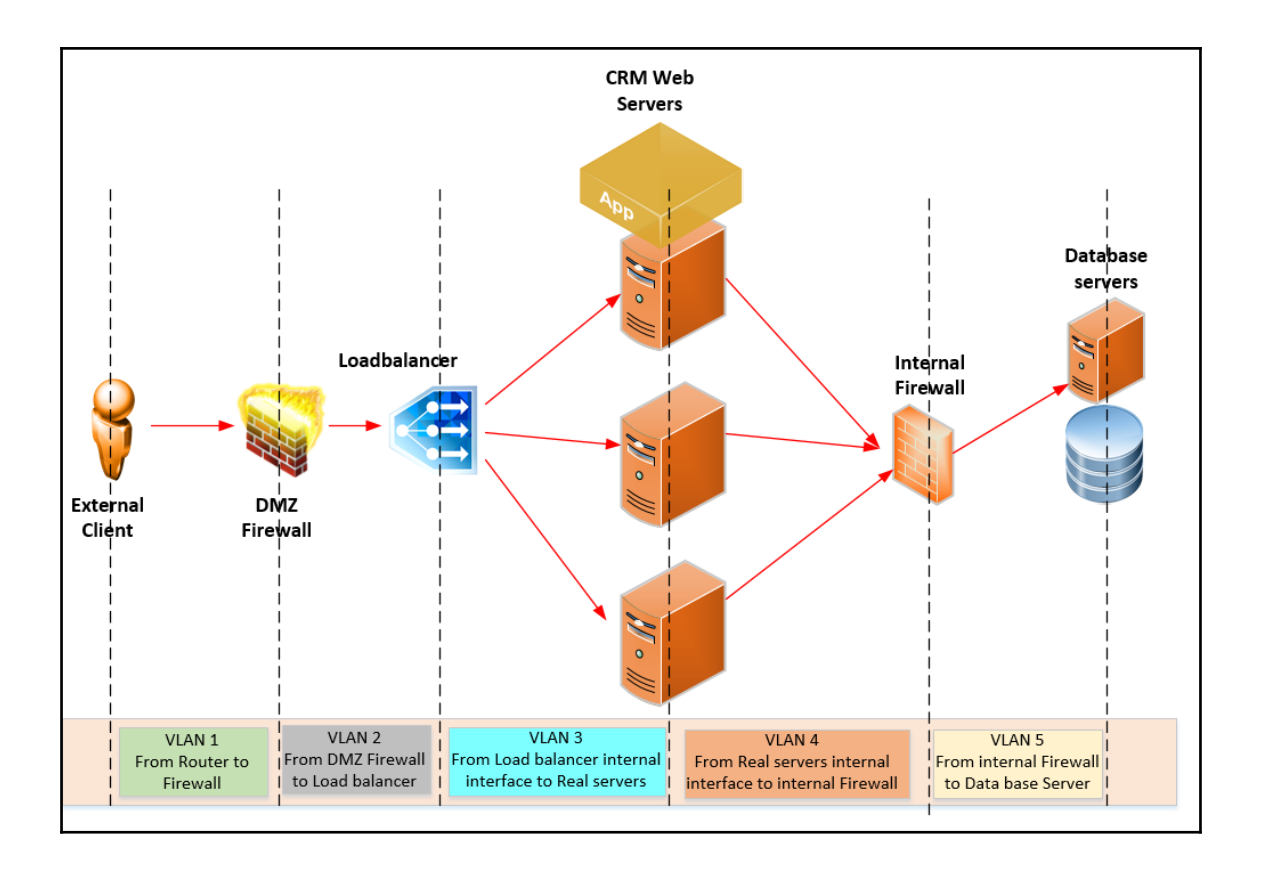

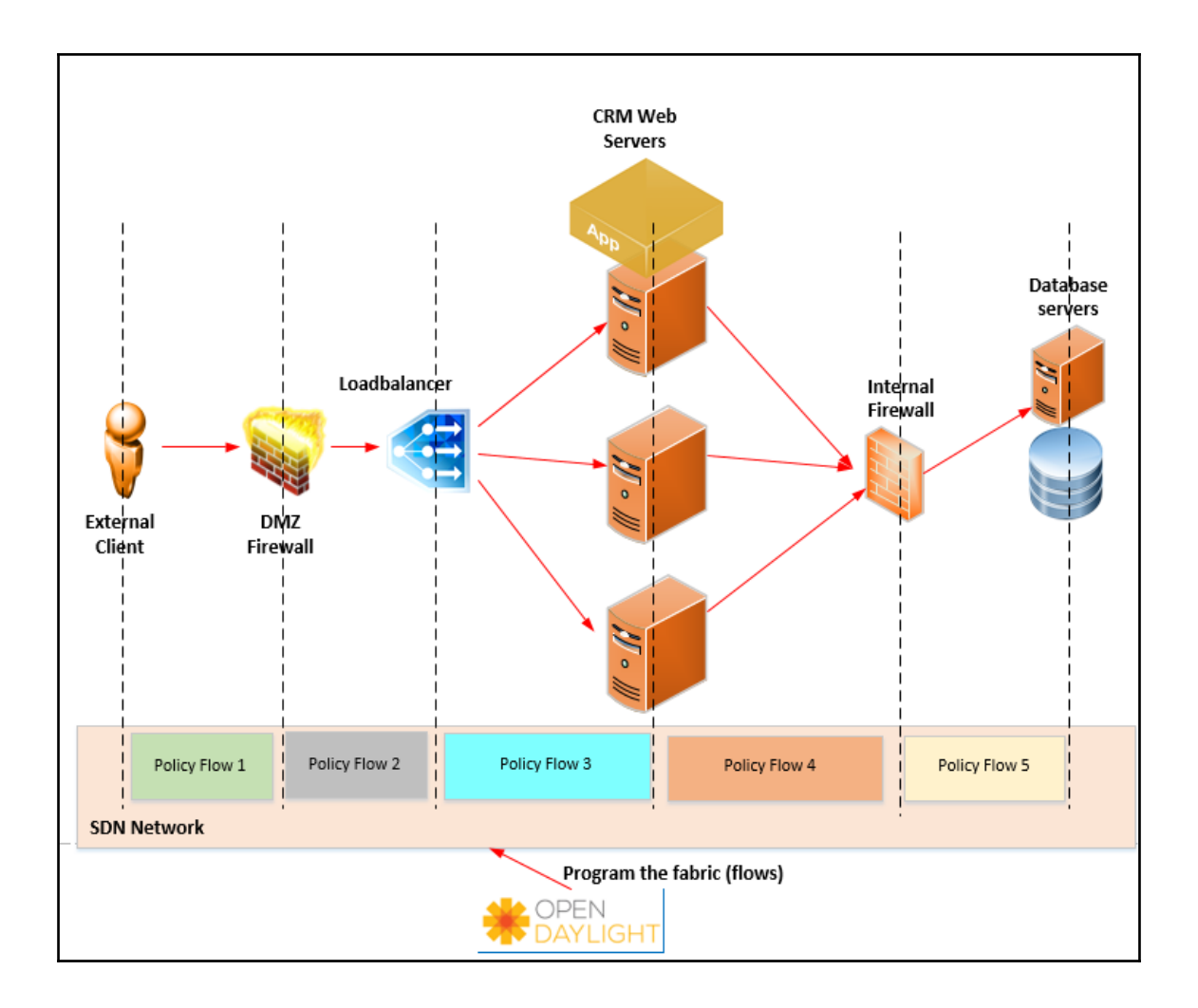

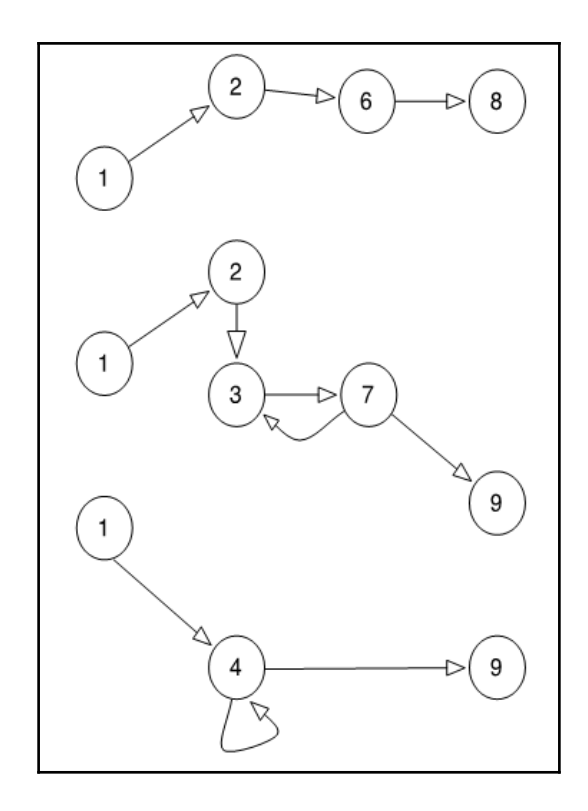
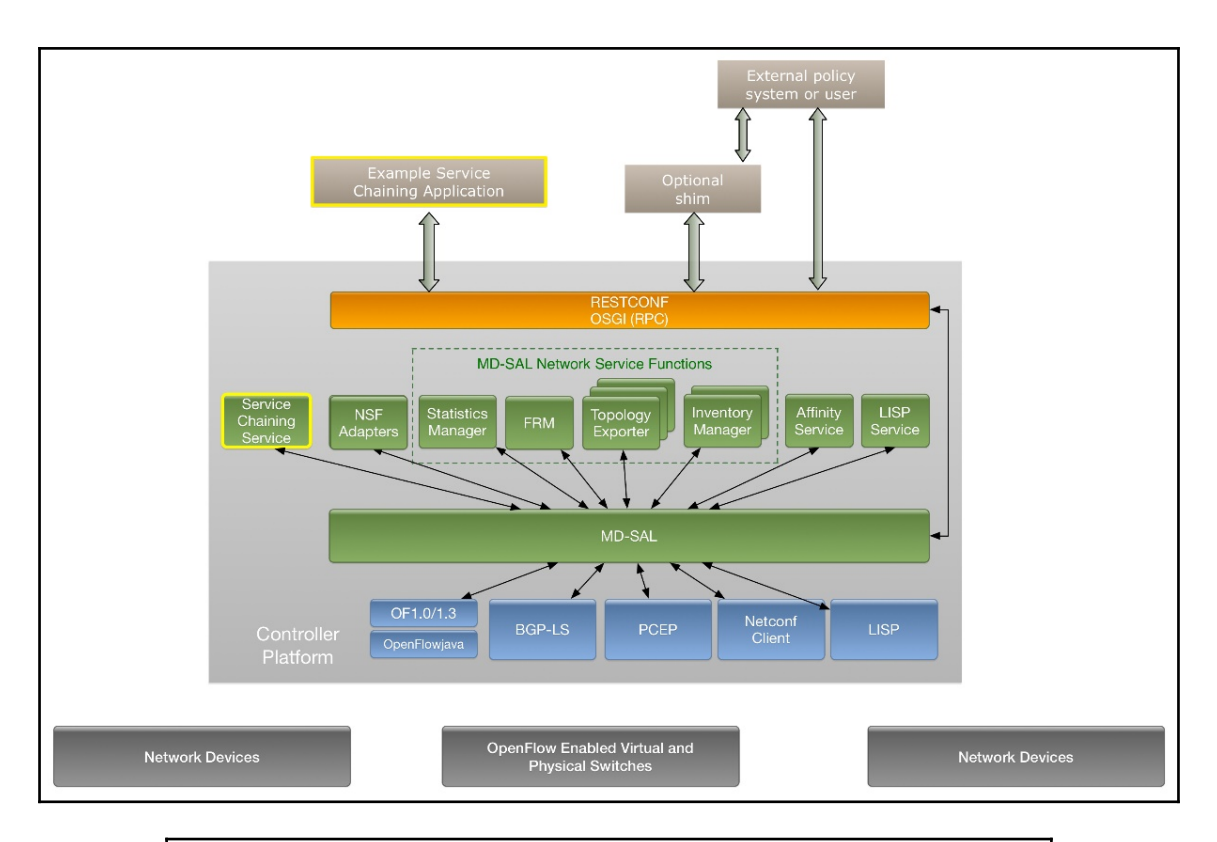

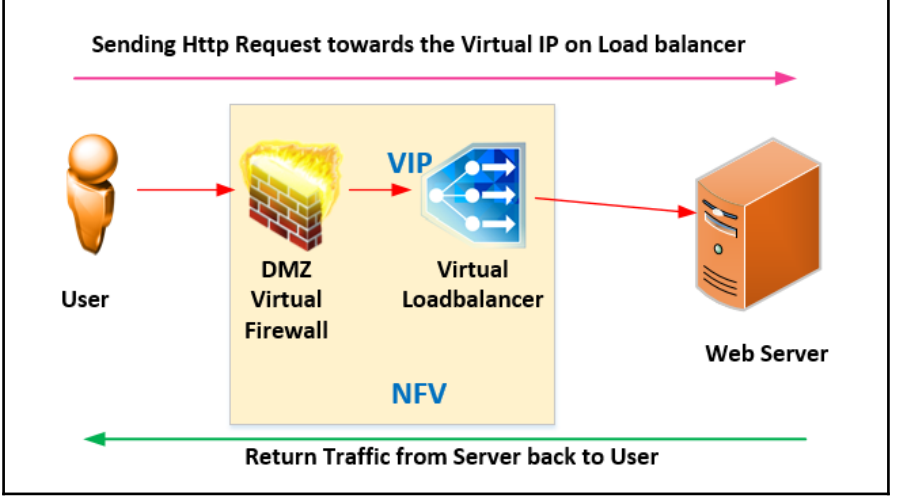

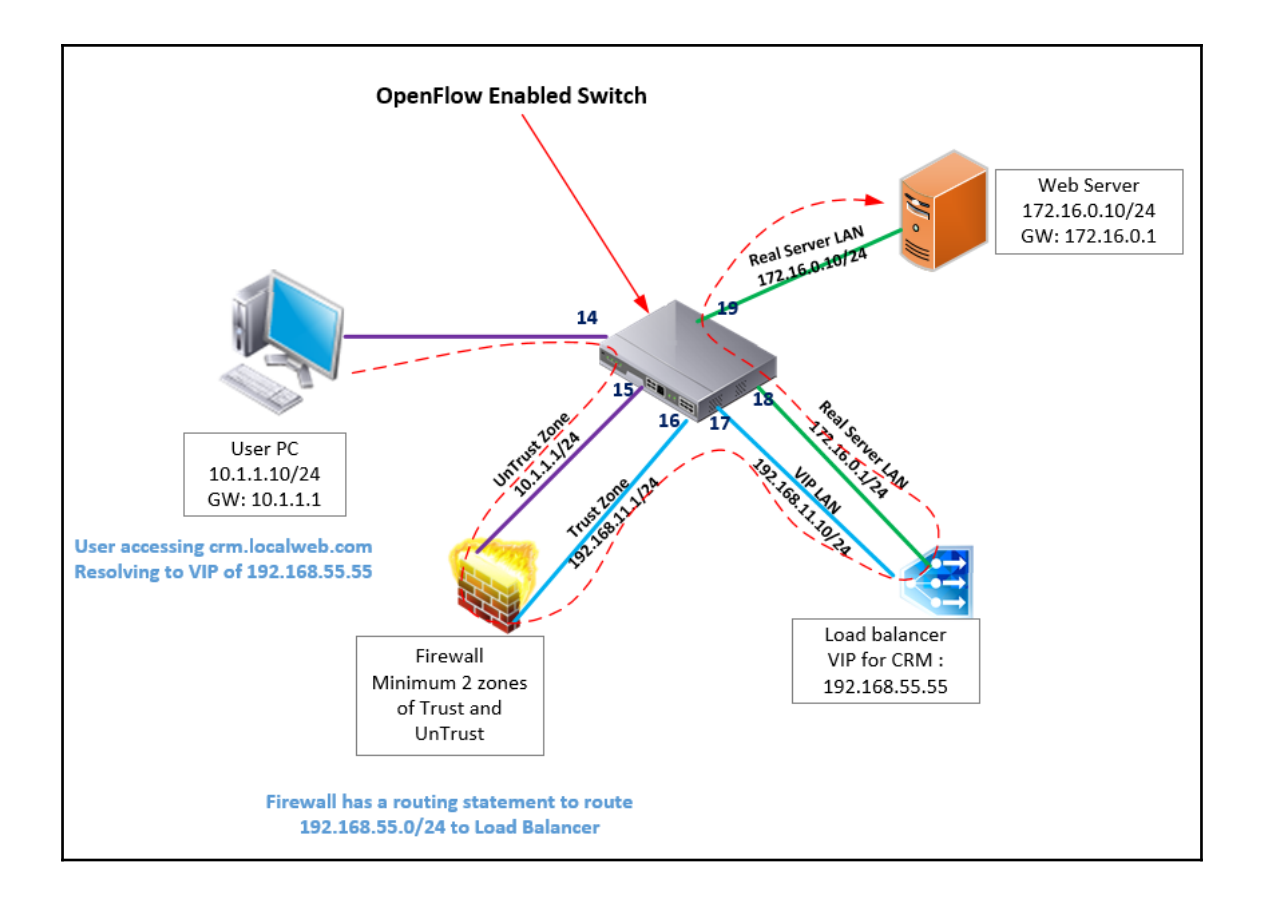

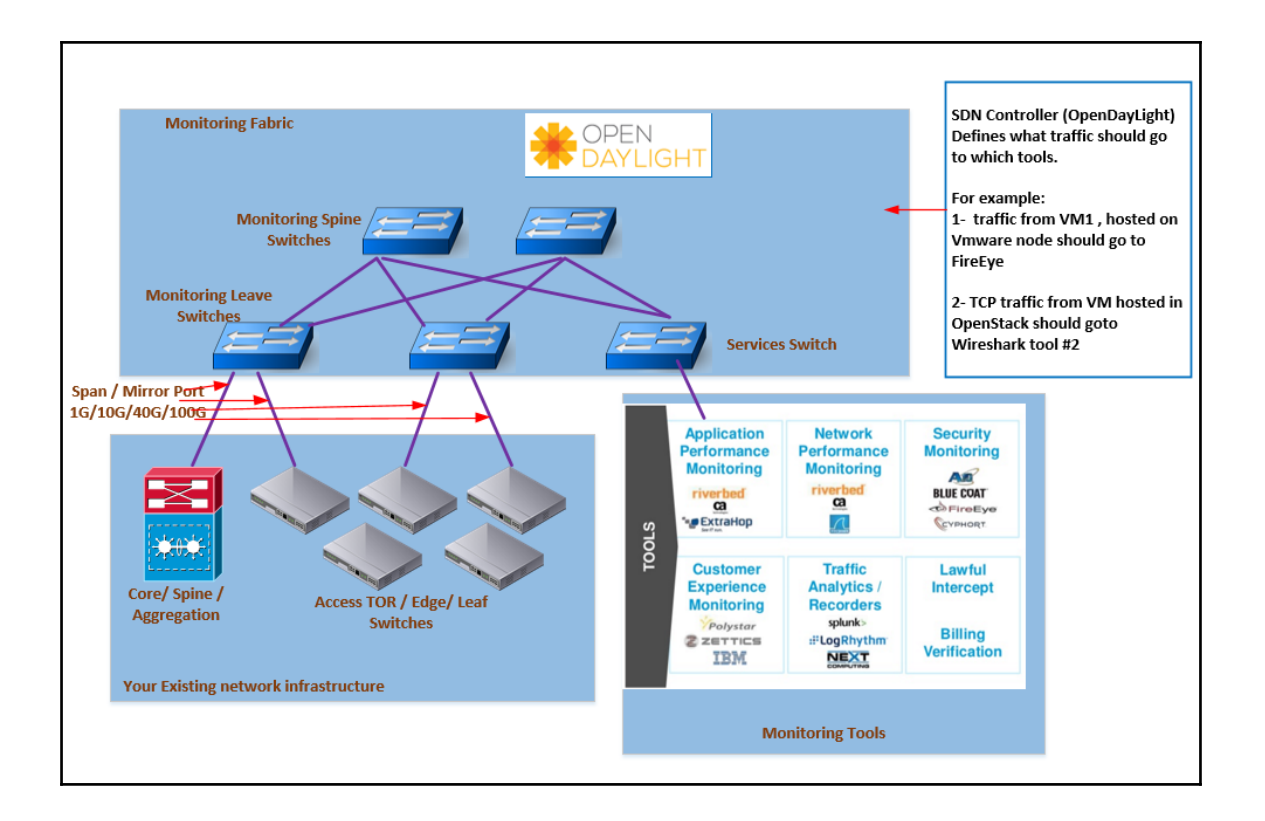

## **Chapter 9: Building a Software-Driven Data Center with OpenDaylight**

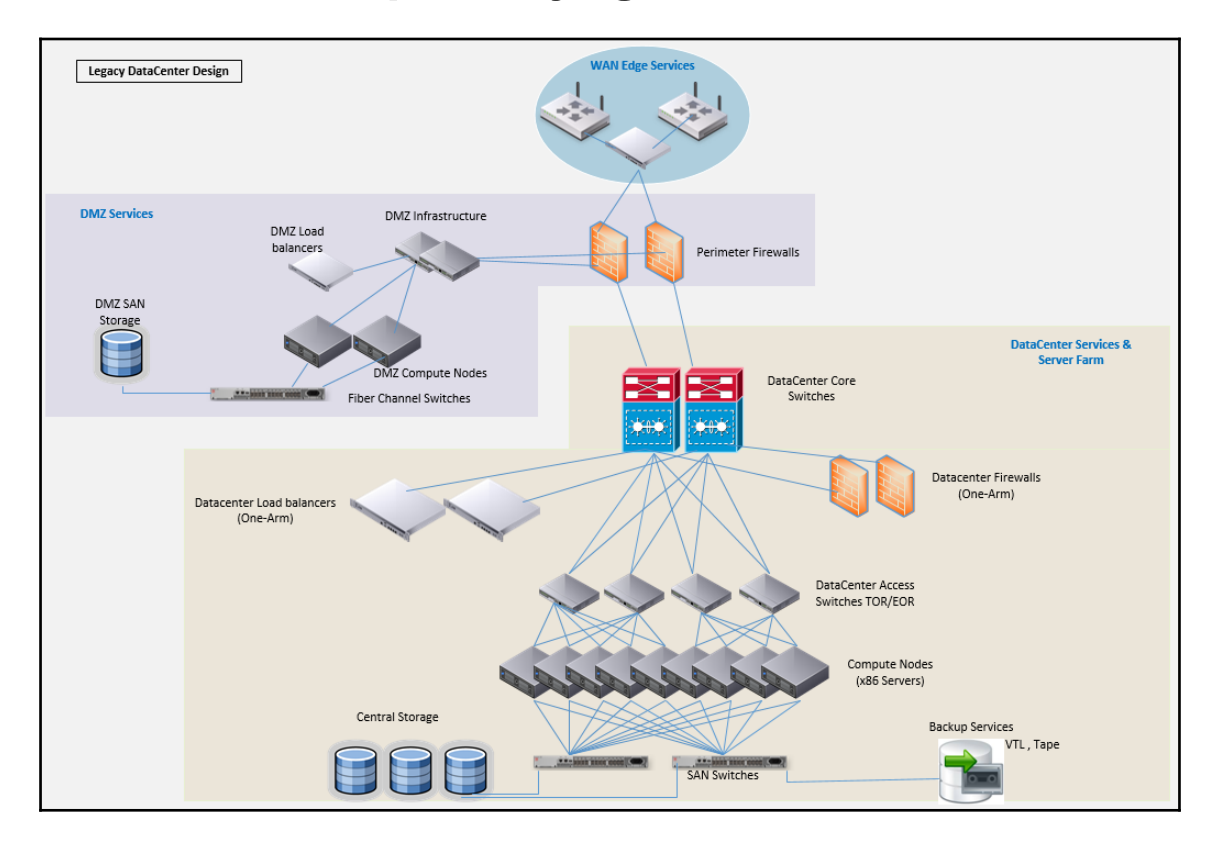

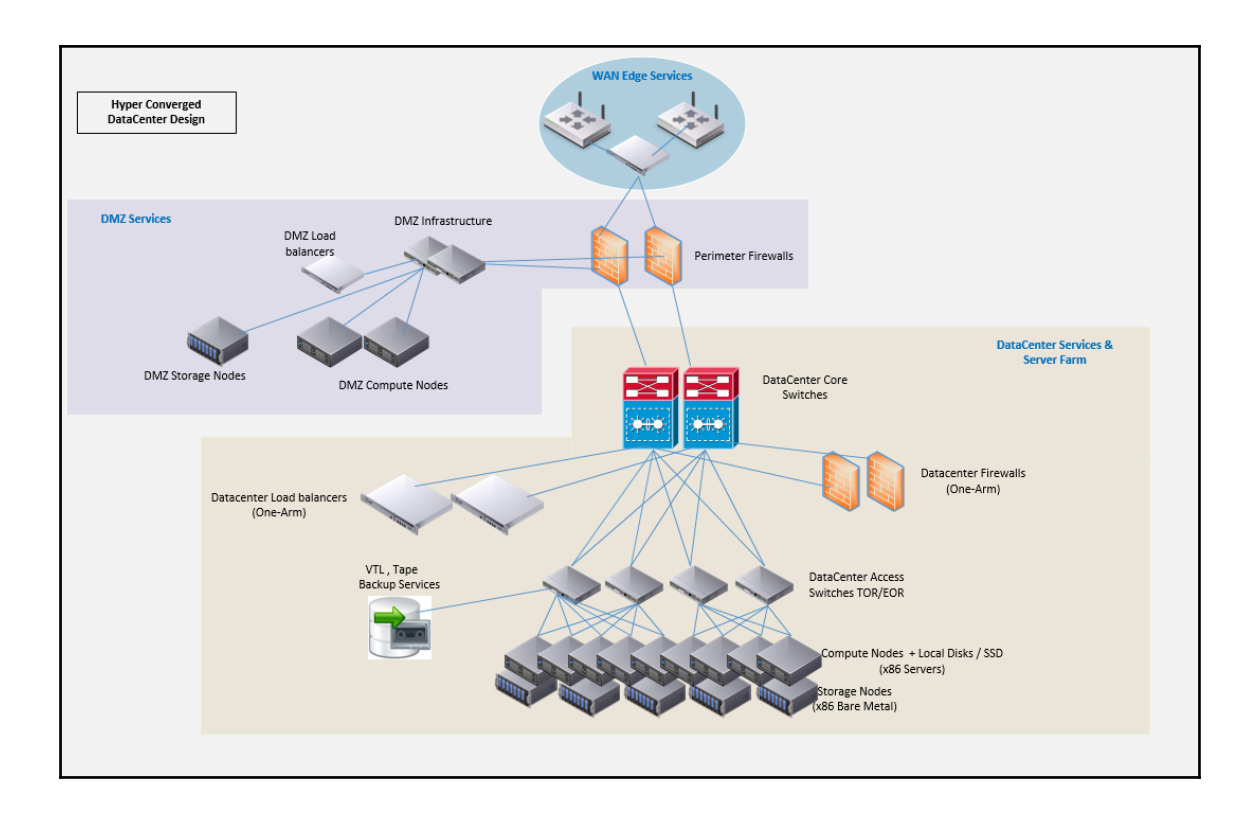

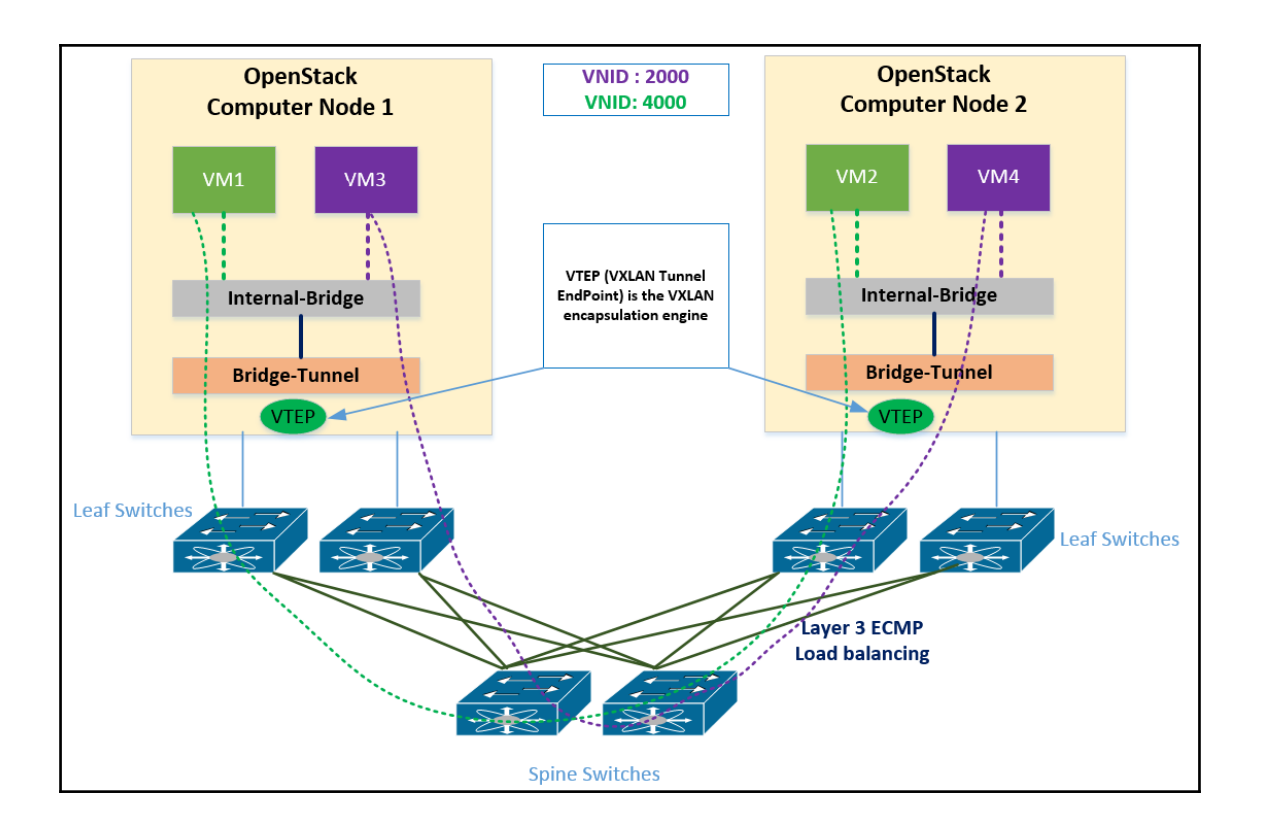

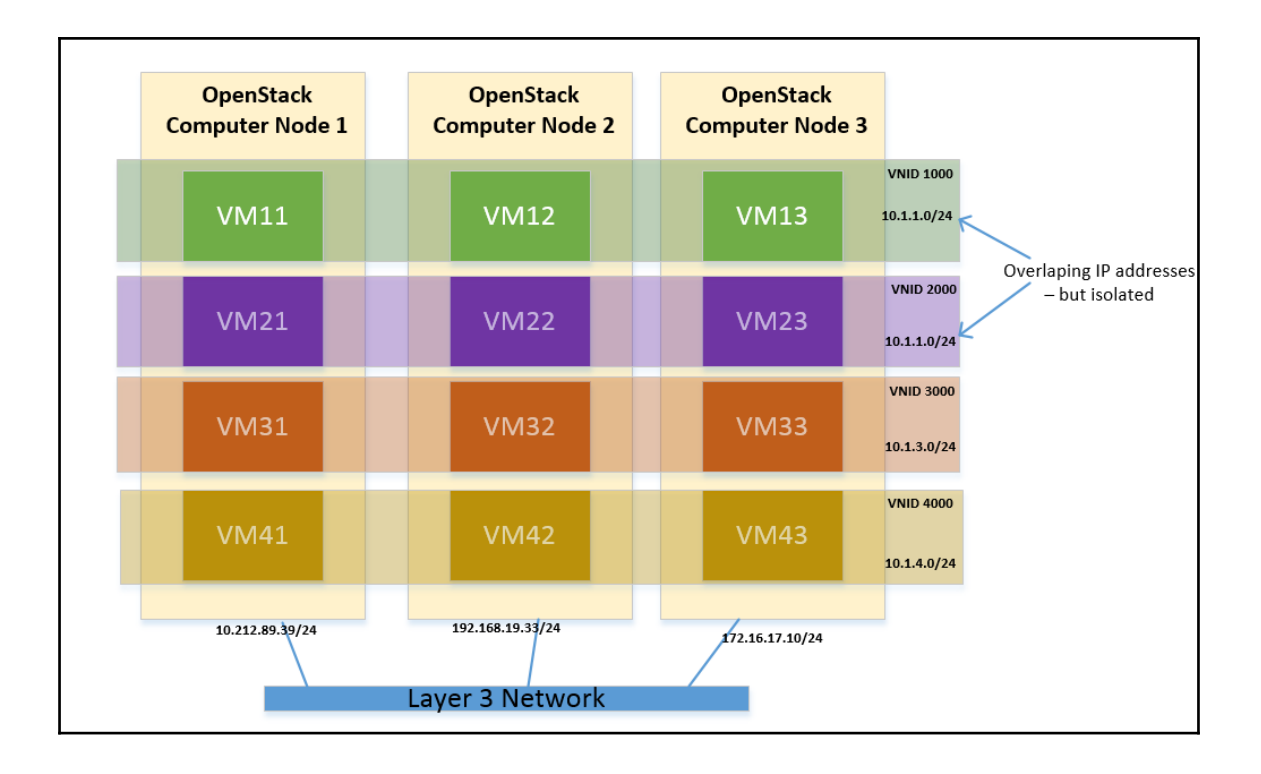

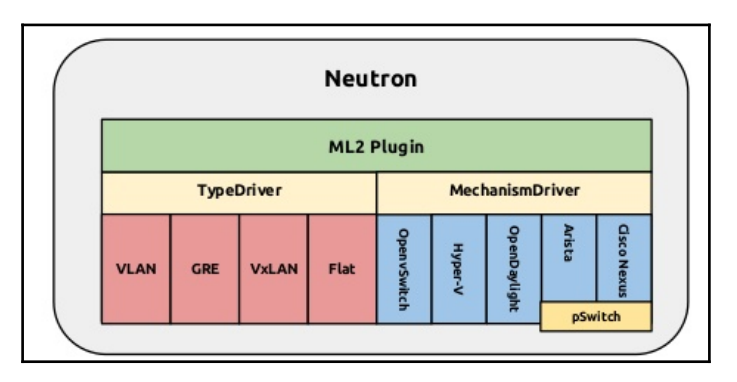

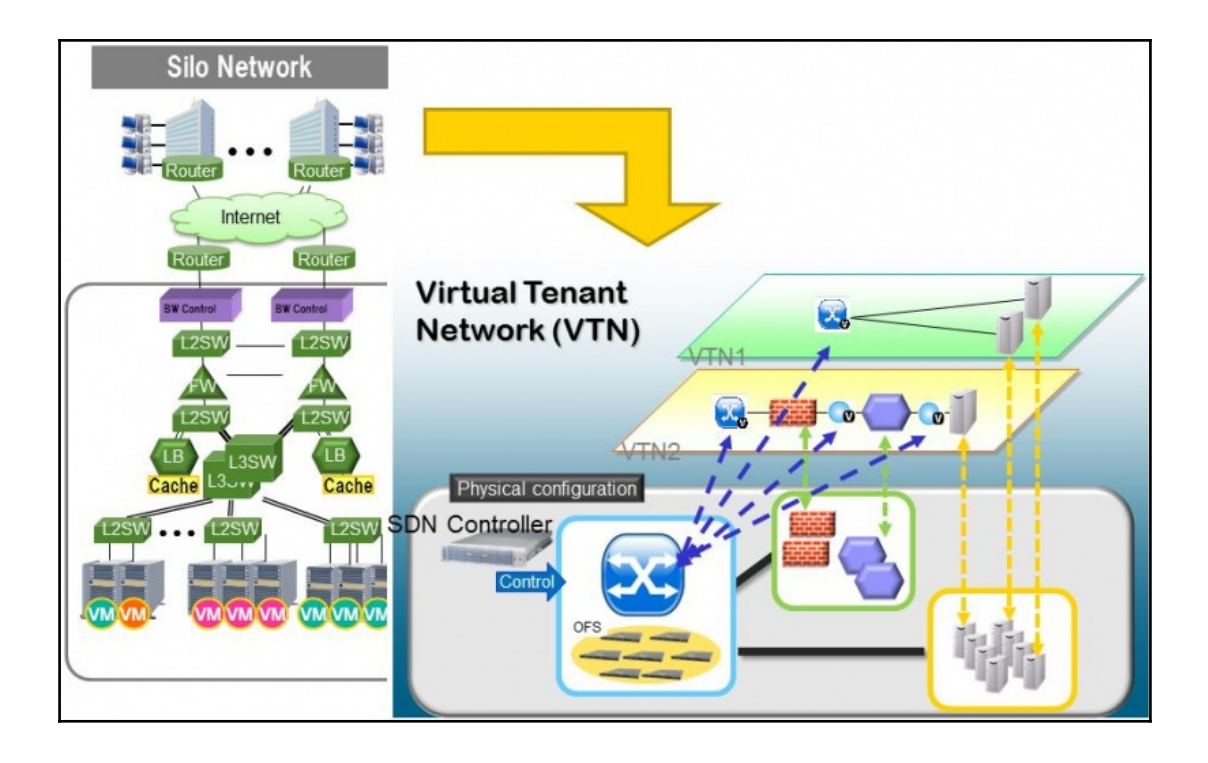

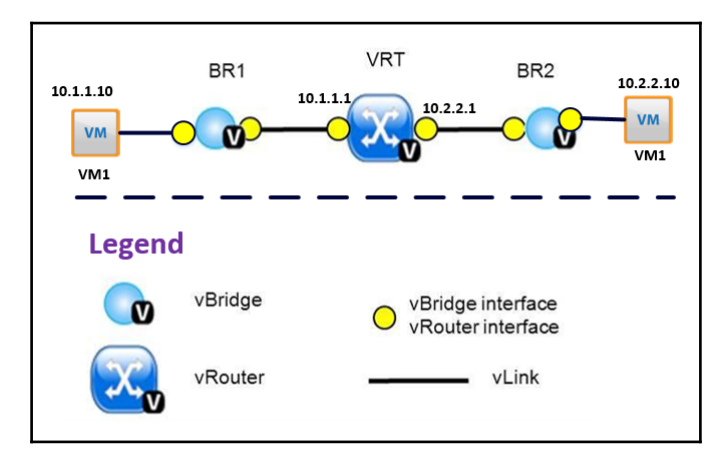

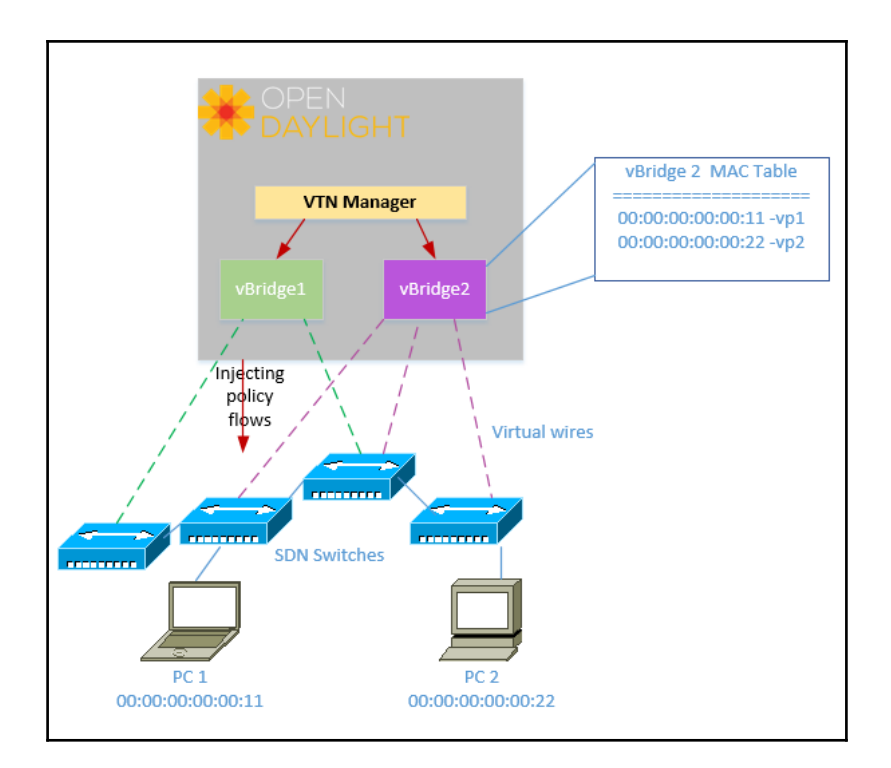

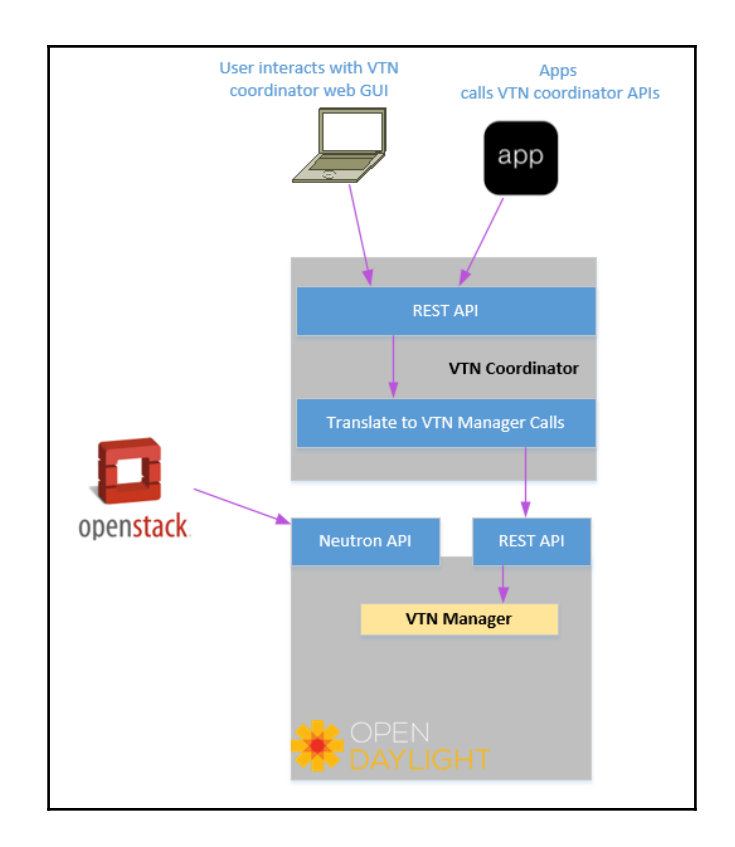

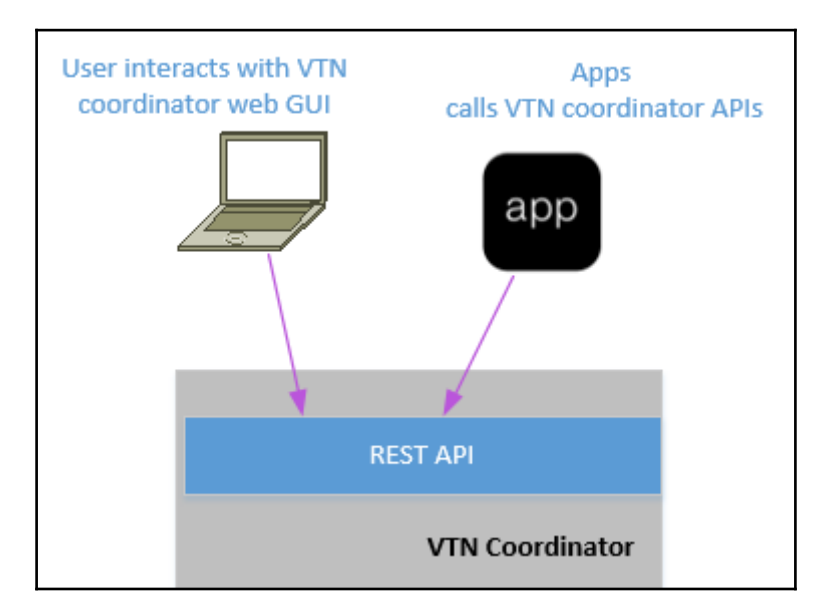

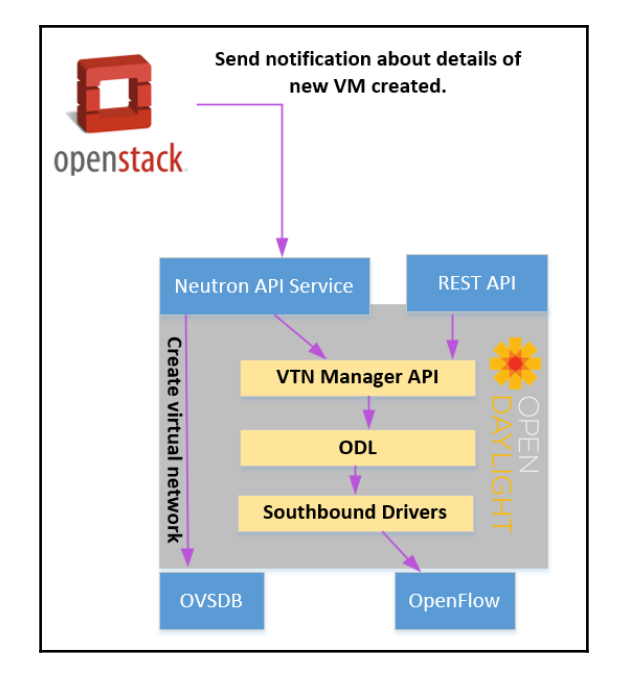

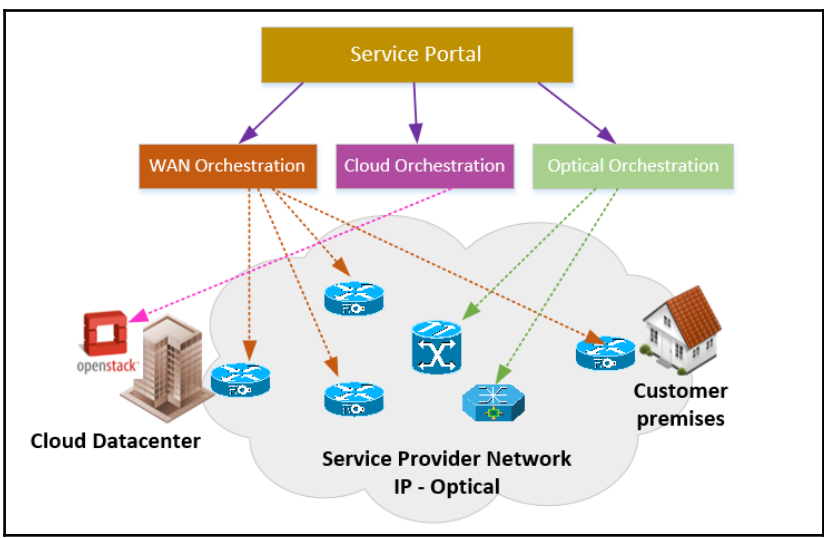